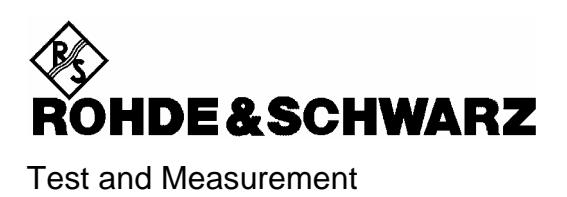

Division

**Manual** 

# **Average Power Sensor**

# **R&S NRP-Z11**

10 MHz to 8 GHz / 200 pW to 200 mW **1138.3004.02** 

# **R&S NRP-Z21**

10 MHz to 18 GHz / 200 pW to 200 mW **1137.6000.02** 

Printed in the Federal Republic of Germany

Dear Customer,

R&S® is a registered trademark of Rohde & Schwarz GmbH & Co. KG. Trade names are trademarks of the owners.

# **Operation of Power Sensor R&S NRP-Z11 from R&S NRP base unit**

The power sensor shipped with this manual has firmware revision **02.00** or higher. For operation from an R&S NRP base unit, all software components within the base unit must also be of revision **02.00** or higher.

Revision numbers for the software components installed in the base unit can be displayed under menu item 'System Info', lines 'Main Program', 'Bootloader' and 'Keybd. Ctrl.'. The 'System Info' can be found in the 'File' menu for revision numbers lower than 02.00 and in the 'System' menu otherwise.

# **Tabbed Divider Overview**

#### **Data Sheet**

**Safety Instructions Certificate of Quality EU Certificate of Conformity List of R&S Representatives**

#### **Tabbed Divider**

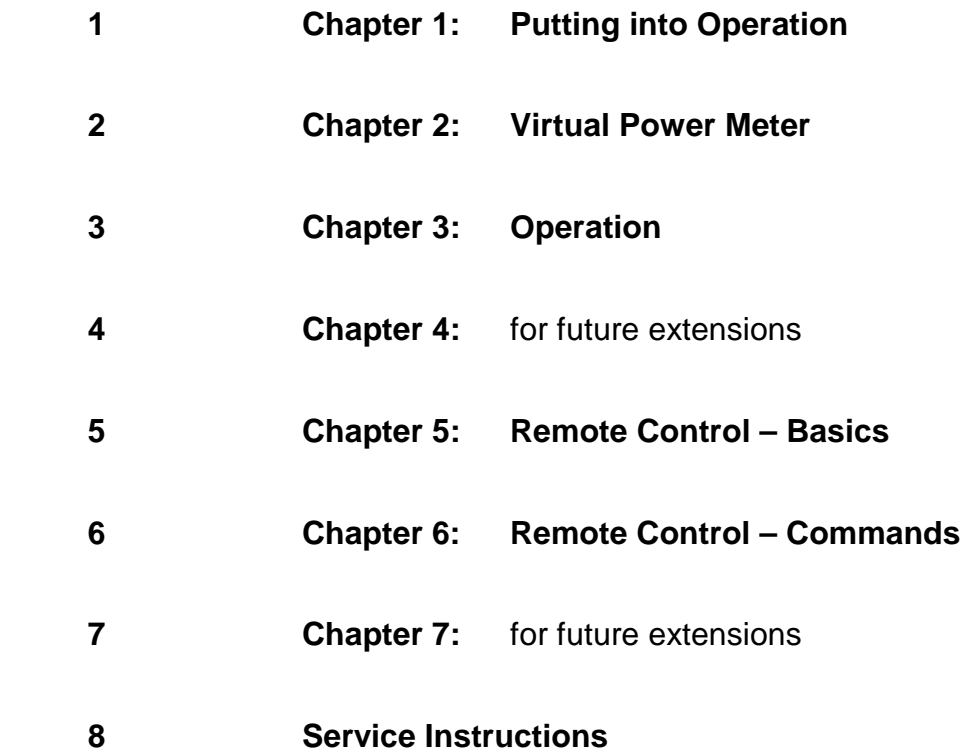

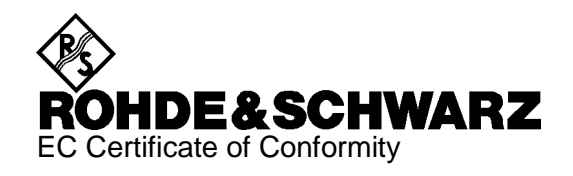

# $\epsilon$

Certificate No.: 2002-36

This is to certify that:

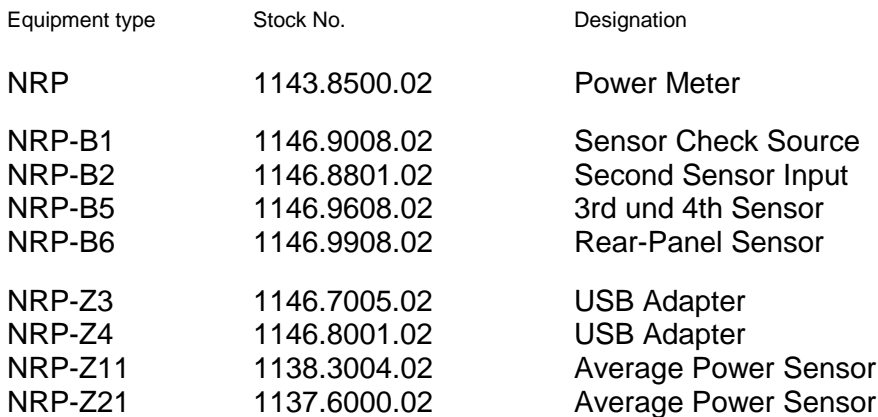

complies with the provisions of the Directive of the Council of the European Union on the approximation of the laws of the Member States

- relating to electrical equipment for use within defined voltage limits (73/23/EEC revised by 93/68/EEC)
- relating to electromagnetic compatibility (89/336/EEC revised by 91/263/EEC, 92/31/EEC, 93/68/EEC)

Conformity is proven by compliance with the following standards:

EN61010-1 : 1993 + A2 : 1995 EN55011 : 1998 + A1 : 1999 EN61326 : 1997 + A1 : 1998 + A2 : 2001

For the assessment of electromagnetic compatibility, the limits of radio interference for Class B equipment as well as the immunity to interference for operation in industry have been used as a basis.

Affixing the EC conformity mark as from 2002

#### **ROHDE & SCHWARZ GmbH & Co. KG Mühldorfstr. 15, D-81671 München**

Munich, 2002-06-27 Central Quality Management FS-QZ / Becker

#### R&S NRP-Z11/-Z21

## **Table of Contents**

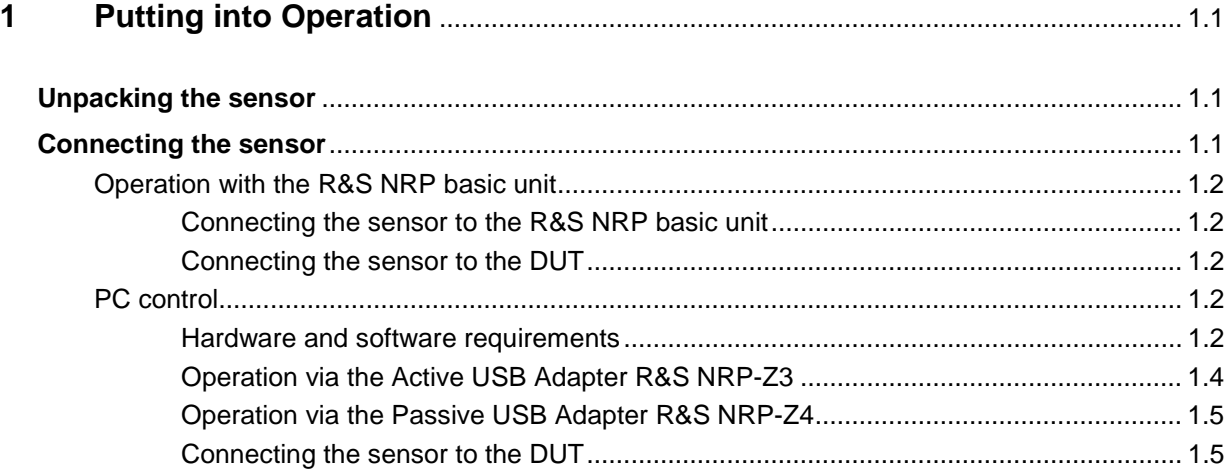

# **Figs.**

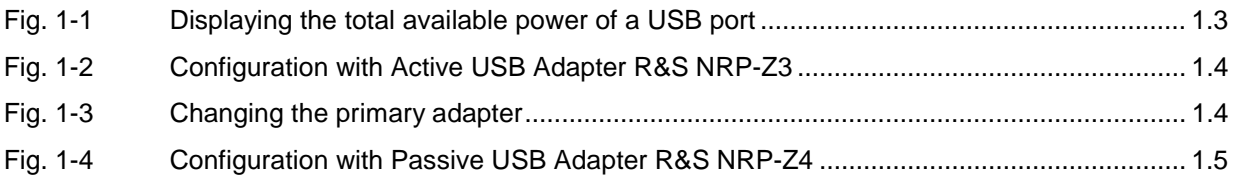

# **1 Putting into Operation**

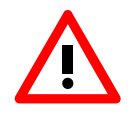

Follow the instructions below precisely to prevent damage to the sensor – particularly when you are putting it into operation for the first time.

# **Unpacking the sensor**

Remove the sensor from its packing and check that nothing is missing. Inspect all items for damage. If you discover any damage, inform the carrier responsible immediately and keep the packing to support any claims for compensation.

It is also best to use the original packing if the sensor is to be shipped or transported at a later date..

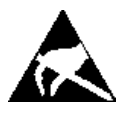

The sensor contains components which can be destroyed by electrostatic discharges. To prevent this happening, never touch the inner conductor of the RF connector and never open the sensor.

# **Connecting the sensor**

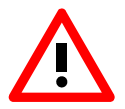

To prevent EMI, the sensor must never be operated with its enclosure wholly or partially removed. Only use shielded cables that meet the relevant EMC standards.

Never exceed the maximum RF power limit. Even brief overloads can destroy the sensor.

In many cases, the RF connector only requires manual tightening. However, for maximal measurement accuracy, the RF connector must be tightened using a torque wrench with a nominal torque of 1.36 Nm (12" lbs.).

#### **Operation with the R&S NRP basic unit**

#### **Connecting the sensor to the R&S NRP basic unit**

The sensor can be connected to the R&S NRP basic unit when it is in operation. The interface connector must be inserted, red marking upwards, into one of the R&S NRP basic unit's sensor connectors. When the sensor is connected, it is detected by the R&S NRP basic unit and initialized.

#### **Connecting the sensor to the DUT**

The Sensor R&S NRP-Z11/-Z21 has a male N connector and so can be connected to any standard female N connector. Using light pressure, and keeping the male N connector perpendicular, insert it into the female N connector and tighten the N connector locking nut (right-hand thread).

#### **PC control**

#### **Hardware and software requirements**

The following requirements must be met if the sensor is to be controlled by a PC via an interface adapter:

- The PC must have a USB port.
- The PC's operating system must support the USB port. This is the case with Windows™ 98, Windows™ ME, Windows™ 2000, Windows™ XP and more recent versions of the Windows™ operating system.
- The USB device drivers in the supplied NRP Toolkit software package must be installed.

If these requirements are met, the sensor can be controlled using a suitable application program such as the NrpFlashup program contained in the NRP Toolkit (includes the modules Power Viewer, USB Terminal, Firmware Update and Update S-Parameters).

When you insert the CD-ROM supplied with the R&S NRP, the NRP Toolkit is automatically installed on your PC. The rest of the procedure is self-explanatory.

The sensor can be powered in two ways:

- Self-powered from a separate power supply via the Active USB Adapter R&S NRP-Z3.
- Bus-powered from the PC or a USB hub with its own power supply (self-powered hub) via the Active USB Adapter R&S NRP-Z3 or via the Passive USB Adapter R&S NRP-Z4.

As the sensor is a *high-power device*, there is no guarantee that it can be powered from all types of laptop or notebook in the bus-powered mode. To be sure, you should determine the current at the USB connectors beforehand:

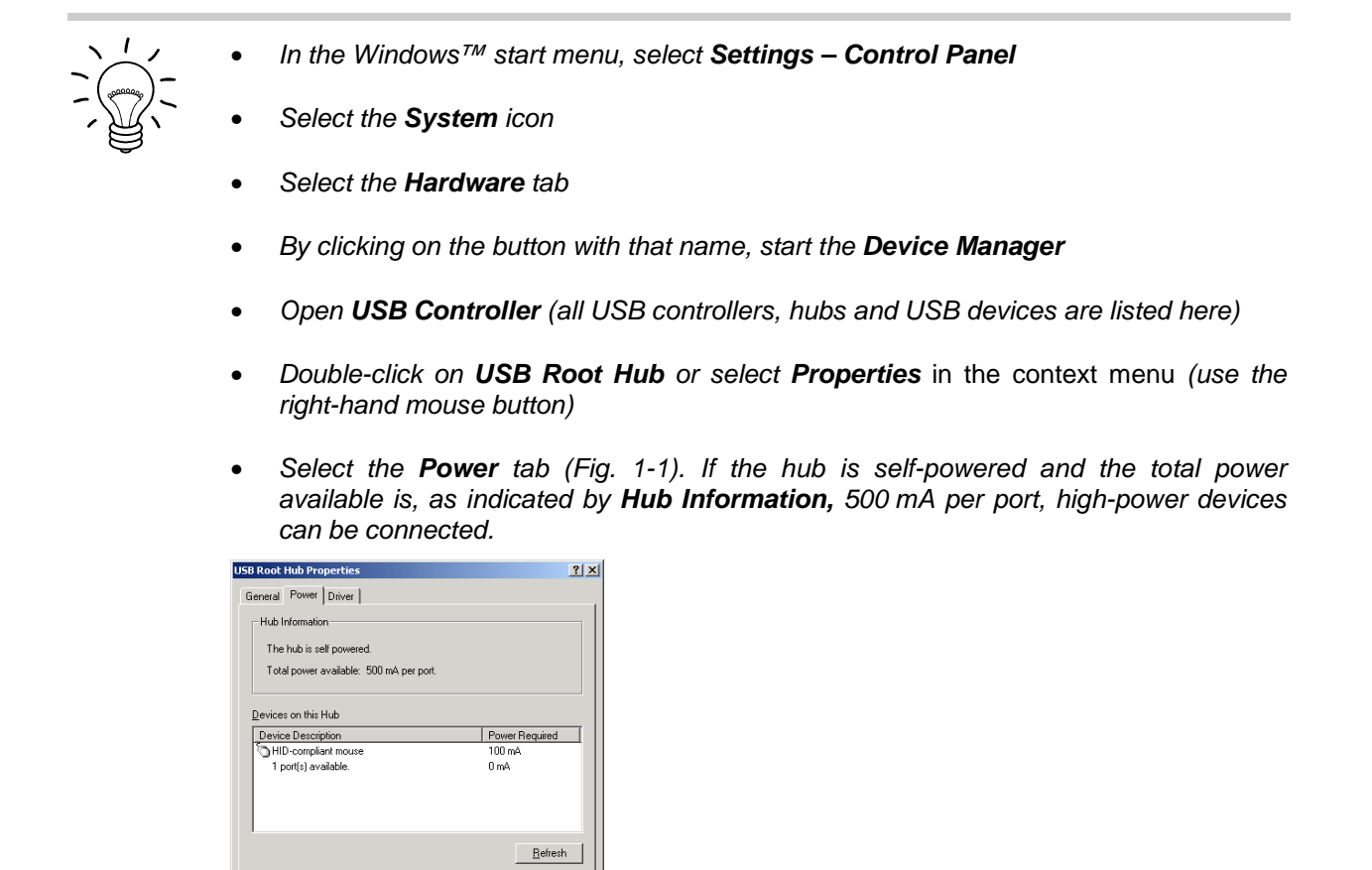

Fig. 1-1 Displaying the total available power of a USB port

Cancel

 $\overline{\alpha}$ 

If you have any doubts, ask the manufacturer if the USB port on your laptop or notebook can handle high-power devices.

#### **Connecting the sensor Connecting the sensor Connecting the sensor Connecting the sensor Connecting the sensor**

#### **Operation via the Active USB Adapter R&S NRP-Z3**

Figure 1-2 shows the configuration with the Active USB Adapter R&S NRP-Z3, which also makes it possible to feed in a trigger signal for the Timeslot and Scope modes. The order in which the cables are connected is not critical.

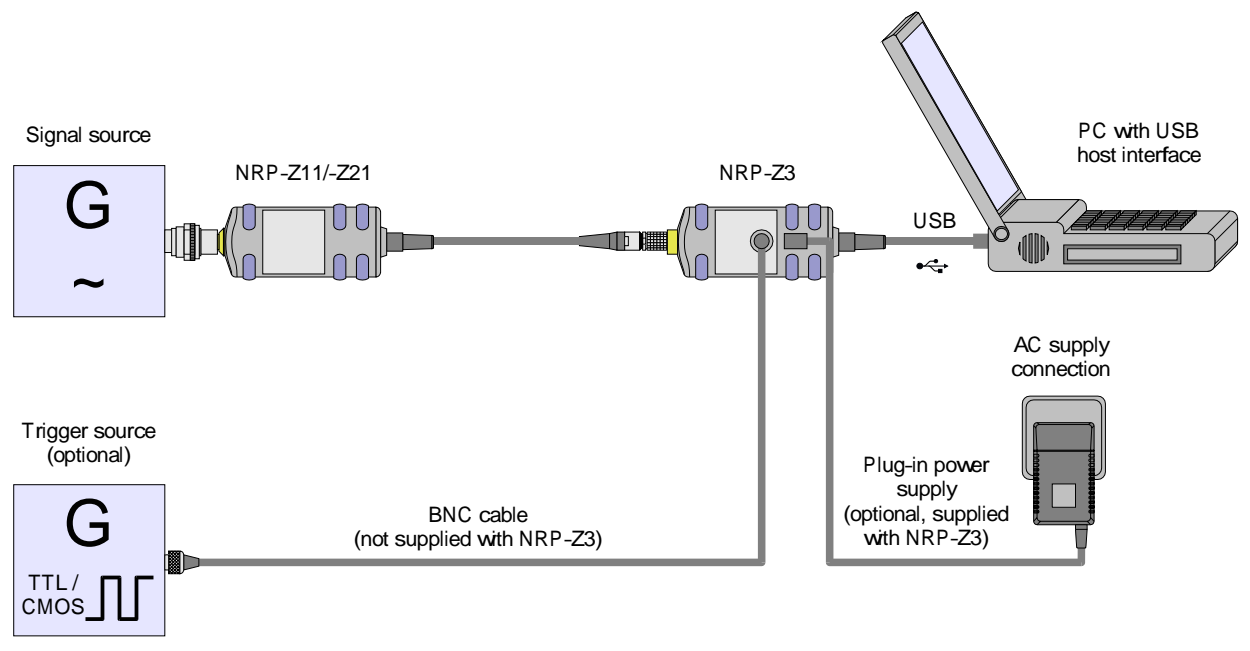

Fig. 1-2 Configuration with Active USB Adapter R&S NRP-Z3

The plug-in power supply for the R&S NRP-Z3 can be powered from a single-phase AC source with a nominal voltage range of 100 V to 240 V and a nominal frequency between 50 Hz and 60 Hz. The plugin power supply autosets to the applied AC voltage. No manual voltage selection is required.

The plug-in power supply comes with four primary adapters for Europe, the UK, the USA and Australia. No tools of any kind are required to change the primary adapter. The adapter is pulled out manually and another adapter inserted until it locks (Fig. 1-3).

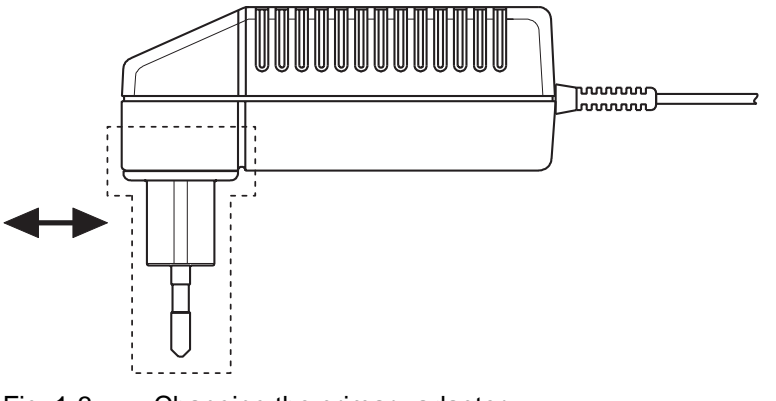

Fig. 1-3 Changing the primary adapter

The plug-in power supply is short-circuit-proof and has an internal fuse. It is not possible to replace this fuse or open the plug-in power supply.

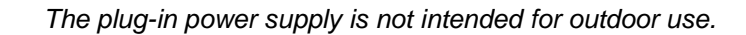

Keep within the temperature range of 0°C to 50°C.

If there is any condensation on the plug-in power supply, dry it off before connecting it to the AC supply.

#### **Operation via the Passive USB Adapter R&S NRP-Z4**

Fig. 1-4 is a schematic of the measurement setup. The order in which the cables are connected is not critical.

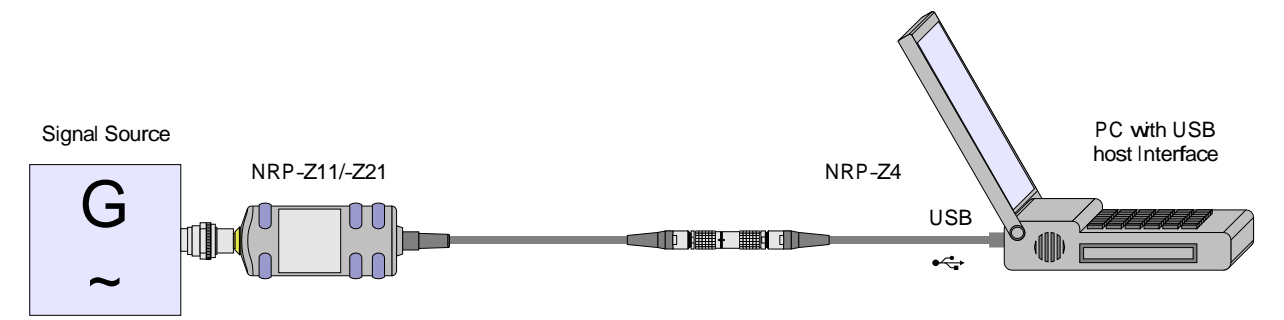

Fig. 1-4 Configuration with Passive USB Adapter R&S NRP-Z4

#### **Connecting the sensor to the DUT**

See the section "Operation with the R&S NRP basic unit" for information on how to connect the sensor to the DUT.

## **Table of Contents**

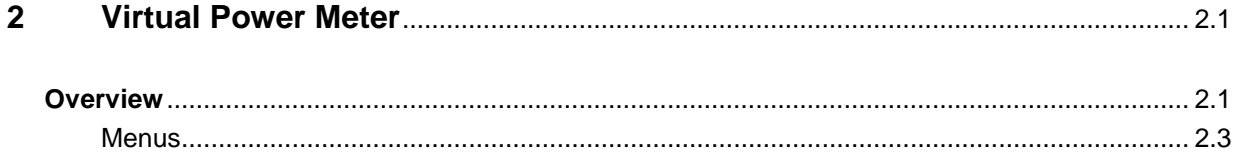

# **Figs.**

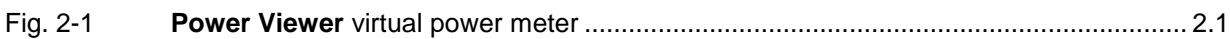

# **Tables**

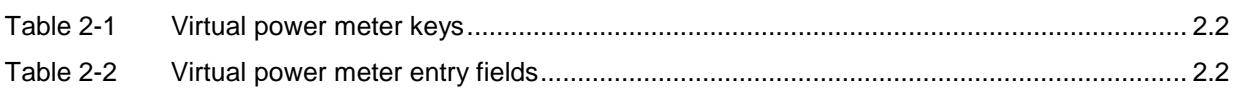

# **2 Virtual Power Meter**

You will find the **NrpFlashup** program for controlling sensors with a PC under Windows™ on the CD-ROM that accompanies the sensor. The program comprises several modules which can be started centrally via the Windows™ start-menu entry **NRP Toolkit**.

This section describes the **Power Viewer** program module. This is a virtual power meter which only uses a cut-down set of the sensor's functions. This means that after an extremely brief familiarization period, the user can measure the average power of modulated signals.

The other modules in **NrpFlashup** are described in Chapter 3 of the operating manual (**Terminal** and **Update S-Parameters** modules) or in the service manual (**Firmware Update** module).

# **Overview**

Start the virtual power meter using the **NRP Toolkit** – **Power Viewer** start-menu entry. The **Power Viewer** program window is displayed (Fig. 2-1).

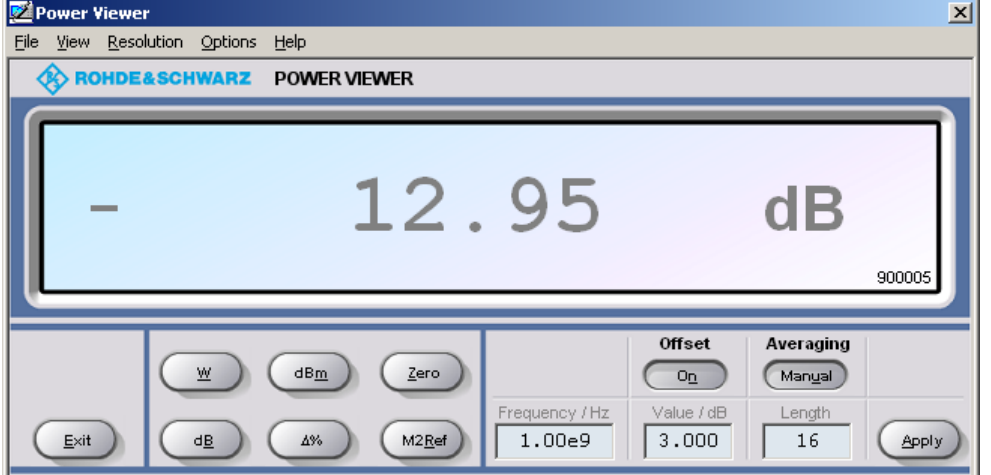

Fig. 2-1 **Power Viewer –** virtual power meter

The result display occupies most of the program window. The result, unit and additional sensor status information are displayed. The serial number of the sensor is displayed in the bottom right. The program window also contains animated buttons and entry fields (see Table 2-1 and Table 2-2).

#### **Overview R&S NRP-Z11/-Z21**

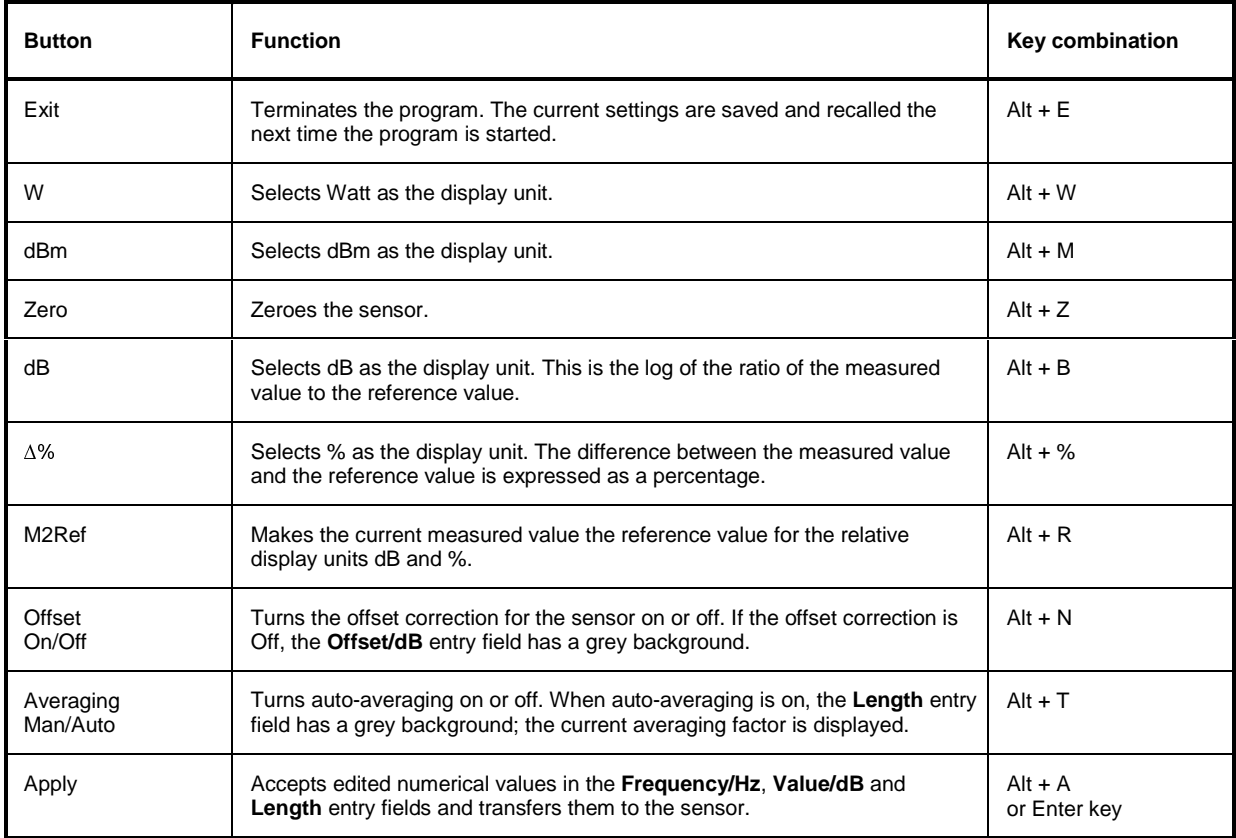

#### Table 2-1 Virtual power meter keys

#### Table 2-2 Virtual power meter entry fields

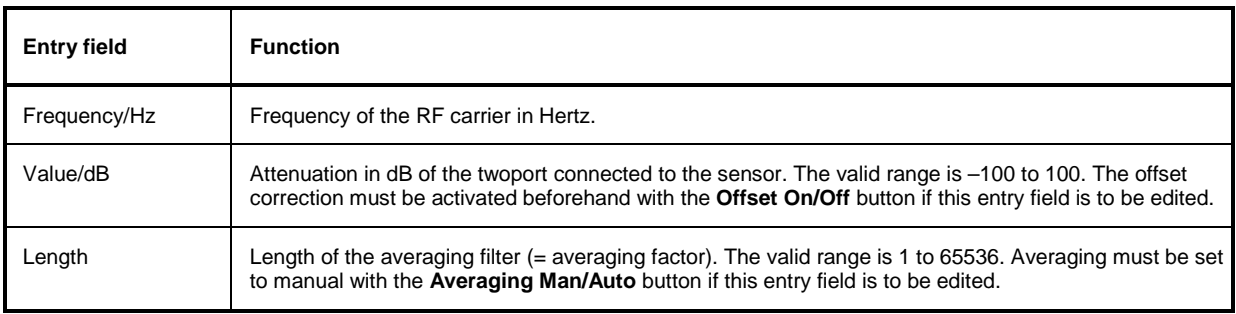

Scientific notation can also be used for the entry fields. If an invalid entry is made, an error message is output. An edited numerical value will not be transferred to the sensor unless you use the **Apply** button or the Enter key to terminate the entry.

#### **Menus**

The menu bar can be used to call less frequently used functions.

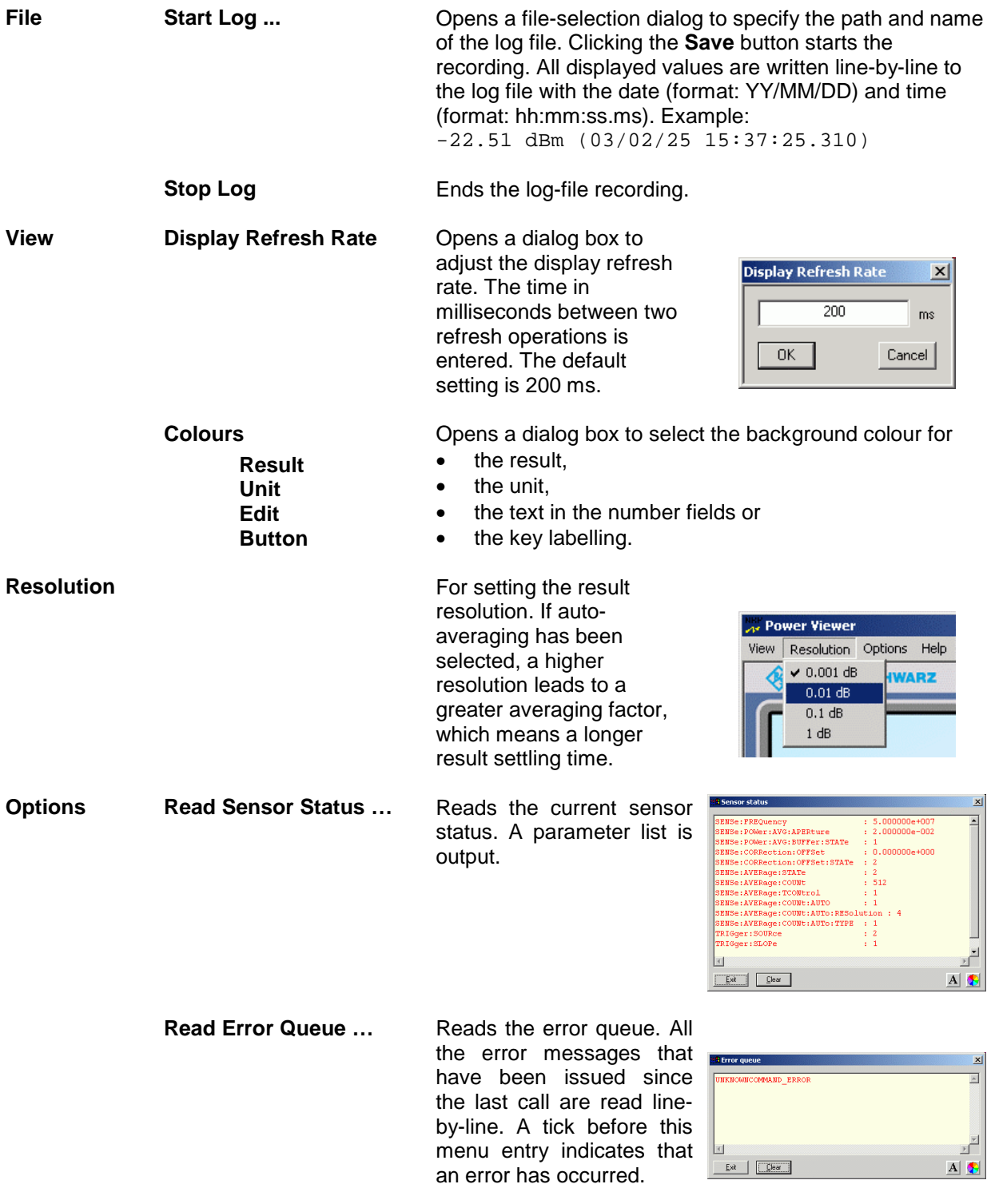

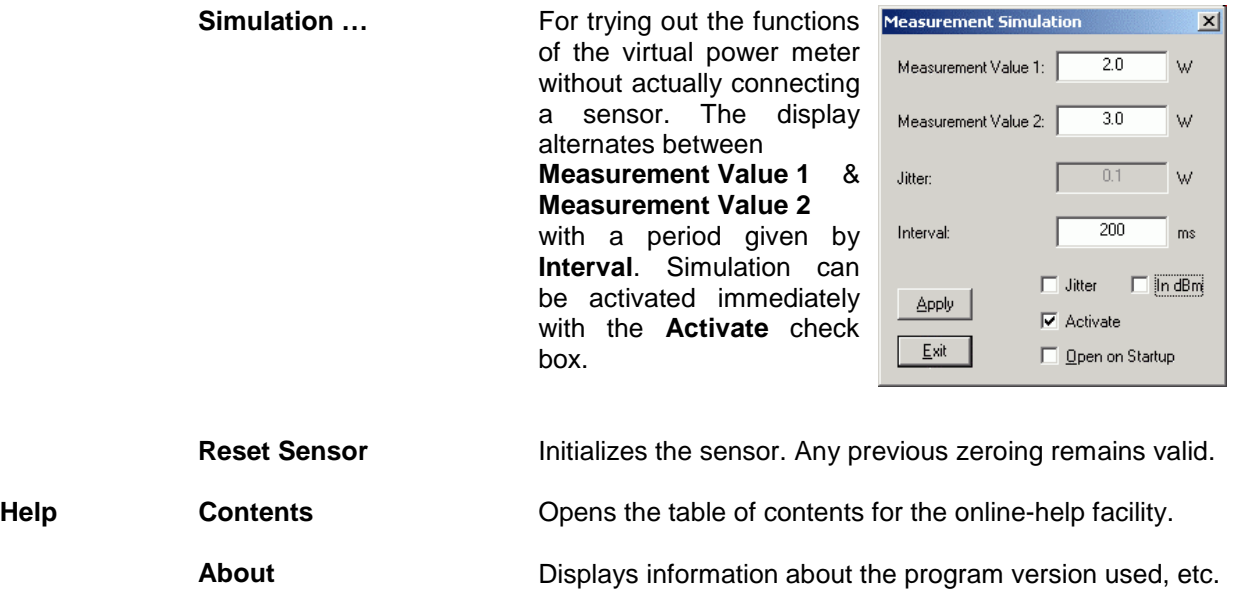

### **Table of Contents**

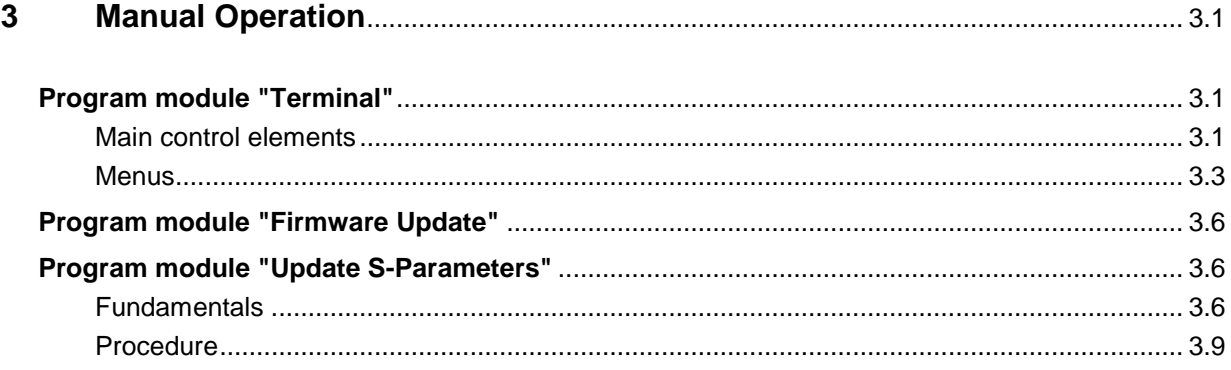

# **Figs.**

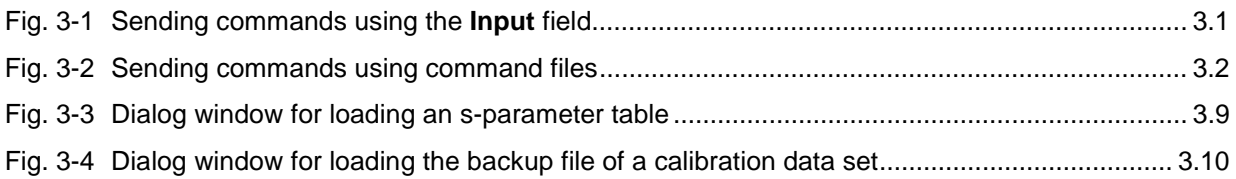

# **Tables**

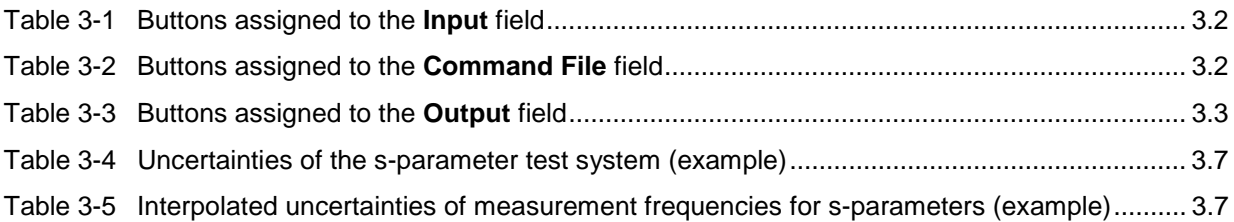

# **3 Manual Operation**

The previous section describes the Power Viewer program module supplied with the instrument. This module simplifies the most frequently used function of a power meter – measuring the average power of an RF signal of almost any modulation. Other program modules are also part of the supplied equipment and can be selected in the Start menu:

- **Power Viewer**: A detailed description of this virtual power meter module is provided in section 2.
- **Terminal**: Program module for sending commands and command sequences to the sensor and for displaying measurement results, status information and other data from the sensor
- **Firmware Update:** Program module for updating the sensor firmware
- **Update S-Parameters**: Program module for loading an s-parameter table into the sensor

# **Program module "Terminal"**

#### **Main control elements**

With the USB terminal, commands and command sequences can be sent to the sensor in two different ways:

- Commands are entered in the **Input** field (Fig. 3-1). Consecutive commands can be entered as separate lines, one below the other. The buttons associated with the **Input** field are described in Table 3-1.
- Commands or command sequences are stored in command files. Command files are created with a text editor, for instance, and then stored. They can be called as often as required (Fig. 3-2). The buttons of the **Command File** field are described in Table 3-2.

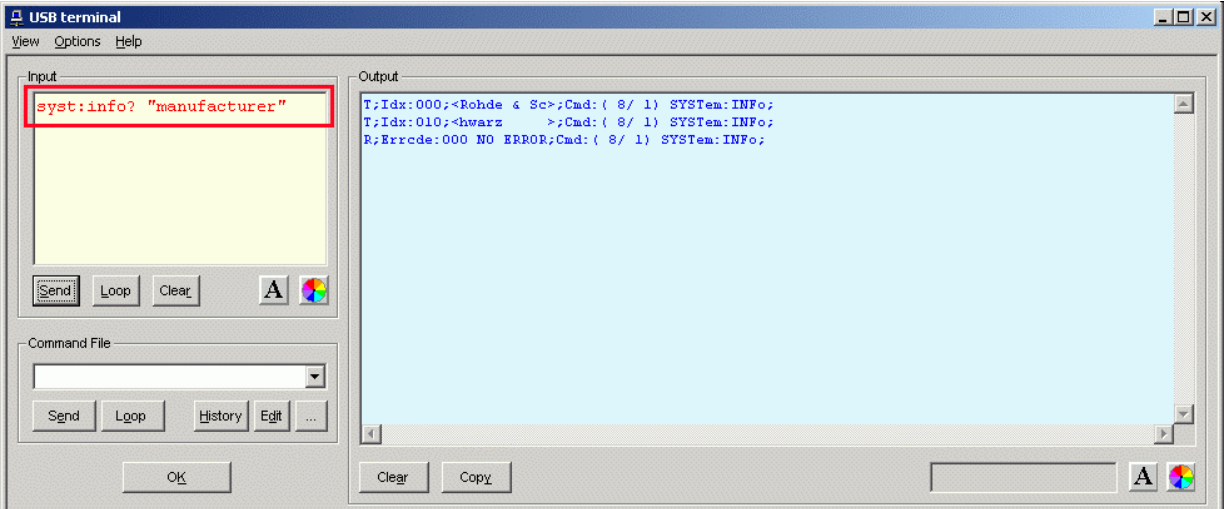

Fig. 3-1 Sending commands using the **Input** field

#### Program module "Terminal" and the same of the R&S NRP-Z11/-Z21

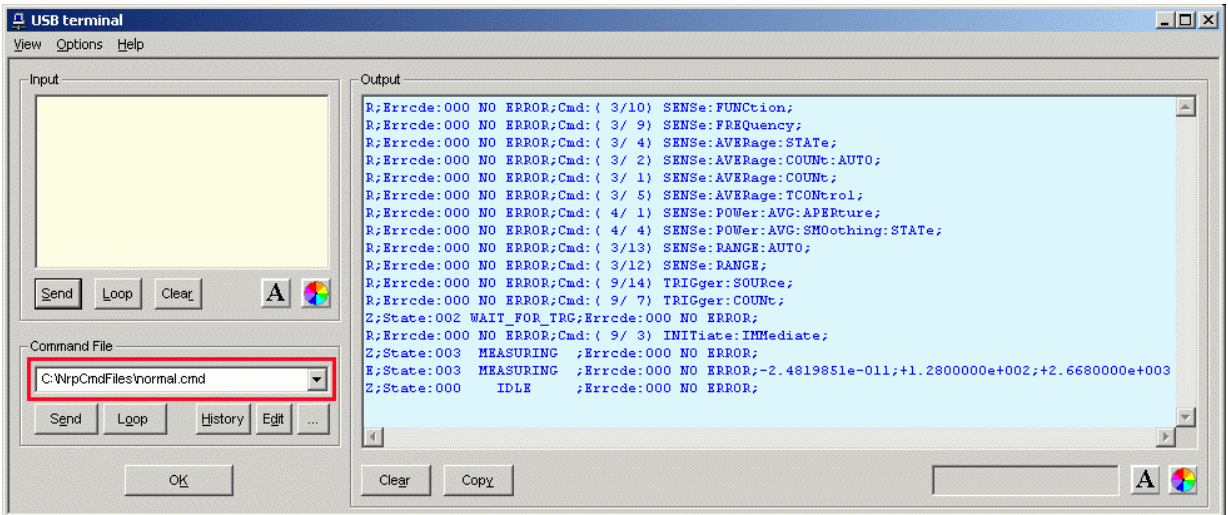

#### Fig. 3-2 Sending commands using command files

#### Table 3-1 Buttons assigned to the **Input** field

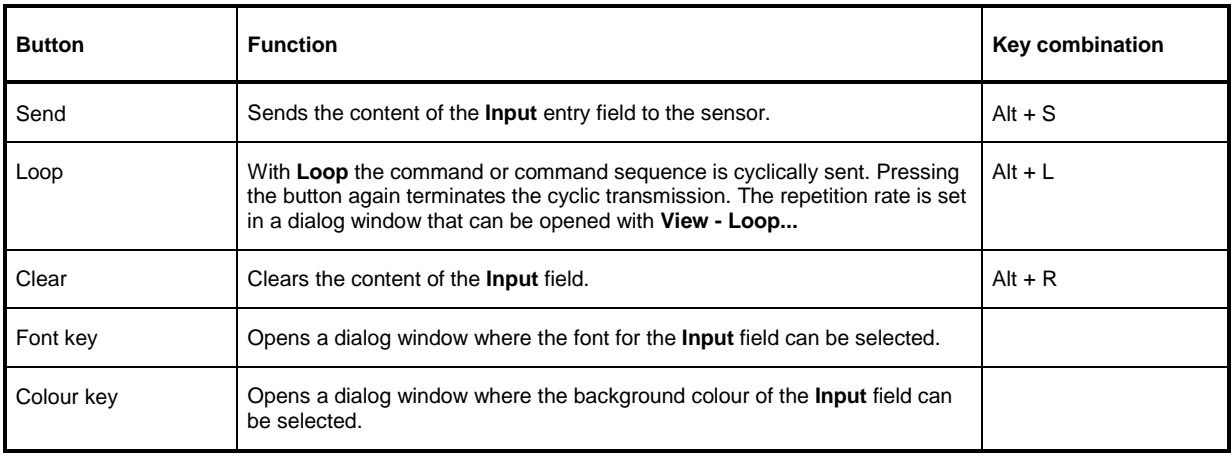

#### Table 3-2 Buttons assigned to the **Command File** field

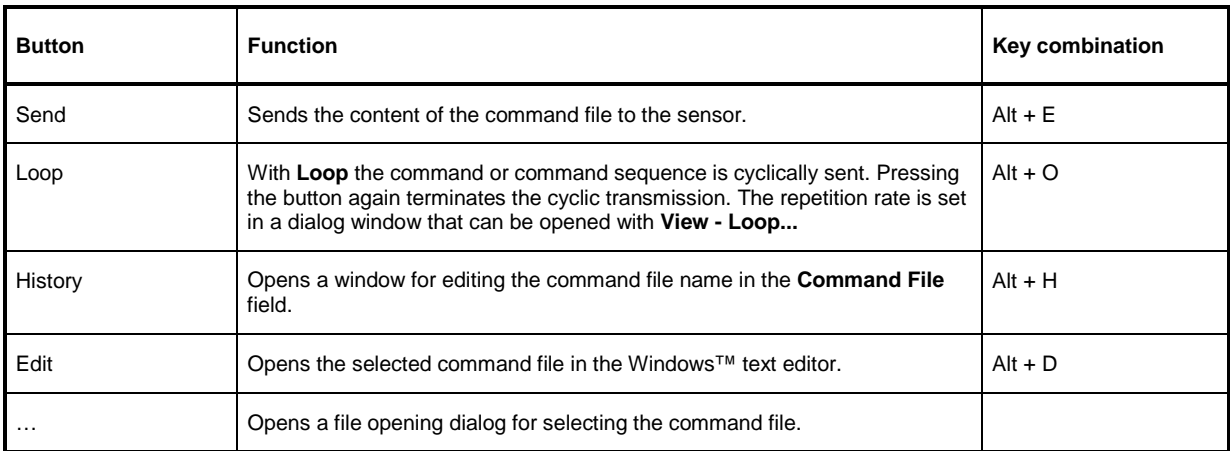

A command line starting with a tab, a blank or a special character is considered a comment and not forwarded to the sensor.

Measurement results, parameters and status information returned by the sensor are displayed in the **Output** field.

#### Table 3-3 Buttons assigned to the **Output** field

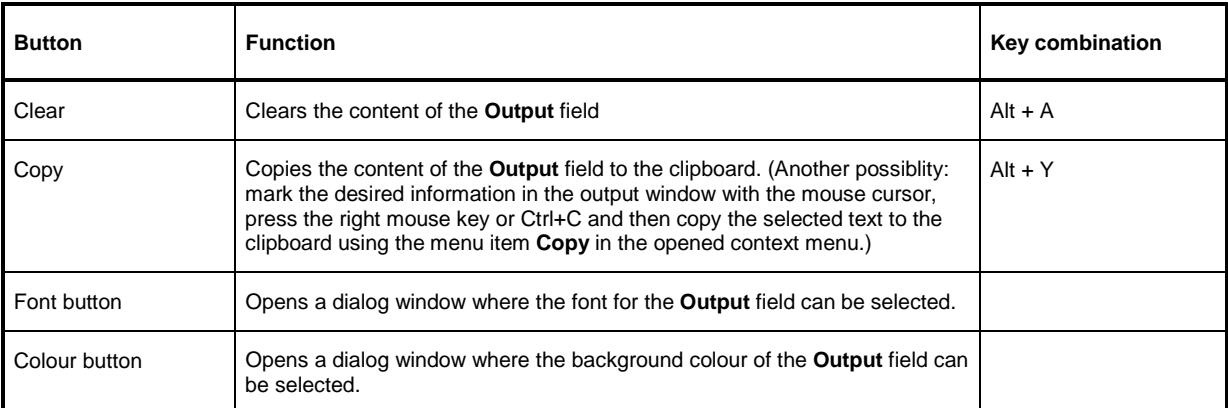

Close the USB terminal with OK.

#### **Menus**

**View Post Filter …** Opens the **Output Postfilter** dialog window where the lines stored in the input buffer can be filtered according to different criteria.

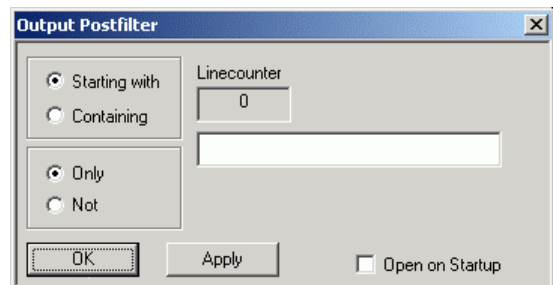

Filter criteria:

**Only** + **Starting with**: Only lines starting with the entered character string are displayed.

**Not** + **Starting with**: Only lines not starting with the entered character string are displayed.

**Only** + **Containing**: Only lines containing the entered character string are displayed.

**Not** + **Containing**: Only lines not containing the entered character string are displayed.

Lines not matching the specific filter criterion are blanked but not cleared.

Filtering is started with **Apply**. The number of lines matching the filter criterion is displayed in the **Linecounter** field. If **Open on startup** is active, the **Output Postfilter** dialog is automatically opened when the terminal is started. The dialog window is closed with **OK**.

**Response Time …**

Opens the **Response time** dialog window where the response time of the sensor can be set.

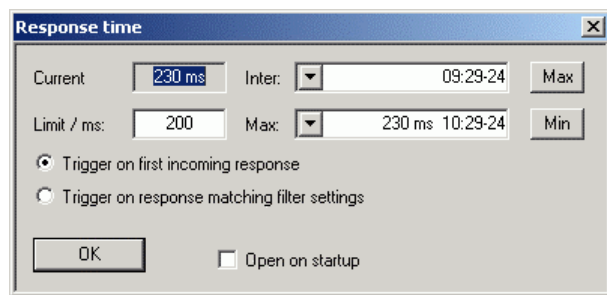

**Current** indicates the time elapsed between dispatch of the last command and receipt of an acknowledgement from the sensor. When the **Max** button is clicked, the response times exceeding the value in the **limit / ms** field are recorded. When the **Min** button is clicked, the response times within the value in the **limit / ms** field are recorded.

If **Trigger on first incoming response** is active, the time measurement is terminated as soon as the first response arrives after a command is sent. If **Trigger on response matching filter settings** is active, the time measurement is terminated as soon as the first response matching the filter criterion in the **Output Postfilter** dialog window is received.

If **Open on startup** is active, the **Response Time** dialog is automatically displayed when the Terminal module is started. The dialog window is closed with **OK**.

**Loop …** Opens the **Loop controls** dialog window where the cyclic transfer of commands and command sequences can be controlled.

> In the **Delay / ms** field, the time interval for the cyclic transfer is specified in milliseconds.

The number of completed transfer cycles is displayed in the **Counter** field. If **Open on startup** is active, the **Response time** dialog is automatically opened when the Terminal module is started. The dialog window is closed with **OK**.

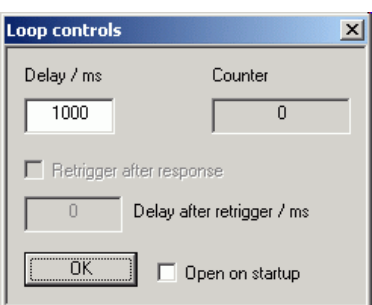

- **Options** Protocol Mode In this mode, a time stamp is added to each response block.
	- Hex Mode In this mode, the response blocks from the sensor are displayed in hexadecimal format.
	- **Auto Delete** With this option active, the **Output** field is automatically cleared when the **Send** button is pressed.
	- **Auto Scroll** With this option active, older items in the **Output** field are automatically shifted upward and off the display if space is required for new values.
	- LF at EOT With this option active, a line feed is appended to each response block from the sensor.
	- **Delete on Start** With this option active, the **Output** field is automatically cleared when the Terminal module is started.
	- **Send as Hex** With this option active, the text in the **Input** field is interpreted as a hexadecimal character sequence.

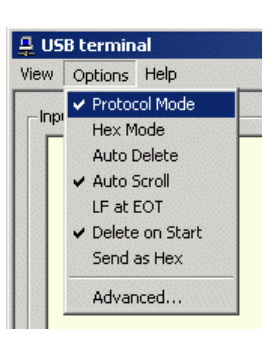

**Advanced …** Opens a dialog window where the buffer size for the **Output** field can be set.

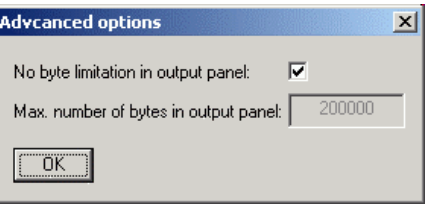

- **Help Contents** Opens the table of contents for the online help.
	- **About** Displays information about the program version, etc.

# **Program module "Firmware Update"**

A detailed description of the program module for firmware updates is provided in the Service Manual.

# **Program module "Update S-Parameters"**

#### **Fundamentals**

With the Sensor R&S NRP-Z11/-Z21 the influence of any twoport connected to the input on the measurement result can be corrected by way of calculation. A precondition is that a complete set of sparameters of the twoport is available in the frequency range in question. The set of calibration data in the R&S NRP-Z11/-Z21 therefore includes an s-parameter table with up to 1000 measurement frequencies. The real and the imaginary part of each frequency as well as the uncertainty of s-parameters  $s_{11}$ ,  $s_{12}$ ,  $s_{21}$  and  $s_{22}$  can be stored. Since the measurement frequencies in the s-parameter table are independent of the calibration frequencies, they can be set so that the twoport frequency range of interest is optimally covered. The real and the imaginary parts between these measurement frequencies are linearly interpolated, while the more substantial measurement uncertainty at the two neighbouring frequency points is used for calculating the uncertainty of the measurement result. Below the first and above the last measurement frequency, the values of the first and the last measurement frequency are used, respectively.

The NrpFlashup program (menu item **Update S-Parameters**) is used for loading an s-parameter table. To ensure compatibility with a great number of network analyzers, NrpFlashup can process measurement data files in S2P format. All standard frequency units (Hz, kHz, MHz, GHz) and display formats (real and imaginary part, linear magnitude and phase, magnitude in dB and phase) are supported. The only restriction is that a reference impedance of 50  $\Omega$  must be used for the s-parameters. Other noise parameters in the measurement data file are not evaluated.

Structure of the S2P measurement data file:

- 1. The option line has the following format:
	- # [<frequency unit>] [<parameter>] [<format>] [<R n>]
	- # identifies the option line.

The <frequency unit> may be Hz, kHz, MHz or GHz. If a frequency unit is not specified, GHz is implicitly assumed.

If a parameter is specified. S must be used in <pparameter> for s-parameter files. If a parameter is not specified, S is implicitly assumed.

The <format> may be MA (linear magnitude and phase in degree), DB (magnitude in dB, phase in degree) or RI (real and imaginary part). If a format is not specified, MA is implicitly assumed.

R is optional and followed by the reference impedance in  $\Omega$ . If an entry is made for R, R50 must be specified. If no entry is made, R50 is implicitly assumed.

The option line should therefore read:

# [HZ | KHZ | MHZ | GHZ] [S] [MA | DB | RI] [R 50]

2. The measurement frequencies in ascending order are specified as follows:

 $f_i$   $s_{11}(f_i)$   $s_{21}(f_i)$   $s_{12}(f_i)$   $s_{22}(f_i)$ ,

where  $s_{ik}$   $(f_i)$  is the specified display format for the option line.

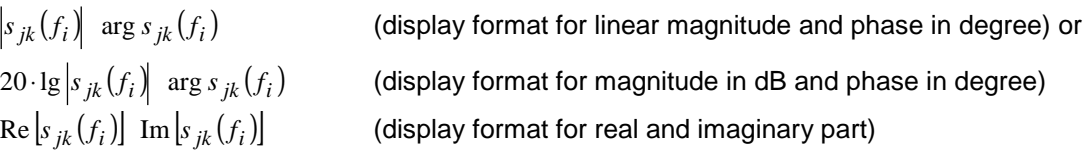

3. Comments: Any line starting with an exclamation mark (!) is interpreted as a comment line.

To characterize the measurement uncertainty of the s-parameter test system, another data file can optionally be created. Without this file, the measurement uncertainty cannot be correctly calculated in the sensor. The syntax of the uncertainty data file is similar to that of the S2P data file but U is specified as <Parameter> in the *option line* so that the *option line* reads # Hz U for frequencies in Hz.

The measurement frequencies must not be identical to those of the S2P measurement data files. In most cases a few entries will be sufficient to characterize the measurement uncertainty of the sparameter test system. An s-parameter uncertainty as high as that of the neighbouring measurement frequencies of the uncertainty data file is then selected. If different values are available, the higher one is chosen. This is illustrated in the example below:

Table 3-4 Uncertainties of the s-parameter test system (example)

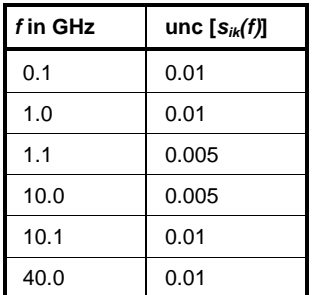

Table 3-5 Interpolated uncertainties of measurement frequencies for s-parameters (example)

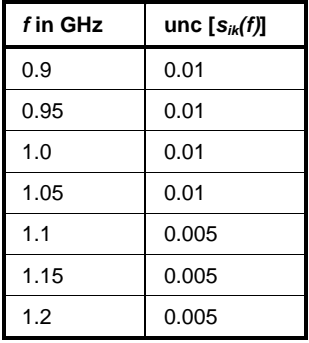

At 1.05 GHz, the higher uncertainty of the two adjacent 1.0 GHz and 1.1 GHz measurement frequencies is entered in the s-parameter table. If an uncertainty of 0.005 is desired for all frequencies above 1.0 GHz, the first measurement frequency in the uncertainty data file must above 1.0 GHz, e.g. 1.000001 GHz.

Structure of the uncertainty data file:

1. The option line has the following format:

# [<frequency unit>] <parameter> [<format>] [<R n>]

# identifies the option line.

The <frequency unit> may be Hz, kHz, MHz or GHz. If a frequency unit is not specified, GHz is implicitly assumed.

U must be specified for <parameter> in uncertainty data files. If a parameter is not specified, S is implicitly assumed and as a result an error message is triggered.

<format> is ignored in uncertainty measurement files; the entry is therefore irrelevant.

R is optional and followed by the reference impedance in  $\Omega$ . If an entry is made for R, R50 must be specified. If no entry is made, R50 is implicitly assumed.

The *option line* should therefore read:

# [HZ | KHZ | MHZ | GHZ] U [MA | DB | RI] [R 50]

- 2. Measurement frequencies in ascending order are specified in the following form:
	- $\int_{t_i}$  unc  $[s_{11}(f_i)]$  unc  $[s_{21}(f_i)]$  unc  $[s_{12}(f_i)]$  unc  $[s_{22}(f_i)]$ .
	- The s-parameters uncertainties are forwarded as follows:
	- as extended absolute uncertainties ( $k = 2$ ) for the magnitude of reflection parameters  $s_{11}$ and  $s_{22}$ , for instance 0.015,
	- as extended uncertainties ( $k = 2$ ) in dB for the magnitude of transmission parameters  $s_{21}$ and  $s_{12}$ , for instance 0.015.

3. Comments: Any line starting with an exclamation mark (!) is interpreted as a comment line.

Two additional values must be specified when the s-parameters are loaded: the lower and the upper nominal measurement limit of the sensor-twoport combination. If s-parameter correction is active, these values are transferred by the sensor in response to SYSTem:INFO? The values cannot always be derived from the lower or upper measurement limit of the sensor alone and from the loss or gain of the preconnected twoport. The upper measurement limit of the sensor-twoport combination may also be limited by the twoport's maximum power-handling capacity. Furthermore, the lower measurement limit may be raised not only by the loss but also by the inherent noise of the twoport. For this reason, NrpFlashup allows these values to be entered.

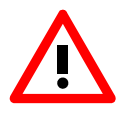

The upper nominal measurement limit of the sensor-twoport combination entered when loading the s-parameters should be carefully specified, as automatic test systems may evaluate it and an incorrect value may cause the sensor and/or the twoport to be overloaded.

#### **Procedure**

To load an s-parameter table into the calibration set of the sensor, proceed as follows:

- 1. Connect the sensor to the USB port of the PC and start NrpFlashup.
- 2. Activate **Update S-Parameters** in the menu. The corresponding dialog window is opened (Fig. 3-3).
- 3. Under **S-Parameter File** enter the search path and the name of the S2P file containing the parameters. Press the **Browse**... button to open a file-opening dialog where the S2P measurement data file can be easily selected.
- 4. Under **Uncertainty File** enter the search path and the name of the measurement uncertainty file containing the measurement uncertainty of the s-parameter test system. Press the **Browse**... button to open a file-opening dialog where the measurement uncertainty file can be easily selected.
- 5. Enter the upper and lower nominal measurement limit of the sensor-twoport combination in the **Lower Power Limit** and **Upper Power Limit** fields**.**
- 6. Enter a name for the loaded s-parameter set in the **S-Parameter Device Mnemonic** field. This name can later be queried with SYSTem:INFO? "SPD Mnemonic" and is displayed on the NRP basic unit when s-parameter correction is switched on.
- 7. Activate **S-Parameter Correction on by Default** if the SENSe:CORRection:TRANsmission switch should be automatically set to ON when the sensor is put into operation.
- 8. Press **Start** for loading. (The dialog is closed with **OK** and the set parameters are retained. When the dialog is exited with **Cancel**, all parameter modifications are ignored.)

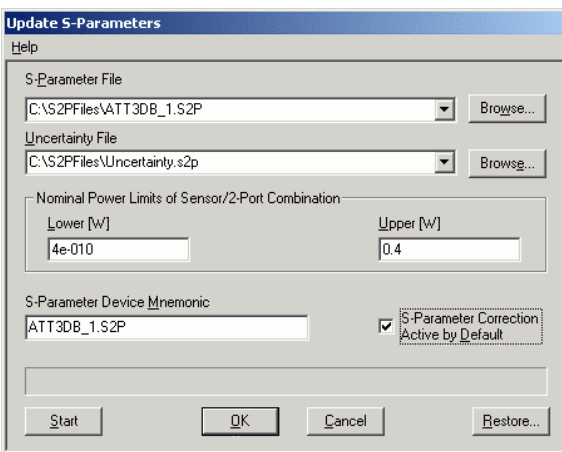

Fig. 3-3 Dialog window for loading an s-parameter table

During loading, the current calibration data set of the sensor is overwritten. To be on the safe side, a backup copy of the current calibration data set is therefore automatically stored before s-parameters are loaded. The names of the backup files have the structure <br/>batch number>\_<date><time>.bak, where <batch number> is the batch number of the sensor, <date> the date of the s-parameter update in yymmdd format and <time> the time of the s-parameter update in the format hhmmss.

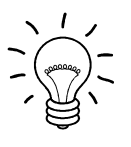

Store the automatically created backup files on a separate data medium (e.g. diskette, CD-ROM or network drive) and, if required, assign an meaningful name to them to simplify reloading. With the aid of these files, a previously used calibration data set of the sensor can be restored.

#### Program module "Update S-Parameters" R&S NRP-Z11/-Z21

To reload the backup file of a calibration data set into the sensor, proceed as follows:

- Press the **Restore...** button. The **Restore S-Parameters** window is opened (Fig. 3-4).
- Enter the search path and the name of the backup file in the **Backup File** field. Press the **Browse**... button to open a dialog where the backup file can be easily selected.
- Press **OK** to start the restore procedure. (With **Cancel** the dialog window is exited without data being restored).

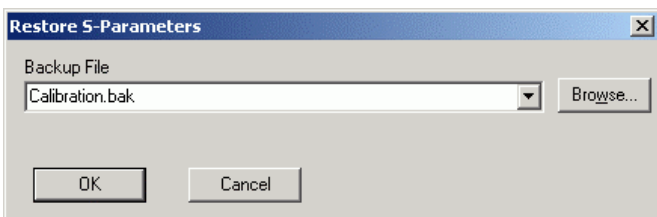

Fig. 3-4 Dialog window for loading the backup file of a calibration data set

## **Table of Contents**

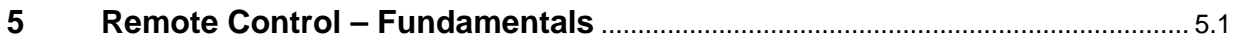
# **5 Remote Control – Fundamentals**

Rohde & Schwarz recommends to utilize the VXI Plug & Play Driver for the remote control of R&S NRP power sensors. This driver can be found on the CD-ROM supplied with the sensor or downloaded in its most recent version via the internet (http://rohde-schwarz.com/).

The old remote control interface provided by the Dynamic Link Library NrpControl.dll is not developed further, but remains on the CD-ROM and can be downloaded via the internet.

# **Table of Contents**

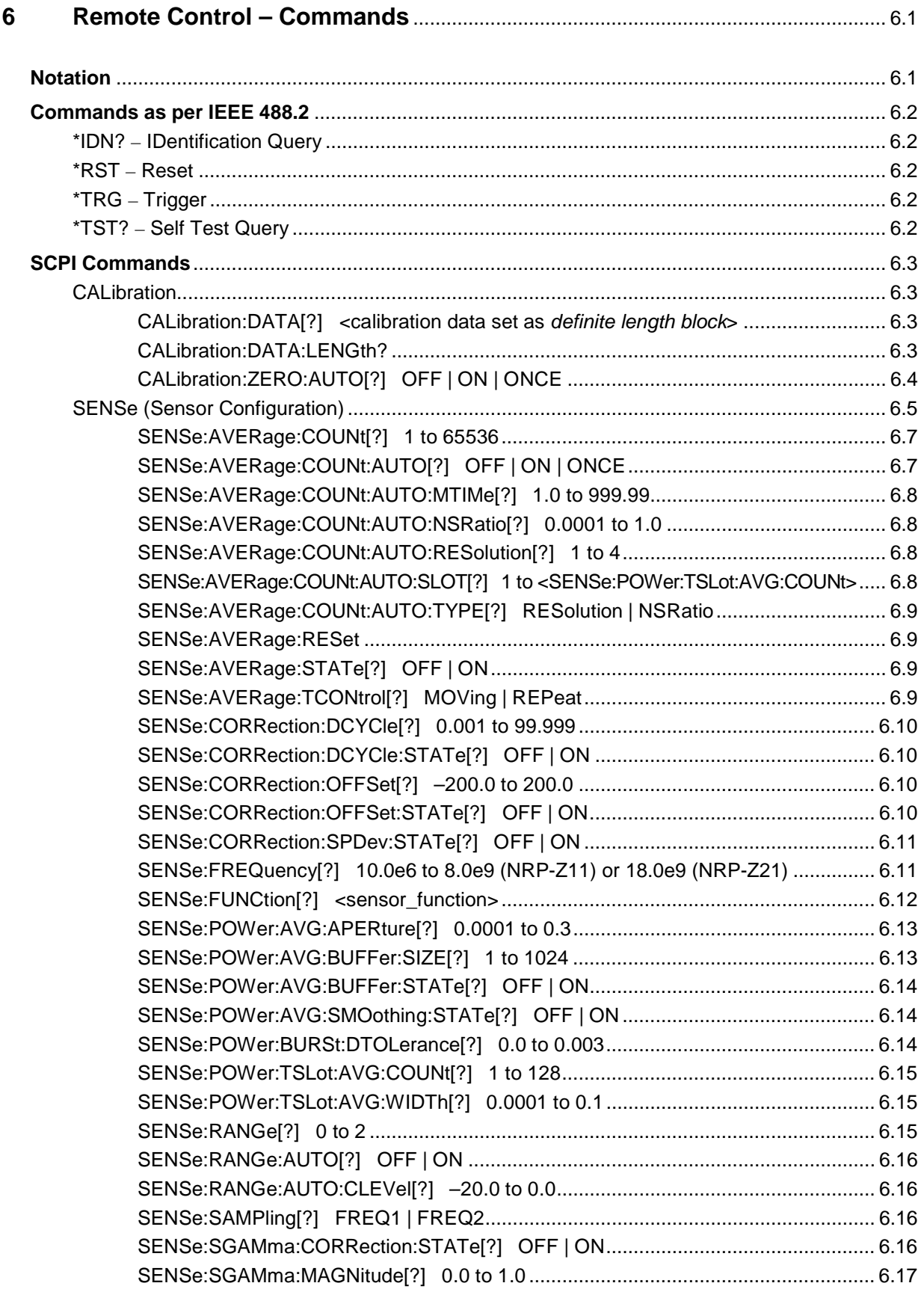

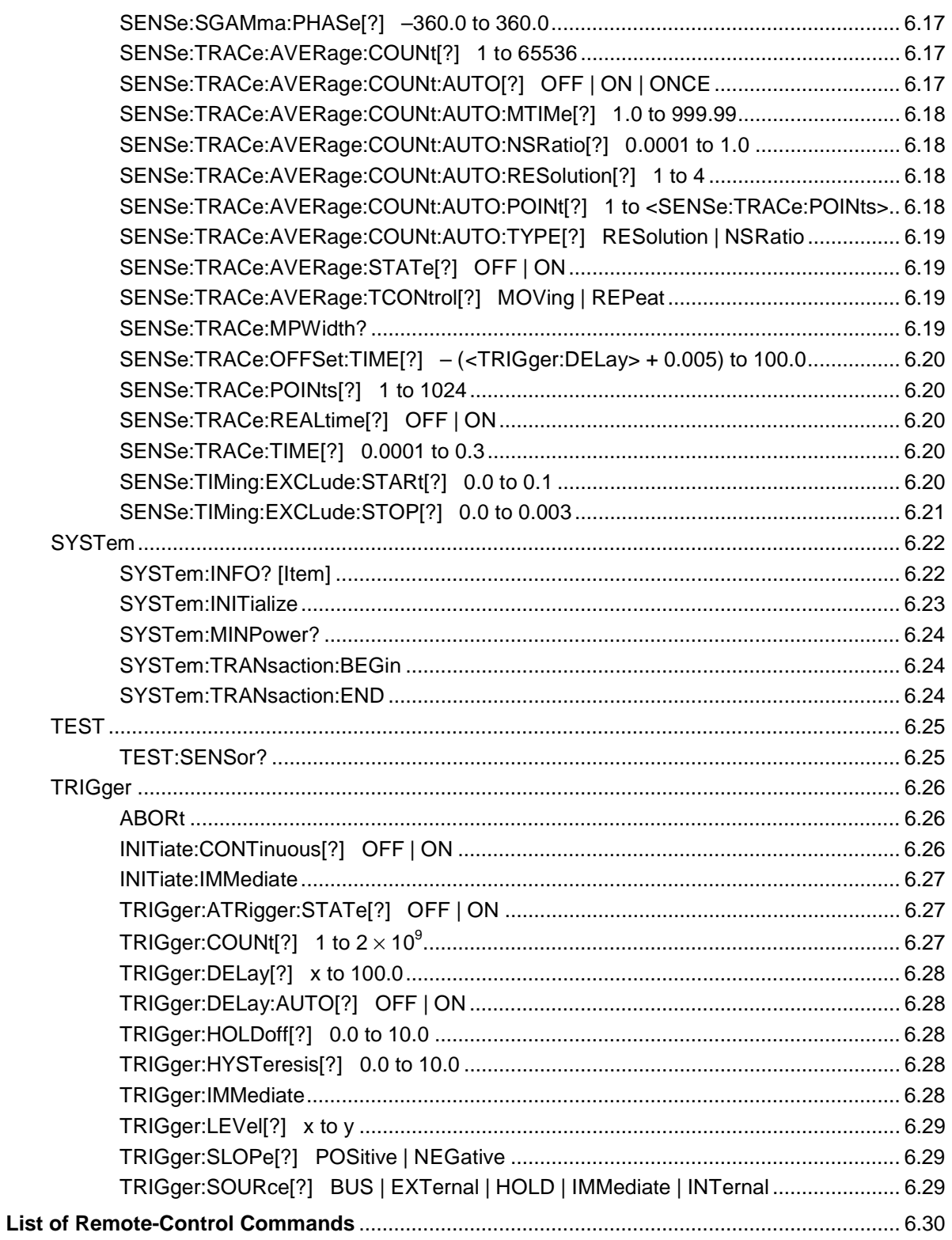

# **Figs.**

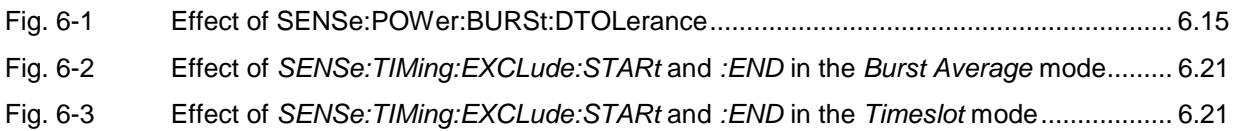

# **Tables**

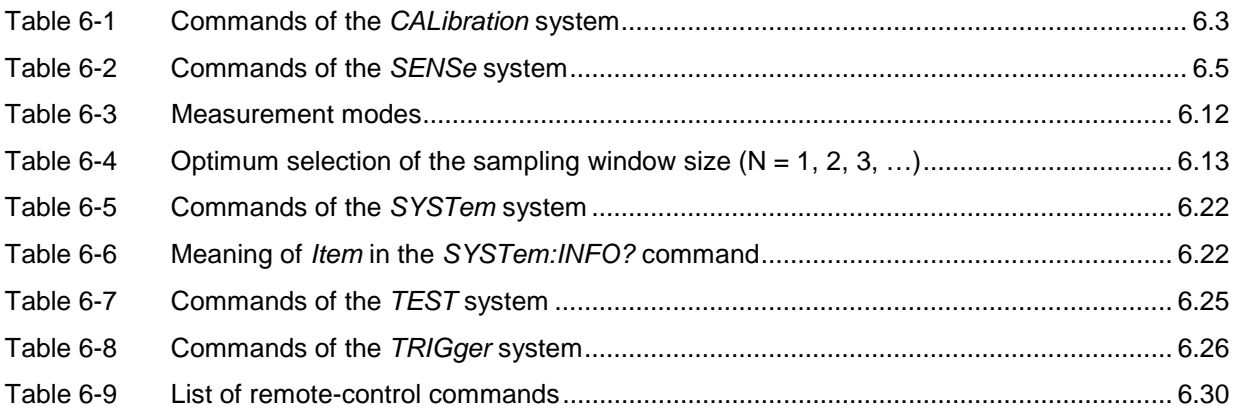

# **6 Remote Control – Commands**

# **Notation**

In the following sections, all commands implemented in the sensor are first listed in a table according to command systems and are then described in detail. The notation is largely in line with the SCPI standard.

**Command tables** For a quick overview of available commands, the commands are listed in a table before they are described. These tables contain the following four columns:

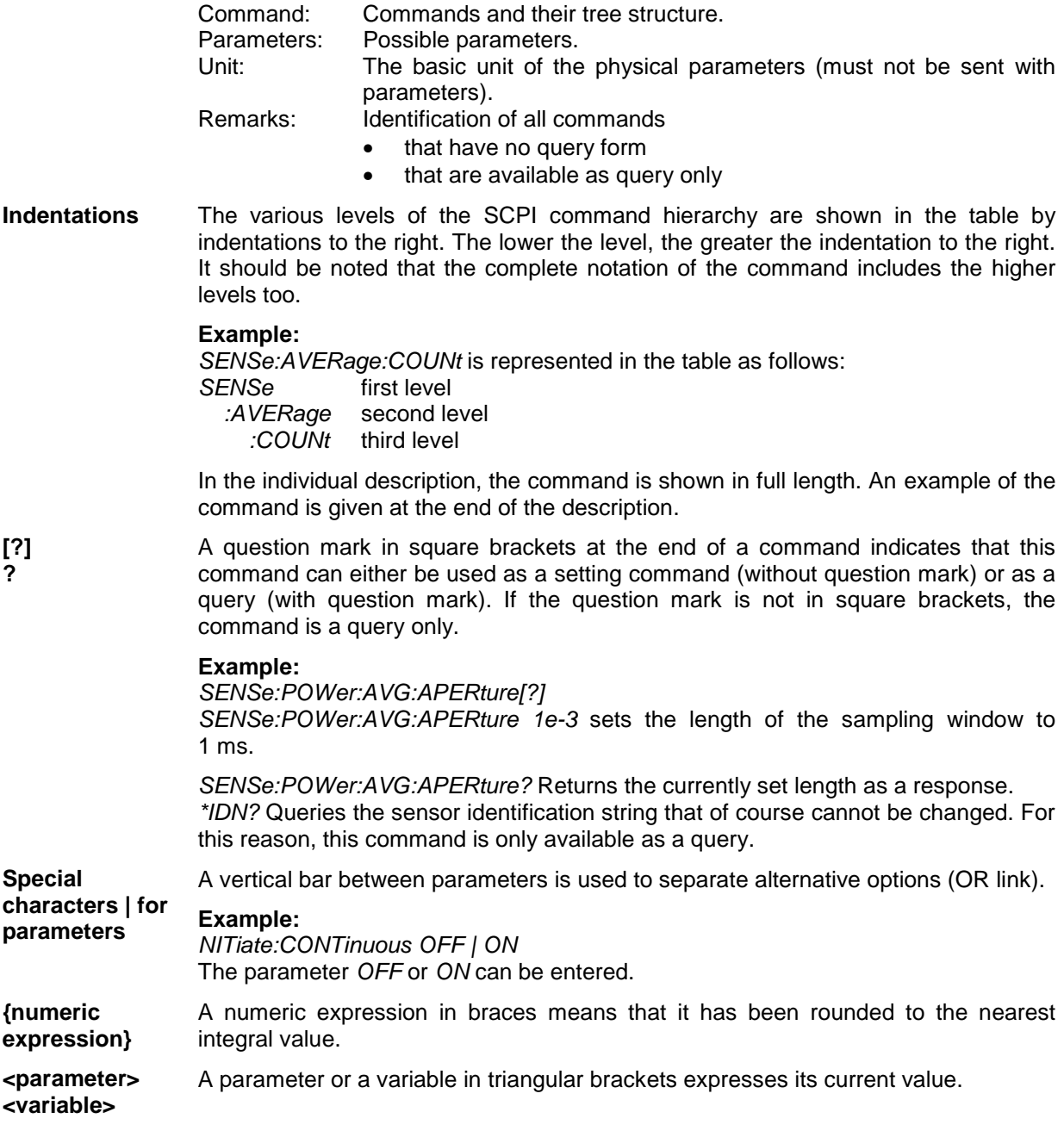

# **Commands as per IEEE 488.2**

The sensor supports a subset of the possible setting commands and queries (Common Commands and Queries) in line with IEEE 488.2.

# **\*IDN? – IDentification Query**

\*IDN? returns a string with information on the sensor's identity (device identification code). In addition, the version number of the installed firmware is indicated. The string for a sensor of type R&S NRP-Z21 has the following structure:

ROHDE&SCHWARZ,NRP-Z21,<serial number>,<firmware version>

<serial number>: Serial number in ASCII <firmware version>: Firmware version number in ASCII

# **\*RST – Reset**

\*RST sets the sensor to the default state, i.e. the default settings for all test parameters are loaded.

# **\*TRG – Trigger**

\*TRG triggers a measurement. For this purpose, the sensor is in the WAIT\_FOR\_TRIGGER state and the source for the trigger event is set to BUS (TRIGger: SOURce BUS).

# **\*TST? – Self Test Query**

\*TST? starts a selftest and returns 0 (no error found) or 1 (an error has occurred). The selftest comprises the following functions:

- RAM test
- Operating voltages
- Temperature measurement
- Calibration data set
- Noise
- Zero-point offsets.

# **SCPI Commands**

The sensors R&S NRP-Z11/-Z21 are controlled via the groups of commands

- CALibration (zeroing)
- SENSe (measurement configurations)
- SYSTem
- **TRIGger**
- SERVice.

# **CALibration**

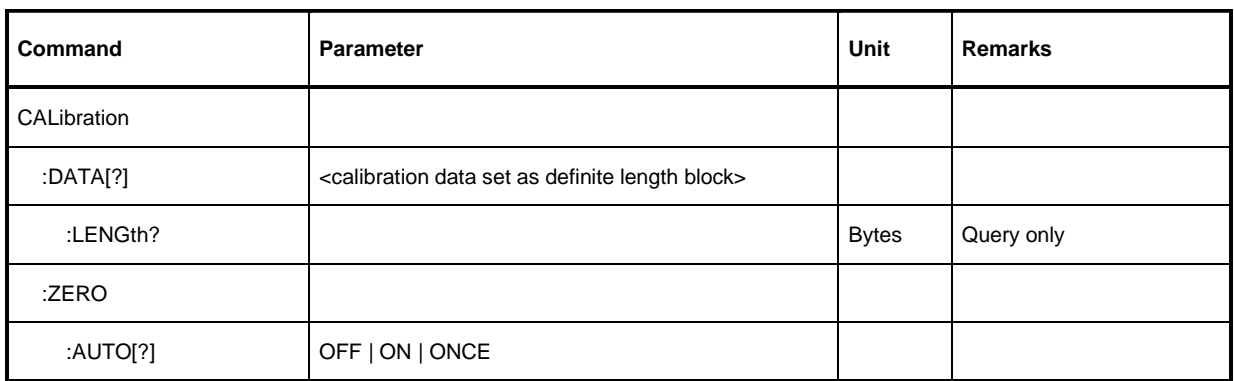

Table 6-1 Commands of the CALibration system

# **CALibration:DATA[?] <calibration data set as definite length block>**

CALibration:DATA is used for writing a calibration data set in the flash memory of the sensor.

The query yields the calibration data set currently stored in the flash memory as a definite length block.

# **CALibration:DATA:LENGth?**

CALibration:DATA:LENGth? yields the length in bytes of the calibration data set currently stored in the flash memory. Programs that read out the calibration data set can use this information to determine the capacity of the buffer memory required.

# **CALibration:ZERO:AUTO[?] OFF | ON | ONCE**

The commands CALibration:ZERO:AUTO ON and CALibration:ZERO:AUTO ONCE zeroes the three measurement paths of the sensor. For this purpose, the test signal must be deactivated or the sensor disconnected from the signal source. The sensor automatically detects the presence of any significant power to be measured. This causes zeroing to be aborted and error message NRPERROR\_CALZERO to be output. The CALibration: ZERO: AUTO OFF is ignored. Zeroing takes four seconds at a minimum, but at least as long as the selected averaging filter needs for settling (only fixed-filter mode).

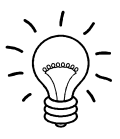

#### Repeat zeroing

- during warm-up after switching on or connecting the instrument
- after a substantial variation of the ambient temperature
- after fastening the sensor to an RF connector at high temperature
- after several hours of operation
- when very low-power signals are to be measured, e.g. less than 10 dB above the lower measurement limit.

For zeroing switch off the test signal and do not remove the sensor from the signal source. Apart from keeping the thermal balance, this has the advantage that the noise superimposed on the test signal (e.g. from a broadband amplifier) can be detected on zeroing and does not impair the measurement result.

The query always yields  $1 (= OFF)$ .

#### **Default setting**

After a power-on reset, the zero offsets determined during the last calibration are used until the first zeroing. Therefore, very slight zero offsets are to be expected with a warmed up sensor. Initialization by means of \*RST or SYSTem: INITialize has no influence on the current zero offsets.

# **SENSe (Sensor Configuration)**

The sensor is configured by means of the commands of the groups SENSe and TRIGger.

| Command            | Parameter                                                              | Unit        | <b>Remarks</b> |
|--------------------|------------------------------------------------------------------------|-------------|----------------|
| <b>SENSe</b>       |                                                                        |             |                |
| :AVERage           |                                                                        |             |                |
| :RESet             |                                                                        |             | No query       |
| :STATe[?]          | OFF   ON                                                               |             |                |
| :TCONtrol[?]       | MOVing   REPeat                                                        |             |                |
| :COUNt[?]          | 1 to 65536                                                             |             |                |
| :AUTO[?]           | OFF   ON   ONCE                                                        |             |                |
| :TYPE[?]           | <b>RESolution   NSRatio</b>                                            |             |                |
| :MTIMe[?]          | 1.0 to 999.99                                                          | $\mathbf S$ |                |
| :NSRatio[?]        | 0.0001 to 1.0                                                          | dB          |                |
| :RESolution[?]     | 1 to $4$                                                               |             |                |
| :SLOT[?]           | 1 to <sense:power:tslot:avg:count></sense:power:tslot:avg:count>       |             |                |
| :CORRection        |                                                                        |             |                |
| :OFFSet[?]         | -200.0 to 200.0                                                        | dB          |                |
| :STATe[?]          | OFF to ON                                                              |             |                |
| :DCYCle[?]         | 0.001 to 99.999                                                        | $\%$        |                |
| :STATe[?]          | OFF to ON                                                              |             |                |
| :SPDevice:STATe[?] | OFF to ON                                                              |             |                |
| :FREQuency[?]      | 10.0e6 to 8.0e9 (NRP-Z11) or 18.0e9 (NRP-Z21)                          | Hz          |                |
| :FUNCtion[?]       | "POWer:AVG"   "POWer:TSLot:AVG"  <br>"POWer:BURSt:AVG"   "XTIME:POWer" |             |                |
| :POWer             |                                                                        |             |                |
| :AVG               |                                                                        |             |                |
| :APERture[?]       | 1.0e-6 to 0.3                                                          | $\mathbf s$ |                |
| :BUFFer            |                                                                        |             |                |
| :STATe[?]          | OFF   ON                                                               |             |                |
| :SIZE[?]           | 1 to 1024                                                              |             |                |

Table 6-2 Commands of the SENSe system

### Remote Control - Commands R&S NRP-Z11/-Z21

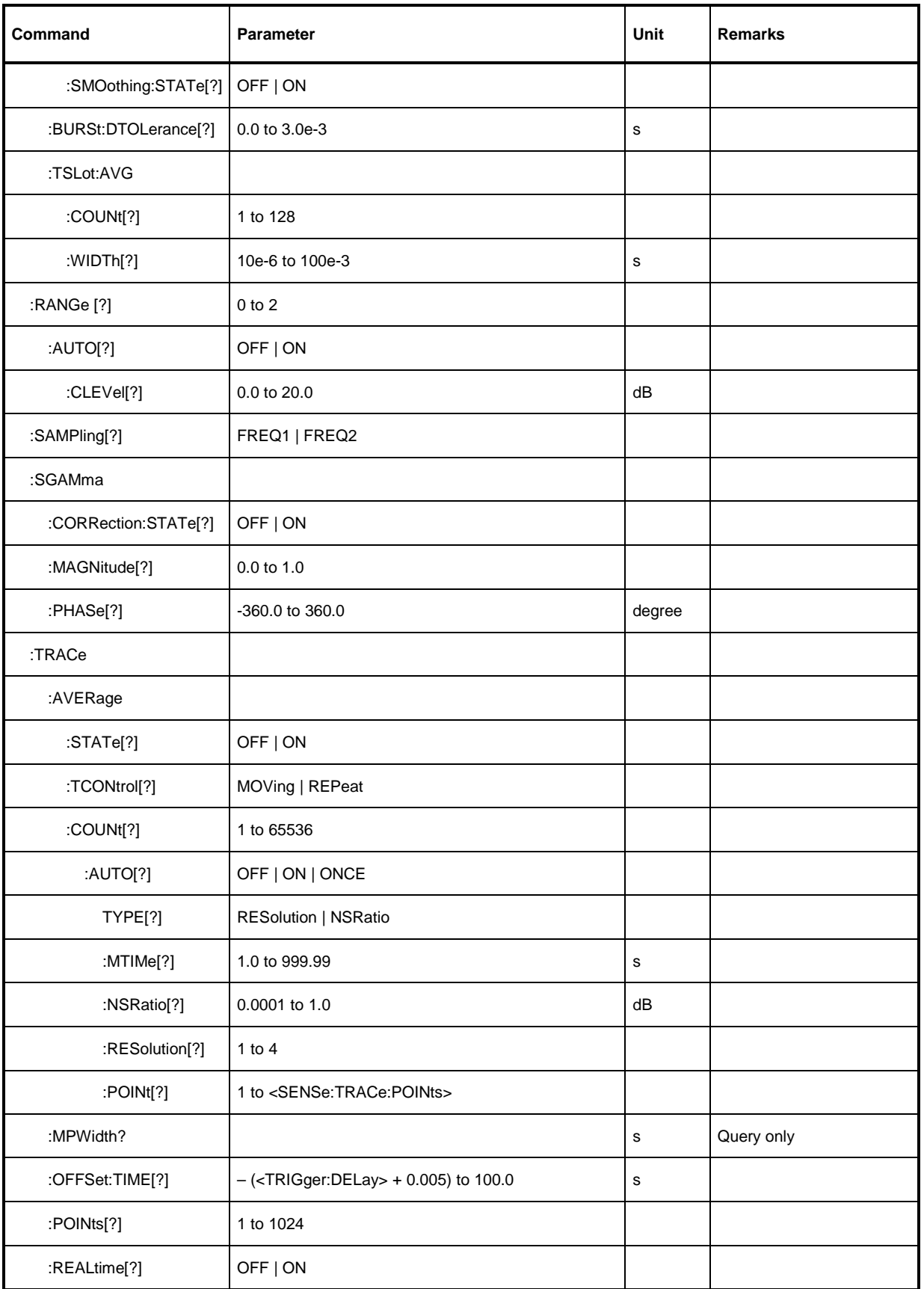

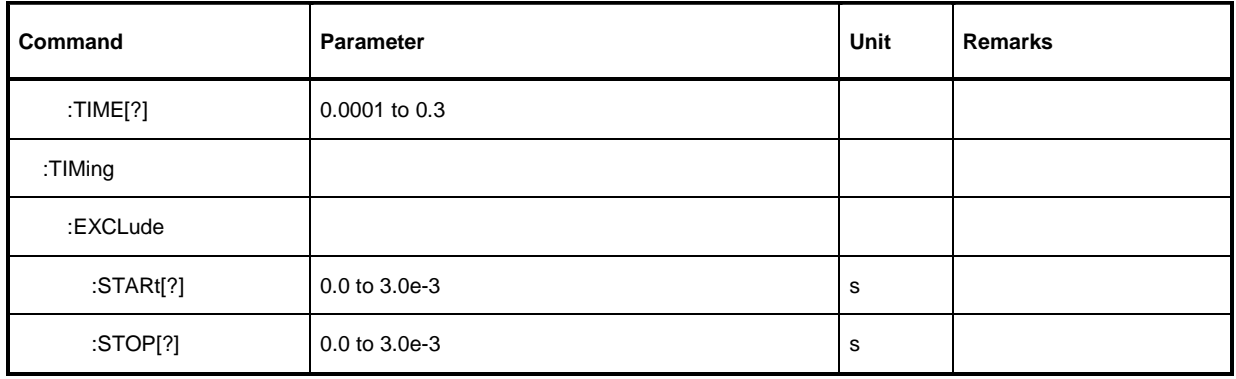

# **SENSe:AVERage:COUNt[?] 1 to 65536**

SENSe:AVERage:COUNt sets the number of measured values that have to be averaged for forming the measurement result in the modes Continuous Average, Burst Average and Timeslot. The higher this averaging factor, the less the measured values fluctuate and the longer the measurement time lasts. The parameter is rounded off to the nearest power-of-two number.

The query yields the averaging factor used in the modes Continuous Average, Burst Average and Timeslot.

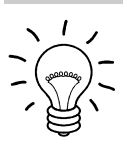

The averaging function must be activated with SENSe:AVERage:STATe ON so that the set averaging factor becomes effective.

**Default setting:** 4

# **SENSe:AVERage:COUNt:AUTO[?] OFF | ON | ONCE**

SENSe:AVERage:COUNt:AUTO activates (auto-averaging) or deactivates (fixed-filter mode) automatic determination of the averaging factor in the modes Continuous Average, Burst Average and Timeslot. If auto-averaging is activated, the averaging factor is continuously determined and set depending on the level of power and other parameters.

SENSe:AVERage:COUNt:AUTO ON activates auto-averaging and SENSe:AVERage:COUNt :AUTO OFF deactivates it. On deactivation, the previous, automatically determined averaging factor is used in the fixed-filter mode. The SENSe:AVERage:COUNt:AUTO ONCE command ensures that a new averaging factor is determined by the filter automatic function under the current measurement conditions and used in the fixed-filter mode.

The query yields

- 1 for OFF.
- 2 for ON.

**Default setting:** OFF

#### **SENSe:AVERage:COUNt:AUTO:MTIMe[?] 1.0 to 999.99**

SENSe:AVERage:COUNt:AUTO:MTIMe sets the settling time upper limit of the averaging filter in the auto-averaging mode for the Continuous Average, Burst Average and Timeslot modes and limits the length of the filter.

The query yields the current settling time upper limit of the averaging filter in the auto-averaging mode for the Continuous Average, Burst Average and Timeslot modes.

**Default setting:** 30.0 [s]

#### **SENSe:AVERage:COUNt:AUTO:NSRatio[?] 0.0001 to 1.0**

SENSe:AVERage:COUNt:AUTO:NSRatio determines the relative noise component in the measurement result for the Continuous Average, Burst Average and Timeslot modes if auto-averaging is operated in the corresponding mode (SENSe:AVERage:COUNt:AUTO:TYPE NSRatio). The noise component is defined as the magnitude of the level variation in dB caused by the inherent noise of the sensor (two standard deviations).

The query yields the relative noise component in the result for the Continuous Average, Burst Average or Timeslot modes.

**Default setting:** 0.01 [dB]

#### **SENSe:AVERage:COUNt:AUTO:RESolution[?] 1 to 4**

SENSe:AVERage:COUNt:AUTO:RESolution sets the resolution index for the automatic averaging filter in the Continuous Average, Burst Average and Timeslot modes if it is operated in the RESolution mode. The resolution index equals the number of decimal places that have to be taken into account for the further processing of the measurement result in dBm, dBµV or dB. The normal mode is designed in a similar manner as for the predecessors R&S NRVS and R&S NRVD or other commercial power meters. The higher the selected index, the better the measurement result is filtered without the last significant place (0.01 dB with an index of 3) actually being set. The NSRatio setting is recommended instead.

The query yields the resolution index for the Continuous Average, Burst Average and Timeslot modes.

**Default setting:** 3

#### **SENSe:AVERage:COUNt:AUTO:SLOT[?] 1 to <SENSe:POWer:TSLot:AVG:COUNt>**

SENSe:AVERage:COUNt:AUTO:SLOT defines the timeslot, whose power is referenced by auto-averaging in the *Timeslot* mode. The timeslot is addressed via its number, the counting beginning with 1. The timeslot number must not exceed the number of the currently set timeslots. If a valid timeslot number is initially set and then the number of timeslots reduced to a value that is smaller than the initial timeslot number, the initial value is automatically set to the new timeslot number, i.e. auto-averaging references the most recent timeslot.

The query yields the number of the current timeslot, whose power is referenced by auto-averaging in the Timeslot mode.

**Default setting:** 1

#### **SENSe:AVERage:COUNt:AUTO:TYPE[?] RESolution | NSRatio**

SENSe:AVERage:COUNt:AUTO:TYPE defines the automatic averaging filter mode in the Continuous Average, Burst Average and Timeslot modes. The RESolution parameter sets the mode usual for power meters; NSRatio predefines the compliance to an exactly defined noise component.

The query yields

- 1 for RESolution,
- 2 for NSRatio.

**Default setting:** RESolution

#### **SENSe:AVERage:RESet**

SENSe:AVERage:RESet initializes the averaging filter for the Continuous Average, Burst Average or Timeslot modes. This is useful if a high averaging factor is set in the SENSe:AVERage :TCONtrol MOVing filter mode and if the power to be measured has significantly decreased since the previous measurement, e.g. by several powers of ten. In this case, previous measurement results still contained in the averaging filter strongly affect the settling of the display; as a result, the advantage of the SENSe:AVERage:TCONtrol MOVing filter mode, i.e. the ability to detect trends in the measurement result while the measurement is still in progress, is lost. The *SENSe:AVERage:RESet* command solves this problem by deleting all previous measurement results that the averaging filter contains. After initialization, the filter length gradually increases from 1 to its nominal value SENSe:AVERage:COUNt, so that trends in the measurement result become quickly apparent. However, this procedure does not shorten the measurement time required in order for the averaging filter to settle completely.

# **SENSe:AVERage:STATe[?] OFF | ON**

SENSe: AVERage: STATe switches on or off the averaging filter for the Continuous Average, Burst Average and Timeslot modes.

The query yields

- 1 for OFF,
- 2 for ON.

**Default setting:** ON

# **SENSe:AVERage:TCONtrol[?] MOVing | REPeat**

SENSe:AVERage:TCONtrol (terminal control) defines the behaviour of the averaging filter in the Continuous Average, Burst Average and Timeslot modes. As soon as a new measured value is shifted to the FIR filter, a new average value is available at the filter output, which is obtained from the new measured value and the other values stored in the filter.

The MOVing parameter defines that each new average value is output as a measurement result. This allows tendencies in the result to be recognized during the measurement procedure.

The REPeat parameter defines that a new result is output after the FIR filter has been filled with new measured values. This ensures that no redundant information is output.

The query yields

- 1 for MOVina.
- 2 for REPeat.

**Default setting:** MOVing

#### **SENSe:CORRection:DCYCle[?] 0.001 to 99.999**

SENSe: CORRection: DCYCle sets the duty cycle to a percent value for the correction of pulsemodulated signals. With the correction activated, the sensor calculates the signal pulse power from this value and the mean power. Since the duty cycle is only useful in the Continuous Average mode and the normal mode, it is evaluated only there.

The query yields the current duty cycle in percent.

**Default setting:** 1.0 [%]

### **SENSe:CORRection:DCYCle:STATe[?] OFF | ON**

SENSe:CORRection:DCYCle:STATe ON activates the duty cycle correction and thus the pulse-power measurement whereas SENSe:CORRection:DCYCle:STATe OFF deactivates it.

The query yields

- 1 for OFF,
- 2 for ON.

**Default setting:** OFF

#### **SENSe:CORRection:OFFSet[?] –200.0 to 200.0**

SENSe:CORRection:OFFSet defines a fixed offset in dB, which is used to correct the measured value. (When a log scale is used, the offset is added to the measured value; this is the reason why the command has this name.)

The attenuation of an attenuator located ahead of the sensor or the coupling attenuation of a directional coupler is taken into account with a positive offset, i.e. the sensor calculates the power at the input of the attenuator or directional coupler. A negative offset can be used to correct the influence of a gain connected ahead.

The query yields the set offset in dB.

**Default setting:** 0.0 [dB]

#### **SENSe:CORRection:OFFSet:STATe[?] OFF | ON**

SENSe:CORRection:OFFSet:STATe ON activates the offset correction and SENSe:CORRection:OFFSet:STATe OFF deactivates it.

The query yields

- 1 for OFF.
- 2 for ON.

**Default setting:** OFF

### **SENSe:CORRection:SPDev:STATe[?] OFF | ON**

SENSe:CORRection:SPDevice:STATe ON activates the s-parameter data set for a component (attenuator, directional coupler) connected ahead of the sensor. Parameter OFF deactivates it.

The use of s-parameters instead of a fixed offset

(see group of commands SENSe:CORRection:OFFSet)

allows more precise measurements, since the interactions between the sensor, the source and components connected between them can be taken into account. (For detailed information on loading s-parameter data sets, refer to section 3.) The sensor has no factory-set s-parameter data set. In this state, the SENSe:CORRection:SPDevice:STATe ON command generates an error message.

The query yields

- 1 for OFF,
- 2 for ON.

#### **Default setting:**

The factory-set default setting of the sensor is OFF. On loading an s-parameter table, the default setting can be redefined (see section 3).

#### **SENSe:FREQuency[?] 10.0e6 to 8.0e9 (NRP-Z11) or 18.0e9 (NRP-Z21)**

SENSe: FREQuency transfers the carrier frequency of the RF signal to be measured; this frequency is used for the frequency-response correction of the measurement result. The center frequency is set for broadband signals (spread-spectrum signals, multicarrier signals).

The query yields the set carrier frequency in Hz.

**Default setting:** 50.0e6 [Hz]

# **SENSe:FUNCtion[?] <sensor\_function>**

SENSe:FUNCtion <sensor\_function> sets the sensor to one of the following measurement modes:

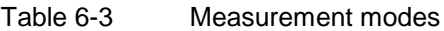

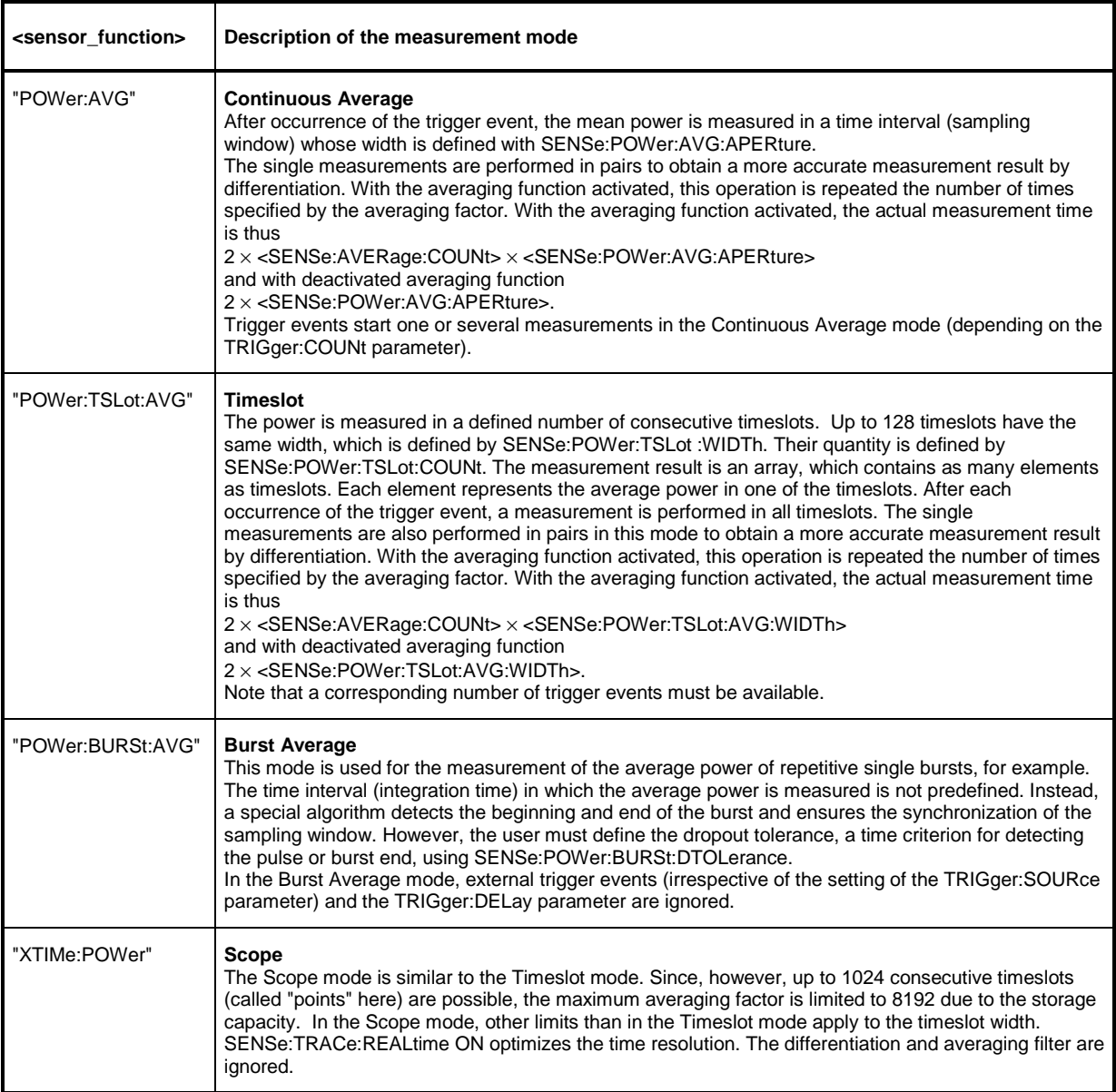

Time intervals that are excluded from the measurement can be set at the beginning and the end of the sampling window or timeslot in the measurement modes Burst Average and Timeslot. (SENSe:TIMing:EXCLude:STARt and -:STOP).

The query yields

- 1 for "POWer:AVG",
- 2 for "POWer:TSLot:AVG",
- 4 for "POWer:BURSt:AVG",
- 8 for "XTIMe:POWer".

**Default setting:** "POWer:AVG"

#### **SENSe:POWer:AVG:APERture[?] 0.0001 to 0.3**

SENSe:POWer:AVG:APERture defines the time interval (sampling window) for the Continuous Average mode; measured values are continuously recorded in this interval. In manual operation, the default setting of 20 ms in conjunction with the activated smoothing (see SENSe:POWer:AVG:SMOothing:STATe) is sufficient in most cases. Another value, which is normally higher, is required when the measurement result shows variations due to modulation. Especially with low-frequency modulation, it is useful to adapt the size of the sampling window exactly to the modulation period, which yields an optimum stable display.

Table 6-4 Optimum selection of the sampling window size  $(N = 1, 2, 3, ...)$ 

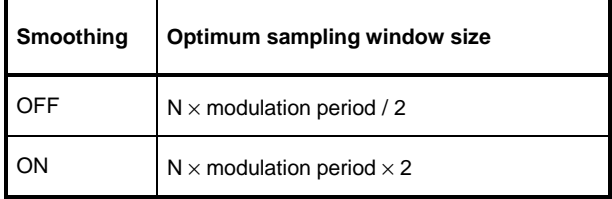

The theoretically shortest measurement time can then be obtained only with smoothing deactivated. As the number of modulation periods that fit into a sampling window increases, the issue of whether N is an integer becomes more critical. With smoothing activated, approx. 5 periods are sufficient to reduce variations due to modulation to an acceptable extent; variations are no longer perceptible with more than 9 periods. With smoothing deactivated, the situation is significantly unfavourable. In this case, 5 instead of 300 periods are required and the variations completely disappear as of 3000 periods.

The query yields the currently set width of the sampling window in seconds.

**Default setting:** 0.02 [s]

#### **SENSe:POWer:AVG:BUFFer:SIZE[?] 1 to 1024**

SENSe:POWer:AVG:BUFFer:SIZE sets the buffer size for the buffered Continuous Average mode.

The query yields the current buffer size for the buffered Continuous Average mode.

**Default setting:** 1

#### **SENSe:POWer:AVG:BUFFer:STATe[?] OFF | ON**

The buffered Continuous Average mode is activated with ON and deactivated with OFF. In this mode, the results generated by trigger events are collected in the sensor until the buffer is filled. All results are then transferred as block data. The measurement rate obtained is thus higher than in the non-buffered Continuous Average mode. The maximum measurement rate is obtained by combining the buffered mode with multiple triggering (see parameter TRIGger:COUNt). The size of the result buffer is set with the SENSe:POWer:AVG:BUFFer:SIZe command.

The query yields

- 1 for OFF.
- 2 for ON.

**Default setting:** OFF

#### **SENSe:POWer:AVG:SMOothing:STATe[?] OFF | ON**

The ON parameter activates a smoothing filter for modulated signals in the Continuous Average mode and OFF deactivates it. The smoothing filter is a steep-edge digital lowpass filter used to suppress variations of results caused by low-frequency modulation. This parameter should be activated to reduce variations in results due to modulation when the size of the sampling window cannot or should not be exactly adapted to the modulation period. If the selected sampling window is 5 to 9 times larger than a modulation period, the variations in display are normally sufficiently reduced. With smoothing deactivated, 300 to 3000 periods are required to obtain the same effect.

With smoothing deactivated, the sampling values are considered equivalent and averaged in a sampling window, which yields an integrating behaviour of the measuring instrument. As described above, optimum suppression of variations in the result is thus obtained when the size of the sampling window is exactly adapted to the modulation period. Otherwise, the modulation can have a considerable influence, even if the sampling window is much larger than the modulation period. The behaviour can be considerably improved by subjecting sampling values to weighting (raised-von-Hann window), which corresponds to video filtering. This is exactly what happens with activated smoothing.

Since the smoothing filter increases the inherent noise of the sensor by approx. 20%, it should remain deactivated if it is not required.

The query yields

- 1 for OFF,
- 2 for ON.

**Default setting:** ON

#### **SENSe:POWer:BURSt:DTOLerance[?] 0.0 to 0.003**

SENSe:POWer:BURSt:DTOLerance defines the dropout tolerance, a parameter for reliably detecting the burst end in the Burst Average mode with modulated signals (e. g. with digital standards NADC, PDC, PHS, etc.). The dropout tolerance should be selected larger than the longest amplitude drop and smaller than the gap between two consecutive bursts. The default value is sufficient for all usual digital communication standards.

The query yields the dropout tolerance for the Burst Average mode.

**Default setting:** 0.0001 [s]

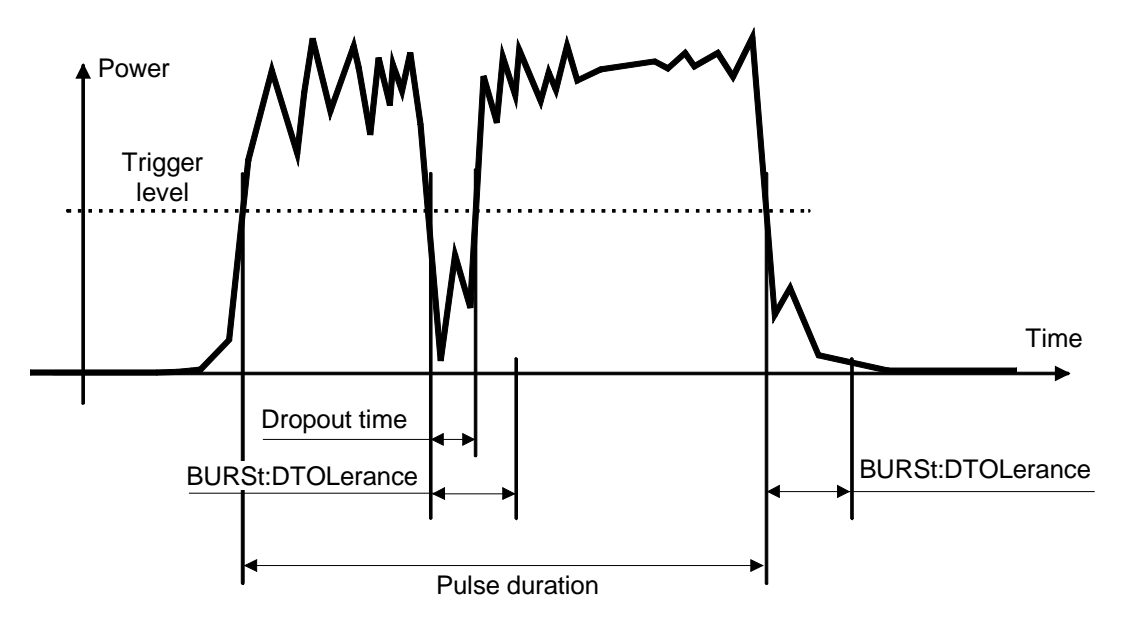

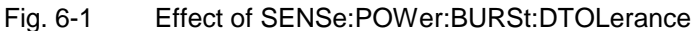

### **SENSe:POWer:TSLot:AVG:COUNt[?] 1 to 128**

For the Timeslot mode, SENSe:POWer:TSLot:AVG:COUNt sets the number of consecutive timeslots that are to be processed after each trigger event.

The query yields the number of consecutive timeslots.

**Default setting:** 1

#### **SENSe:POWer:TSLot:AVG:WIDTh[?] 0.0001 to 0.1**

SENSe:POWer:TSLot:AVG:WIDTh sets the length of a timeslot in seconds for the Timeslot mode.

The query yields the length of a timeslot in seconds for the Timeslot mode.

**Default setting:** 0.001 [s]

#### **SENSe:RANGe[?] 0 to 2**

SENSe:RANGe selects the measurement path of the sensor. The sensor has three separate measurement paths. Path 1 is the most sensitive, path 2 medium and path 3 the least sensitive. SENSe:RANGe 0 selects path 1, SENSe:RANGe 1 path 2 and SENSe:RANGe 2 path 3.

The dynamic ranges of these measurement paths depend on temperature and are model-specific. Reference values are 40 µW(-14 dBm) for the most sensitive measurement path, 4 mW (6 dBm) for the medium one and 400 mW (26 dBm) for the least sensitive.

The query yields

- $0$  for path 1,
- 1 for path 2,
- 2 for path 3.

If the measurement path is selected manually (SENSe:RANGe:AUTO OFF), the currently selected measurement path is output. With automatic selection, the last path that was set manually is output. It is therefore immediately reset after deactivating the automatic function.

**Default setting:** 2 (least sensitive path)

#### **SENSe:RANGe:AUTO[?] OFF | ON**

SENSe:RANGe:AUTO ON activates the automatic selection of the measurement path and SENSe:RANGe:AUTO OFF deactivates it.

The query yields

- 1 for OFF,
- 2 for ON.

**Default setting:** ON

#### **SENSe:RANGe:AUTO:CLEVel[?] –20.0 to 0.0**

SENSe:RANGe:AUTO:CLEVel is used to reduce the transition range between measurement paths 1 and 2 or 2 and 3 by the indicated value (in dB). This can improve the measurement accuracy for signals with a high *peak-to-average* ratio, since the headroom for modulation peaks becomes larger. The disadvantage is that the S/N ratio is reduced at the lower limits of the transition ranges.

The query yields the offset of transition ranges between measurement channels 1 and 2 or 2 and 3.

**Default setting:** 0.0 [dB]

# **SENSe:SAMPling[?] FREQ1 | FREQ2**

SENSe: SAMPling is used to vary the sampling frequency of the analog-digital converter in the sensor. With parameter specification FREQ1 the sampling frequency is 133.400 kHz, and 119.467 kHz with parameter FREQ2. This is provided to suppress interfering low-frequency mixture products from signal components and the sampling frequency.

The query yields

- 1 for FREQ1,
- 2 for FREQ2.

**Default setting:** FREQ1

#### **SENSe:SGAMma:CORRection:STATe[?] OFF | ON**

SENSe:SGAMma:CORRection:STATe ON initiates the use of the complex reflection coefficient of the source defined with SENSe:SGAMma:MAGNitude and SENSe:SGAMma:PHASe for the correction of interactions between the sensor, the source and the components connected between them (see SENSe:CORRection:SPDevice:STATe). This compensates for the source mismatch, which often largely contributes to measurement uncertainty.

The query yields

- 1 for OFF.
- 2 for ON.

**Default setting:** OFF

#### **SENSe:SGAMma:MAGNitude[?] 0.0 to 1.0**

SENSe:SGAMma:MAGNitude defines the magnitude of the complex reflection coefficient of the source. A value of 0.0 corresponds to an ideal matched source and a value of 1.0 to total reflection.

The query yields the set magnitude.

**Default setting:** 0.0

#### **SENSe:SGAMma:PHASe[?] –360.0 to 360.0**

SENSe:SGAMma:MAGNitude defines the phase angle (in degrees) of the complex reflection coefficient of the source.

The query yields the set phase angle.

**Default setting:** 0.0 [°]

#### **SENSe:TRACe:AVERage:COUNt[?] 1 to 65536**

SENSe:TRACe:AVERage:COUNt is used to set the number of measured values to be averaged in the Scope mode for the formation of the measurement result. The higher this averaging factor, the lesser the fluctuation the measured values and the longer the measurement time. The parameter is rounded off to the next power-of-two number.

The query yields the averaging factor used in the Scope mode.

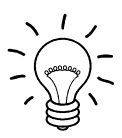

The averaging function must be activated with SENSe:TRACe:AVERage:STATe ON so that the set averaging factor becomes effective.

**Default setting:** 4

#### **SENSe:TRACe:AVERage:COUNt:AUTO[?] OFF | ON | ONCE**

SENSe:SWep:AVERage:COUNt:AUTO activates (auto-averaging) or deactivates (fixed-filter mode) the automatic determination of the averaging factor in the Scope mode. If auto-averaging is activated, the averaging factor is continuously determined and set depending on the level of power and other parameters.

SENSe:TRACe:AVERage:COUNt:AUTO ON activates auto-averaging and SENSe:TRACe :AVERage:COUNt:AUTO OFF deactivates it. When deactivation occurs, the previous, automatically determined averaging factor is used in the fixed-filter mode. The SENSe:TRACe:AVERage :COUNt:AUTO ONCE command ensures that a new averaging factor is determined by the filter automatic function under the current measurement conditions and that this factor is used in the fixedfilter mode.

The query yields

- 1 for OFF.
- 2 for ON.

**Default setting:** OFF

#### **SENSe:TRACe:AVERage:COUNt:AUTO:MTIMe[?] 1.0 to 999.99**

SENSe:TRACe:AVERage:COUNt:AUTO:MTIMe sets the settling time upper limit of the averaging filter in the auto-averaging mode for the Scope mode and limits the length of the filter.

The query yields the current settling time upper limit of the averaging filter in the auto-averaging mode for the Scope mode.

**Default setting:** 30.0 [s]

#### **SENSe:TRACe:AVERage:COUNt:AUTO:NSRatio[?] 0.0001 to 1.0**

SENSe:TRACe:AVERage:COUNt:AUTO:NSRatio determines the relative noise component in the measurement result for the Scope mode if auto-averaging is operated in the corresponding mode (SENSe:TRACe:AVERage:COUNt:AUTO:TYPE NSRatio). The noise component is defined as the magnitude of the level variation in dB caused by the inherent noise of the sensor (two standard deviations).

The query yields the relative noise component in the measurement result in the Scope mode.

**Default setting:** 0.01 [dB]

#### **SENSe:TRACe:AVERage:COUNt:AUTO:RESolution[?] 1 to 4**

SENSe:TRACe:AVERage:COUNt:AUTO:RESolution sets the resolution index for the automatic averaging filter in the Scope mode when it is operated in the RESolution mode. The resolution index is equal to the number of decimal places that have to be taken into account for the further processing of the measurement result in dBm, dBµV or dB. Thus, the design of the normal mode is similar to that for the predecessors R&S NRVS and R&S NRVD or other commercial power meters. The higher the selected index, the better the measurement result is filtered without the last significant place (0.01 dB with an index of 3) being actually set. The NSRatio setting is recommended instead.

The query yields the resolution index for the Scope mode.

**Default setting:** 3

#### **SENSe:TRACe:AVERage:COUNt:AUTO:POINt[?] 1 to <SENSe:TRACe:POINts>**

SENSe:TRACe:AVERage:COUNt:AUTO:SLOT defines the "point" whose power is referenced by auto-averaging in the Scope mode. The "point" is addressed via its number, the counting beginning with 1. The "point" number must not exceed the number of the currently set "points". If a valid "point" number is initially set and then the number of "points" reduced to a value that is smaller than the initial "point" number, the initial value is automatically set to the new "point" number, i.e. auto-averaging references the most recent "point".

The query yields the number of the current "point" whose power is referenced by auto-averaging in the Scope mode.

**Default setting:** 1

#### **SENSe:TRACe:AVERage:COUNt:AUTO:TYPE[?] RESolution | NSRatio**

SENSe:TRACe:AVERage:COUNt:AUTO:TYPE defines the mode of the automatic averaging filter in the Scope mode. The RESolution parameter sets the mode usual for power meters; NSRatio predefines the compliance to an exactly defined noise component.

The query yields

- 1 for RESolution,
- 2 for NSRatio.

**Default setting:** RESolution

# **SENSe:TRACe:AVERage:STATe[?] OFF | ON**

SENSe:TRACe:AVERage:STATe switches the averaging filter on or off for the Scope mode.

The query yields

- 1 for OFF.
- 2 for ON.

**Default setting:** ON

### **SENSe:TRACe:AVERage:TCONtrol[?] MOVing | REPeat**

SENSe:TRACe:AVERage:TCONtrol (terminal control) defines the behaviour of the averaging filter in the Scope mode. As soon as a new measured value is shifted to the FIR filter, a new mean is available at the filter output, which is obtained from the new measured value and the other values stored in the filter

The MOVing parameter defines that each new average value is output as a measurement result. This allows trends in the result to be recognized during the measurement procedure.

The REPeat parameter defines that a new result is output after the FIR filter has been filled with new measured values. This ensures that no redundant information is output.

The query yields

- 1 for MOVing.
- 2 for REPeat.

**Default setting:** MOVing

#### **SENSe:TRACe:MPWidth?**

SENSe:TRACe:MPWidth? provides the minimum point width for the Scope mode, i.e. time resolution in seconds is determined as a function of the TRIGger: SOURce parameter while taking into consideration how the sensor operates. The display may be incorrect if

<SENSe:TRACe:POINts> × <SENSe:TRACe:MPWidth> < SENSe:TRACE:TIME>

One way to prevent this is to decrease the number of points of the Scope measurement sequence.

#### **SENSe:TRACe:OFFSet:TIME[?] – (<TRIGger:DELay> + 0.005) to 100.0**

This command is used to shift the timeslot for measured-data acquisition along the time axis in the Scope mode without modifying the value of TRIGger: DELay. Positive values yield an additional delay and negative values a correspondingly earlier measured-data acquisition.

The query yields the set time in seconds.

**Default setting:** 0.0 [s]

#### **SENSe:TRACe:POINts[?] 1 to 1024**

This command defines the time resolution of the measurement result. Each "point" represents a time interval whose duration is obtained from the length of the timeslot (command SENSe:TRACe:TIME) divided by the number of "points". The measurement result for a "point" equals the average power over the associated time interval.

The query yields the number of set "points".

**Default setting:** 100

### **SENSe:TRACe:REALtime[?] OFF | ON**

SENSe:TRACe:REALtime ON suppresses the measured-value acquisition in pairs so that single operations can be recorded in this setting. Since the averaging filter of the sensor is not used, SENSe:AVERage:STATe is ignored, but is not affected.

The query yields

- 1 for OFF.
- 2 for ON.

**Default setting:** OFF

#### **SENSe:TRACe:TIME[?] 0.0001 to 0.3**

SENSe: TRACe: TIME sets the duration of the timeslot in the Scope mode. This timeslot is divided into a number of equal intervals, in which the average power is determined. The number of intervals equals the number of test points, which is set with the command SENSe:TRACe:POINts.

The query yields the duration of the timeslot in the Scope mode (in s).

**Default setting:** 0.01 [s]

#### **SENSe:TIMing:EXCLude:STARt[?] 0.0 to 0.1**

SENSe: TIMing: EXClude: STARt defines the exclusion time at the beginning of the measurement window in the *Burst Average* (Fig. 6-2) and *Timeslot* (Fig. 6-3) modes.

The query yields the exclusion time at the beginning of the measurement window.

**Default setting:** 0.0 [s]

#### **SENSe:TIMing:EXCLude:STOP[?] 0.0 to 0.003**

SENSe:TIMing:EXClude:STOP defines the exclusion time at the end of the measurement window in the Burst Average (Fig. 6-2) and Timeslot (Fig. 6-3) modes.

The query yields the exclusion time at the end of the measurement window.

**Default setting:** 0.0 [s]

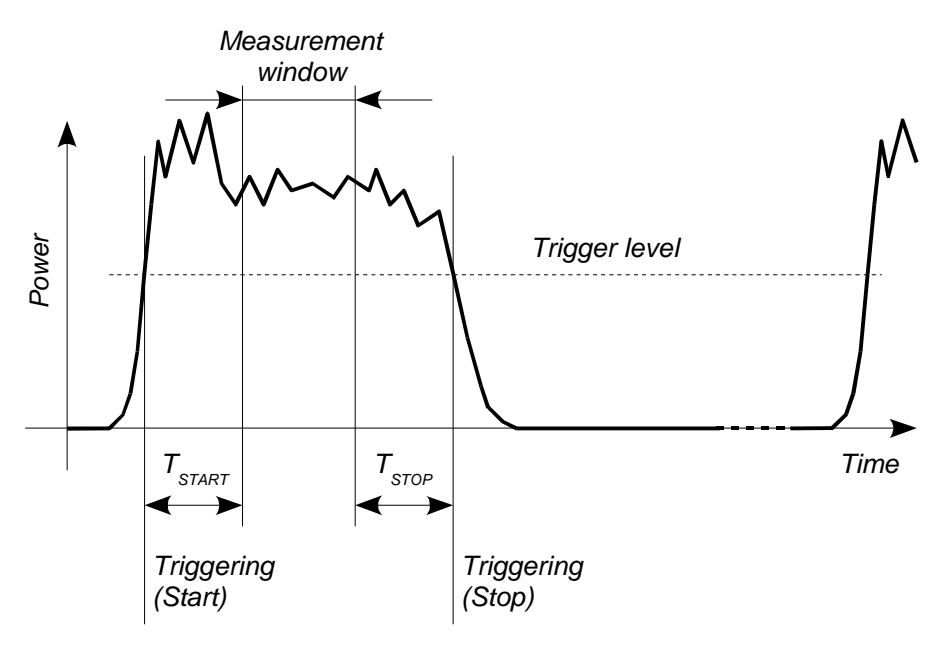

Fig. 6-2 Effect of SENSe: TIMing: EXCLude: STARt and : END in the Burst Average mode

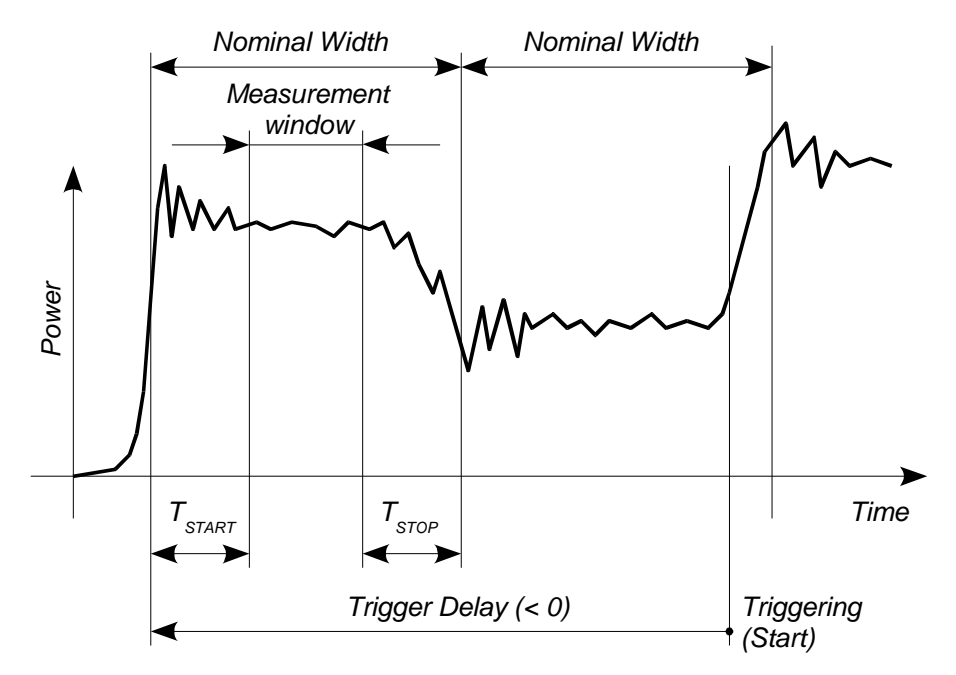

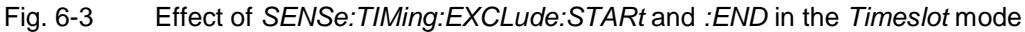

# **SYSTem**

With the aid of the SYSTem system, administrative device settings can be defined and queried. This includes detailed information on the sensor and its initialization and the transfer of available commands and their parameter limits.

| Command       | <b>Parameter</b> | Unit | <b>Remarks</b> |
|---------------|------------------|------|----------------|
| SYSTem        |                  |      |                |
| :INFO? [Item] |                  |      | Query only     |
| :INITialize   |                  |      | No query       |
| MINPower?     |                  | W    | Query only     |
| :TRANsaction  |                  |      |                |
| :BEGIN:       |                  |      | No query       |
| :END          |                  |      | No query       |

Table 6-5 Commands of the SYSTem system

# **SYSTem:INFO? [Item]**

SYSTem:INFO? yields a string containing information that is more detailed than the identification string delivered by the sensor as a response to \*IDN?. If no Item is specified, the response string is a sequence of entries in the form *Item:Information-String* separated by CR and LF (in C notation: \r\n). With the Item optionally appended to the command, the entry for the required Item can be queried. The response string is zero-terminated, i.e. its end identification is a zero byte (in C notation: \0).

Table 6-6 Meaning of Item in the SYSTem:INFO? command

| <b>Item</b>    | <b>Information string</b>        | <b>Remarks</b>                                      |
|----------------|----------------------------------|-----------------------------------------------------|
| "MANUFACTURER" | "Rohde & Schwarz GmbH & Co. KG"  | Manufacturer                                        |
| "TYPE"         | "NRP-Z11" or "NRP-Z21"           | Type designation                                    |
| "STOCK NUMBER" | "1138.3004.02" or "1137.6000.02" | Material number                                     |
| "SERIAL"       | " <serial number="">"</serial>   | 6-digit serial number                               |
| "HWVERSION"    | "000000000"                      | Hardware version (standard)                         |
| "HWVARIANT"    | "000000000"                      | Hardware model (standard)                           |
| "SW BUILD"     | " <build number="">"</build>     | Version number of sensor firmware                   |
| "TECHNOLOGY"   | "3 Path Diode"                   | Detector technology used                            |
| "FUNCTION"     | "Power Terminating"              | The R&S NRP-Z11/-Z21 is a termination power sensor. |

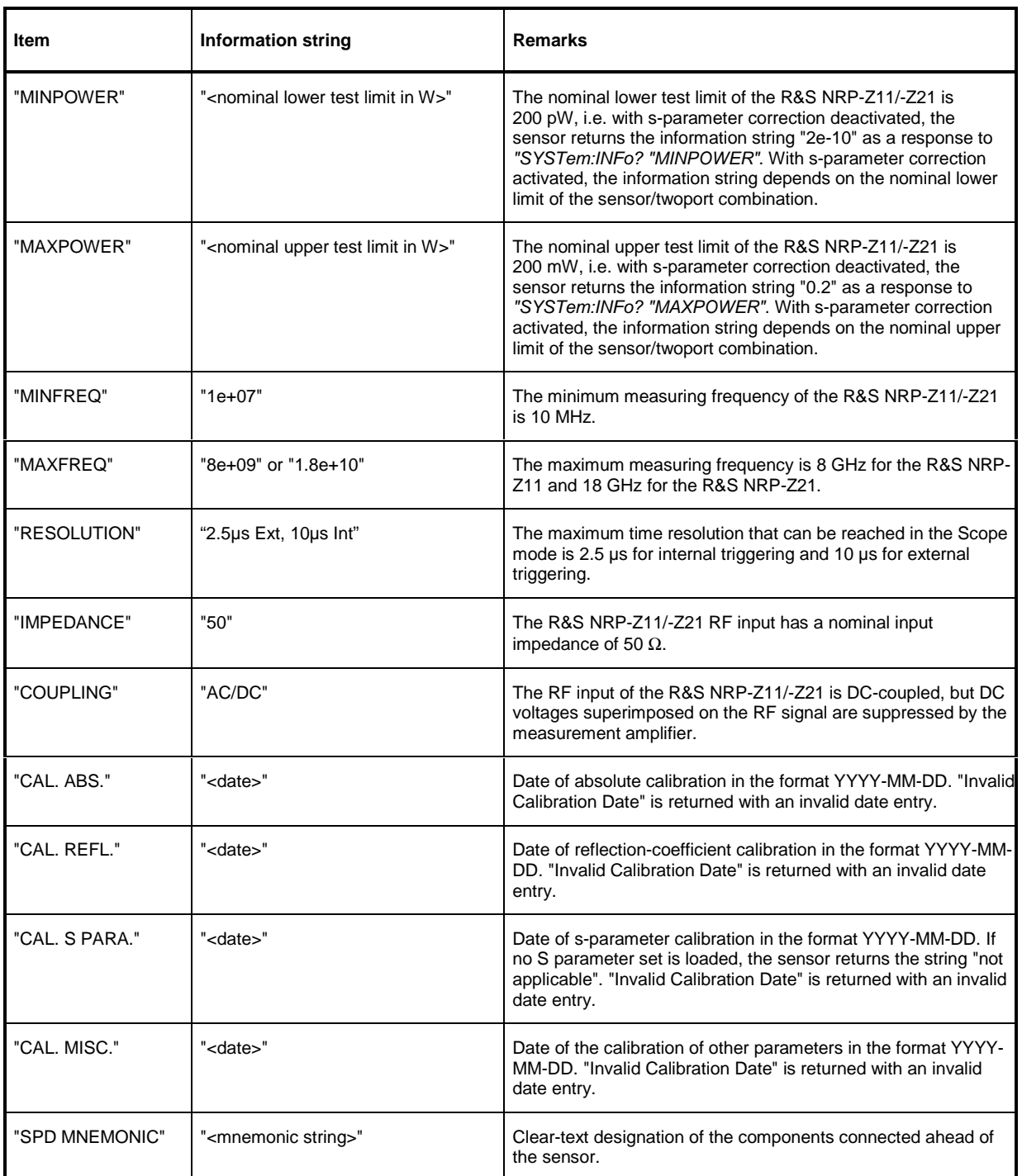

# **SYSTem:INITialize**

SYSTem: INITialize sets the sensor to the standard state, i.e. the default settings for all test parameters are loaded in the same way as with \*RST. The sensor then outputs a complete list of all supported commands and parameters. With the command, the remote-control software can automatically adapt to the features of different types of sensors with different functionality.

#### **SYSTem:MINPower?**

SYSTem:MINPower? yields the lower test limit of the sensor or the combination comprising the sensor and components connected ahead of it, if the SENSe:CORRection:SPDevice parameter has the ON value. This query can be used to determine a useful resolution for the result display near the lower test limit.

#### **SYSTem:TRANsaction:BEGin**

SYSTEM:TRANsaction:BEGin marks the beginning of a sequence of setting commands between which the parameter limits must not be checked. This prevents the display of error messages when a setting command causes a conflict that is resolved by a subsequent setting command. See SYSTEM:TRANsaction:END.

#### **SYSTem:TRANsaction:END**

SYSTEM:TRANsaction:END marks the end of a sequence of setting commands between which the parameter limits must not be checked. After this command, the parameter limits are checked.

# **TEST**

Table 6-7 Commands of the TEST system

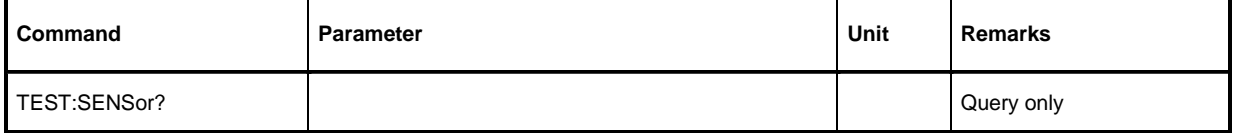

### **TEST:SENSor?**

TEST:SENSor? triggers a selftest of the sensor. In contrast to \*TST, this command yields detailed information, which is useful for troubleshooting.

# **TRIGger**

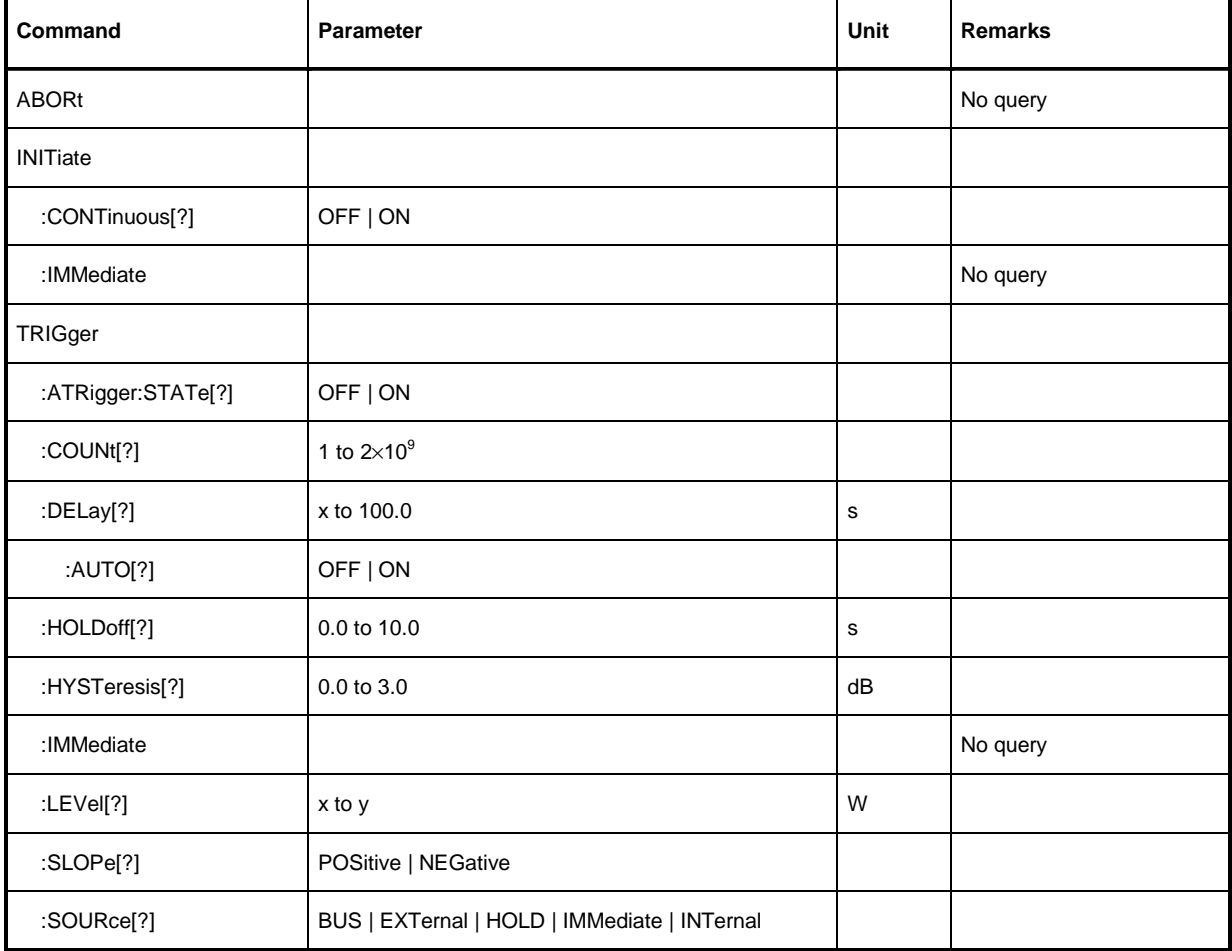

Table 6-8 Commands of the TRIGger system

# **ABORt**

ABORt interrupts the current measurement and sets the sensor to the IDLE state (normal case). However, if the sensor is in the continuous measurement mode (setting INITiate: CONTinuous ON), the IDLE state is immediately exited and the sensor enters the WAIT\_FOR\_TRIGGER state.

# **INITiate:CONTinuous[?] OFF | ON**

INITiate:CONTinuous ON activates the continuous measurement mode. In this mode, a new measurement is automatically started when a measurement is terminated. The sensor first enters the WAIT FOR TRIGGER state and begins with the measurement as soon as the trigger condition is fulfilled. Once the measurement is completed, the sensor again enters the WAIT FOR TRIGGER state. The sensor will measure continuously assuming continuous trigger events.

In contrast, each measurement cycle must be explicitly started with the INITiate: IMMediate command after the INITiate:CONTinuous OFF command has been sent. After triggering and completion of the measurement, the sensor enters the *IDLE* status and remains in this status until a new measurement is started with the INITiate:IMMediate command.

The query yields

- 1 for OFF,
- 2 for ON.

**Default setting:** OFF

#### **INITiate:IMMediate**

INITiate:IMMediate starts a single measurement cycle. The sensor first changes from the IDLE state to the WAIT FOR TRIGGER state and begins with the measurement as soon as the trigger condition is fulfilled. Once the measurement is completed, the sensor again enters the *IDLE* state. Since the command is ignored during measurement, it normally has no effect in the continuous mode (setting INITiate:CONTinuous ON).

# **TRIGger:ATRigger:STATe[?] OFF | ON**

TRIGger:ATRigger:STATe ON causes an artificial trigger event to be triggered if no trigger is recorded more than 10 s after the measurement has been started (only in the Scope mode). TRIGger:ATRigger:STATe OFF deactivates the trigger automatic function.

The query yields

- 1 for OFF.
- 2 for ON.

**Default setting:** OFF

# **TRIGger:COUNt[?] 1 to**  $2 \times 10^9$

This setting is designed for applications in which several consecutive measurements have to be performed by sending the INITiate:IMMediate command only once, e.g. to obtain a higher measurement speed. The gap between a single measurement and the continuous measurement mode is thus closed. The number of measurements is defined with the parameter associated with the TRIGger:COUNt command. This number equals the number of results yielded by the sensor at the end of the measurement.

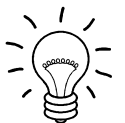

The TRIGger:COUNt command does not define the number of trigger events required for performing the entire measurement task. The number may vary depending on the measurement mode.

A further increase in the measurement speed can be obtained by combining the mode used with the buffered mode. The results are not made available immediately but as a block at the end of the measurement sequence (see group commands SENSe:POWer:AVG:BUFFer).

The query yields the number of measurements performed with the *INIT:IMMediate* command after a measurement start.

**Default setting:** 1

#### **TRIGger:DELay[?] x to 100.0**

TRIGger:DELay defines the delay (in seconds) between the occurrence of the trigger event and the beginning of the measurement itself for the Timeslot and Scope modes. This parameter is ignored in the Burst Average mode. Pretriggering is obtained by means of negative values; with bus-triggered measurements (see TRIGger:SOURce), the parameter must be set to positive values or zero to avoid measurement errors.

The query yields the set trigger delay for the Timeslot and Scope modes (in seconds).

#### **Lower limit x of the parameter**

Modes Continuous Average, Burst Average and Timeslot:  $x = -0.005$ Mode Scope:  $x = -$  (<SENSe:TRACe:OFFSet:TIME> + 0.005)

**Default setting:** 0.0 [s]

### **TRIGger:DELay:AUTO[?] OFF | ON**

TRIGger:DELay:AUTO ON ensures by means of an automatically determined delay that a measurement is only started after the sensor has settled. This is important when thermal sensors are used. The automatically determined delay is ignored if a longer period was set with TRIGger: DELay. This does not overwrite the value of TRIGger:DELay. TRIGger:DELay:AUTO OFF deactivates this function.

The query yields

- 1 for OFF.
- 2 for ON.

**Default setting:** ON

# **TRIGger:HOLDoff[?] 0.0 to 10.0**

TRIGger:HOLDoff suppresses trigger events within the set holdoff time (in s), starting from the time of the last successful triggering.

The query yields the set holdoff time (in s).

**Default setting:** 0.0 [s]

#### **TRIGger:HYSTeresis[?] 0.0 to 10.0**

TRIGger:HYSTeresis sets the hysteresis of the internal trigger threshold (parameter TRIGger:LEVel). Hysteresis is the magnitude (in dB) by which the trigger signal level falls below the trigger threshold (with positive trigger edge) to enable triggering again. The case is exactly the opposite with a negative trigger edge. The trigger hysteresis setting is only relevant to the INTernal trigger source.

The query yields the trigger hysteresis in dB.

**Default setting:** 0.0 [dB]

#### **TRIGger:IMMediate**

TRIGger:IMMediate triggers a generic trigger event that causes the sensor to exit immediately the WAIT FOR TRIGGER state irrespective of the trigger source and the trigger delay and begin with the measurement. The command is the only means of starting a measurement when the trigger source is set to HOLD.

#### **TRIGger:LEVel[?] x to y**

TRIGger:LEVel sets the trigger threshold for internal triggering derived from the test signal (in W). This setting is irrelevant to all other trigger sources.

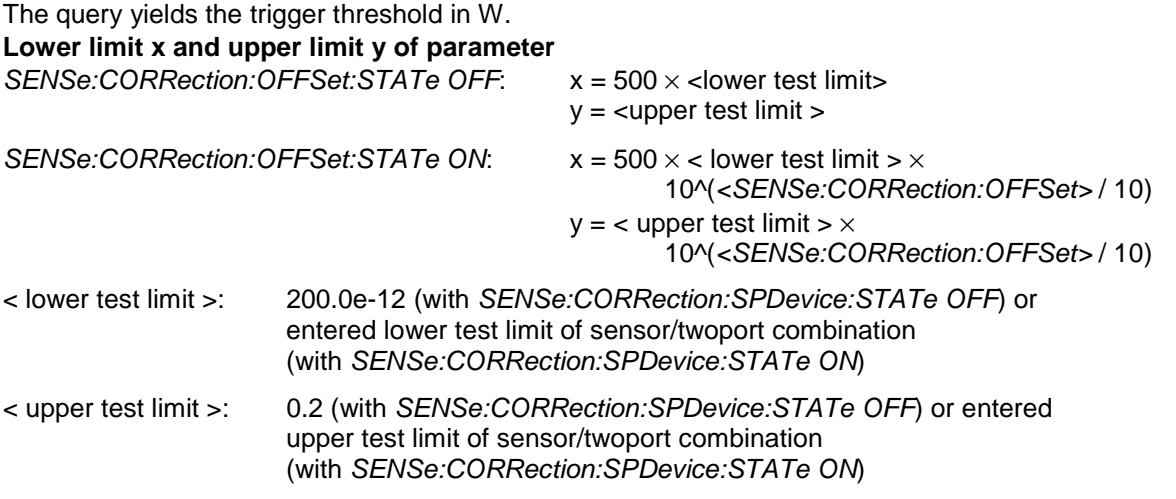

```
Default setting: 10 × x
```
#### **TRIGger:SLOPe[?] POSitive | NEGative**

TRIGger:SLOPe defines the edge of the trigger event with internal and external triggering in the Timeslot and Scope modes. In this connection, positive means increasing envelope power (with internal triggering) or increasing voltage (with external triggering). As in the Burst Average mode, this command has no effect in conjunction with trigger sources BUS, HOLD and IMMediate.

The query yields

- 1 for POSitive.
- 2 for NEGative.

**Default setting:** POSitive

# **TRIGger:SOURce[?] BUS | EXTernal | HOLD | IMMediate | INTernal**

TRIGger:SOURce sets the trigger source.

- BUS: Triggering with command \*TRG or TRIGger:IMMediate.
- EXTernal: Triggering via USB Adapter R&S NRP-Z3. Relevant trigger parameters: TRIGger:DELay and TRIGger:SLOPe.
- HOLD: Triggering only with command TRIGger:IMMediate.
- IMMediate: Automatic triggering without explicit event.
- INTernal: Triggering by the measurement signal. Relevant trigger parameters: TRIGger:LEVel, TRIGger:DELay and TRIGger:SLOPe (not in the Burst Average mode).

The query yields

- 1 for BUS,
- 2 for EXTernal.
- 4 for HOLD.
- 8 for *IMMediate*.
- 16 for INTernal.

**Default setting:** IMMediate

# **List of Remote-Control Commands**

The remote-control commands of the R&S NRP-Z11/-Z21 have a syntax based on standard SCPI 1999.0, but they comply with it only to a limited extent.

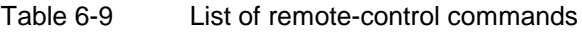

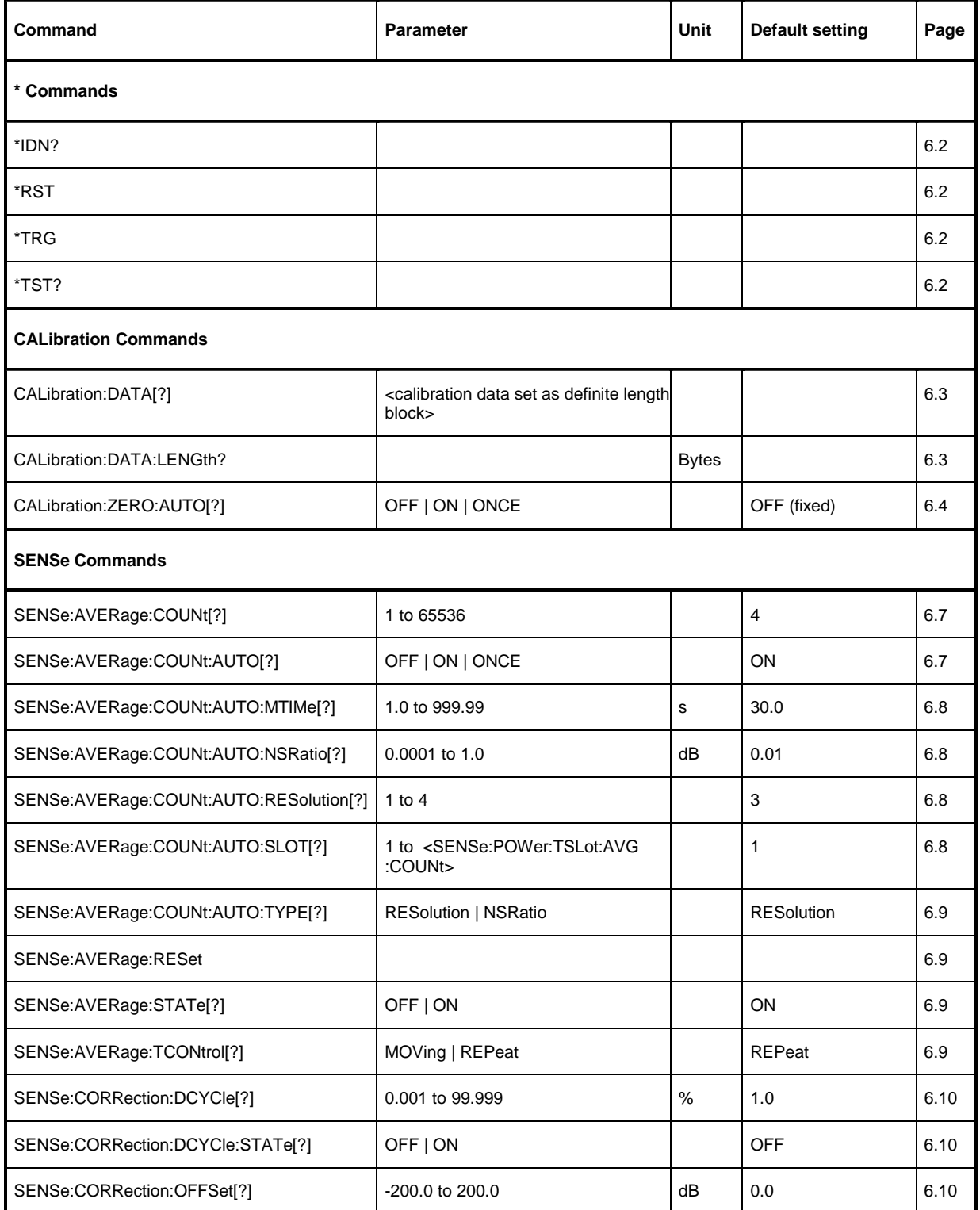
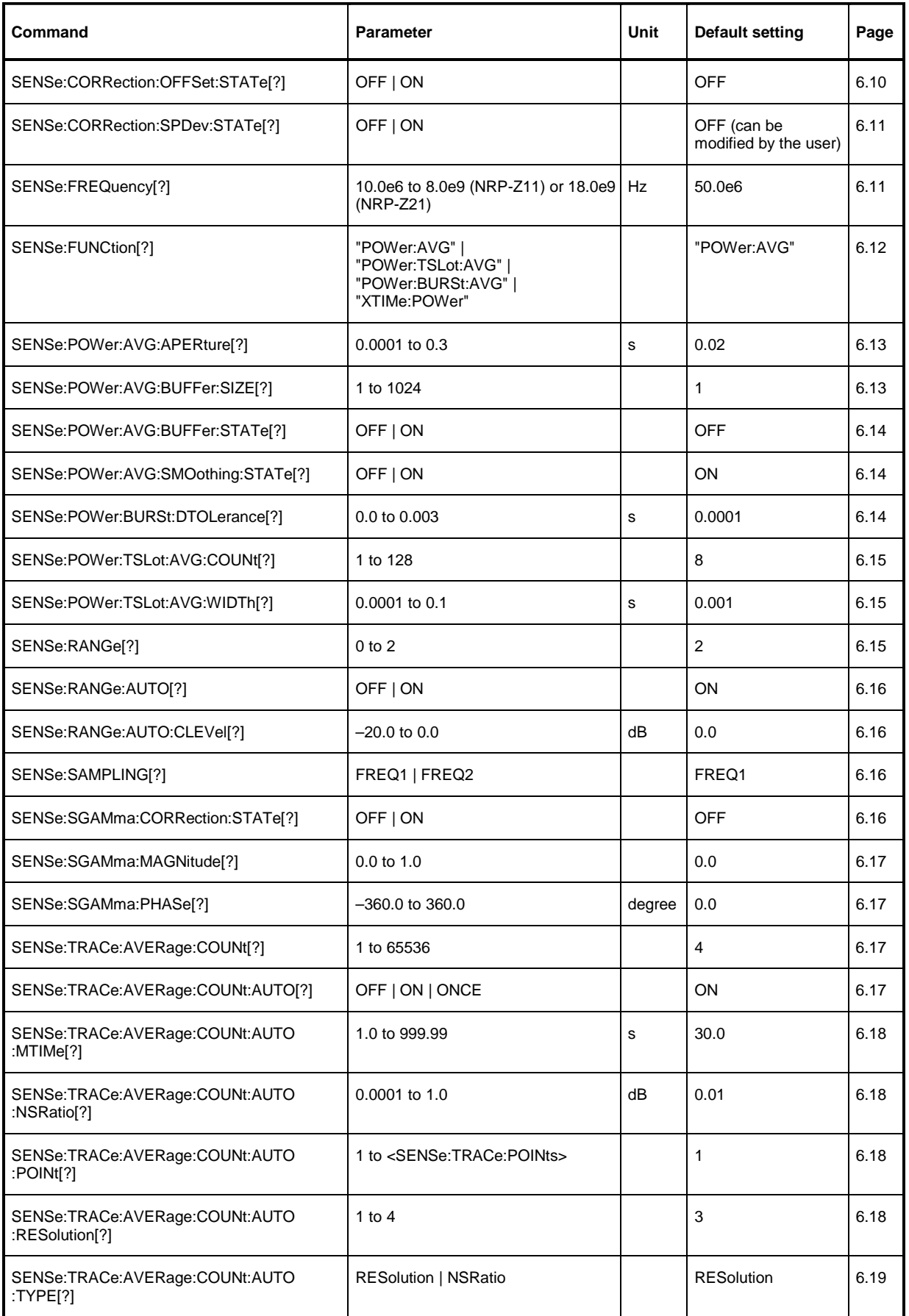

### Remote Control - Commands R&S NRP-Z11/-Z21

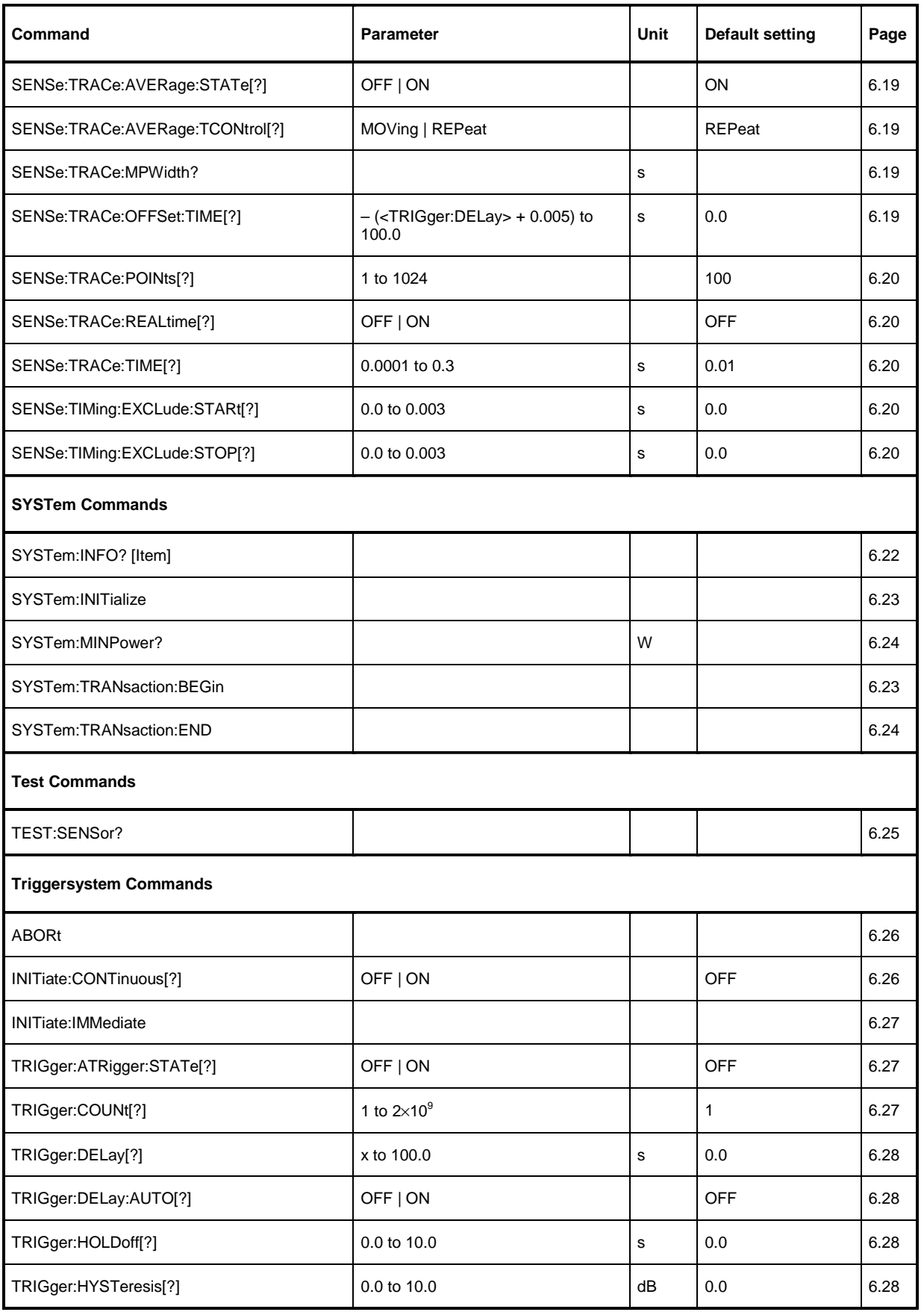

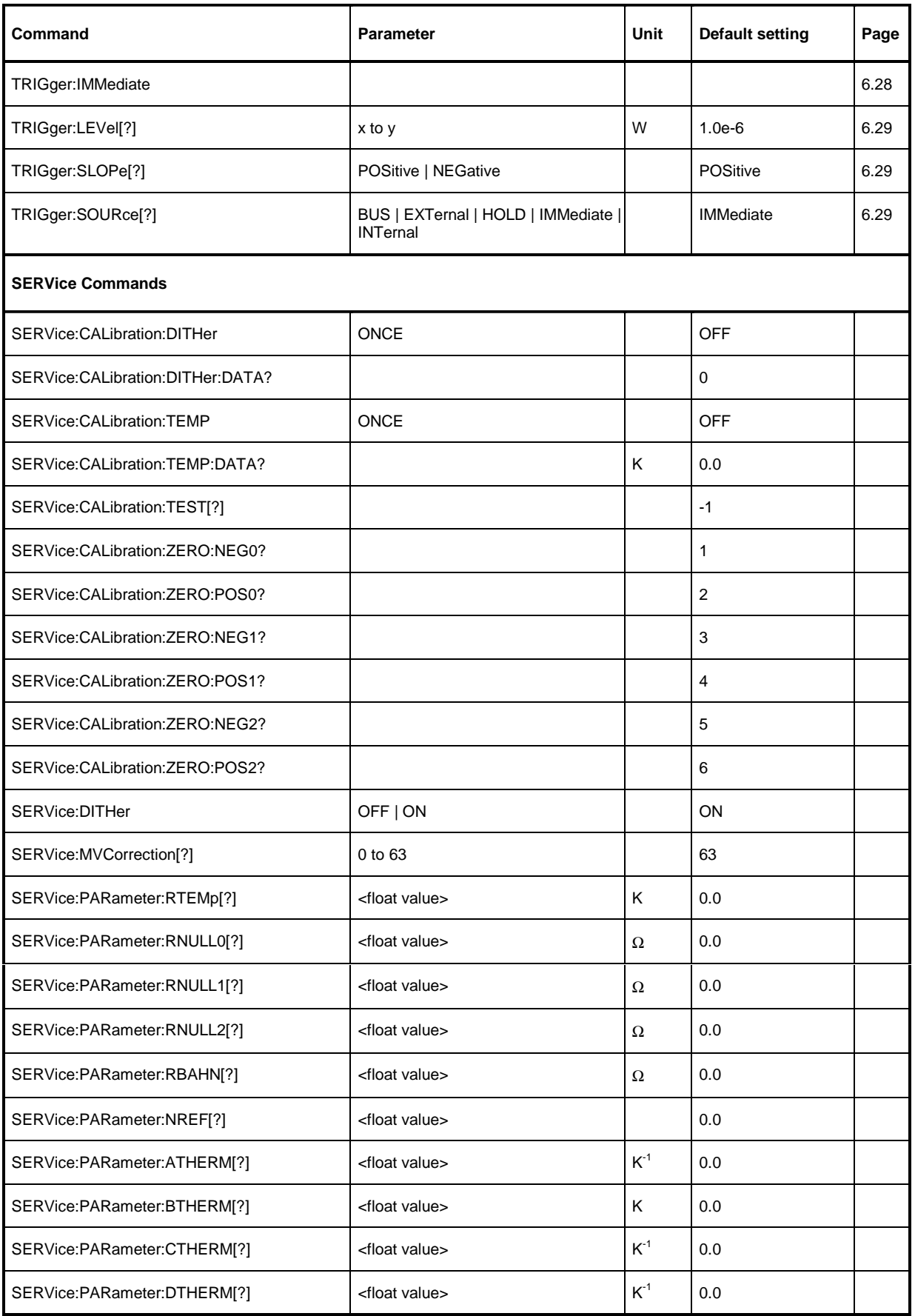

### Remote Control - Commands R&S NRP-Z11/-Z21

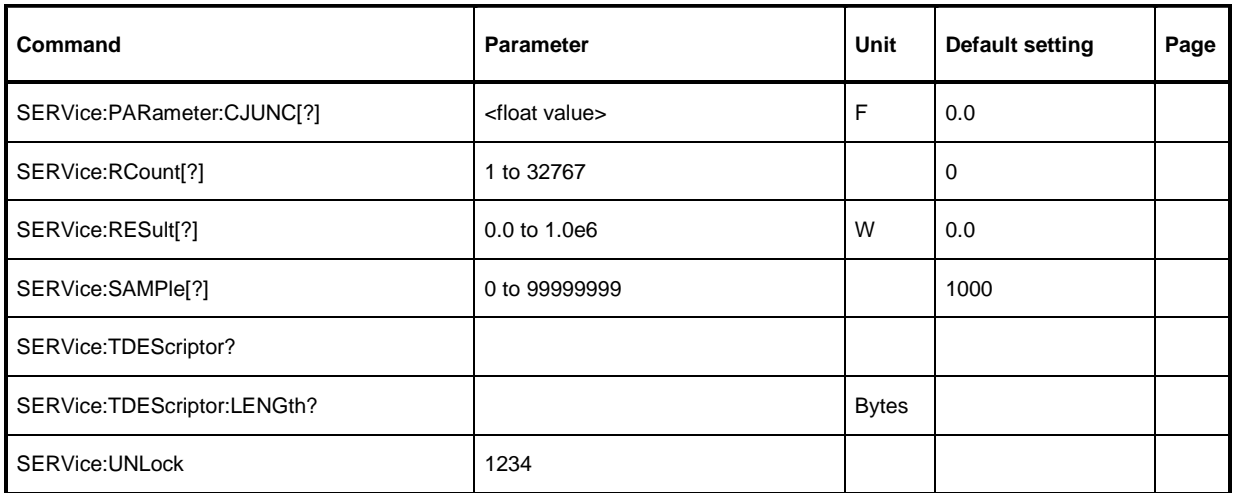

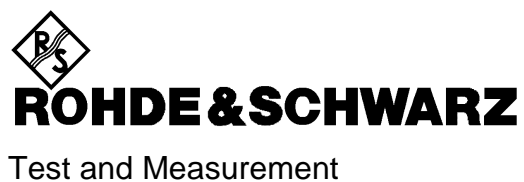

Division

# **Service Instructions**

## **Contents**

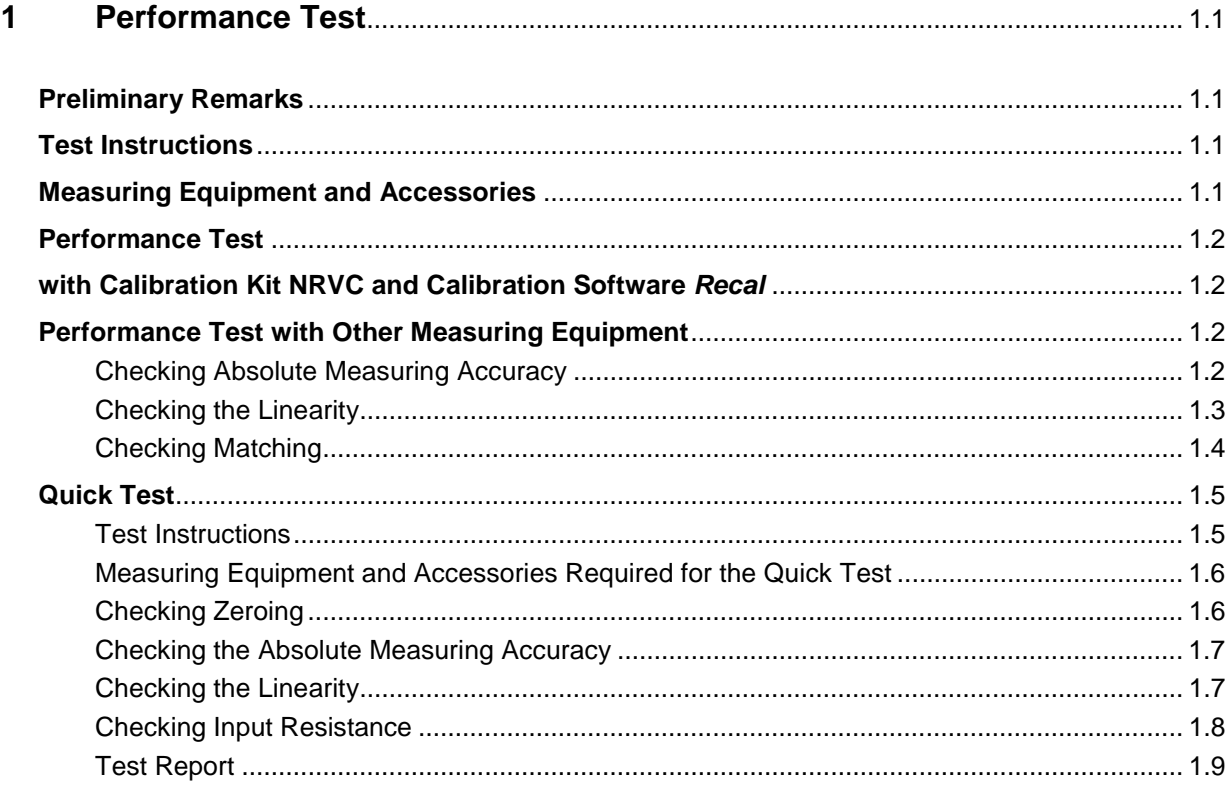

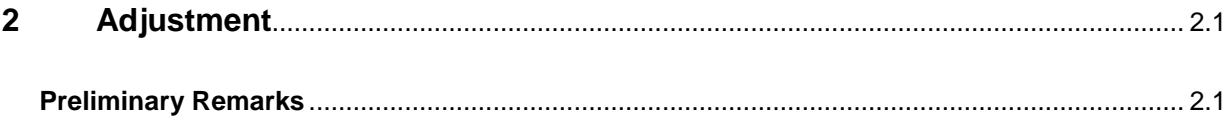

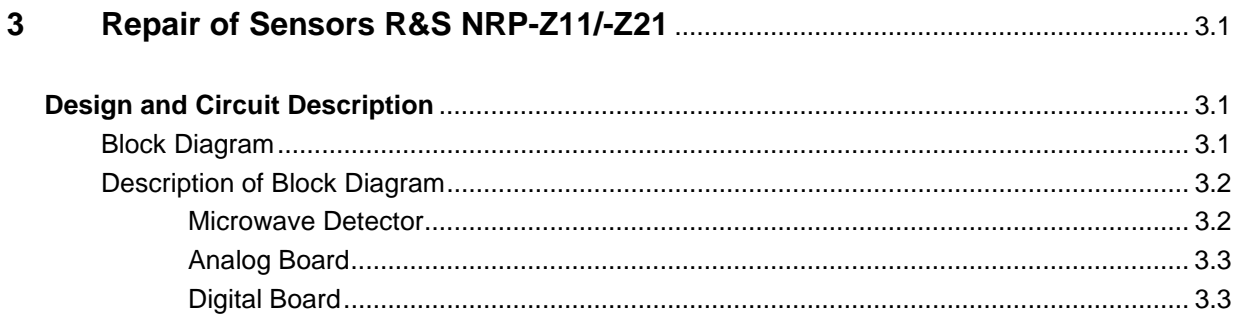

### R&S NRP-Z11/-Z21

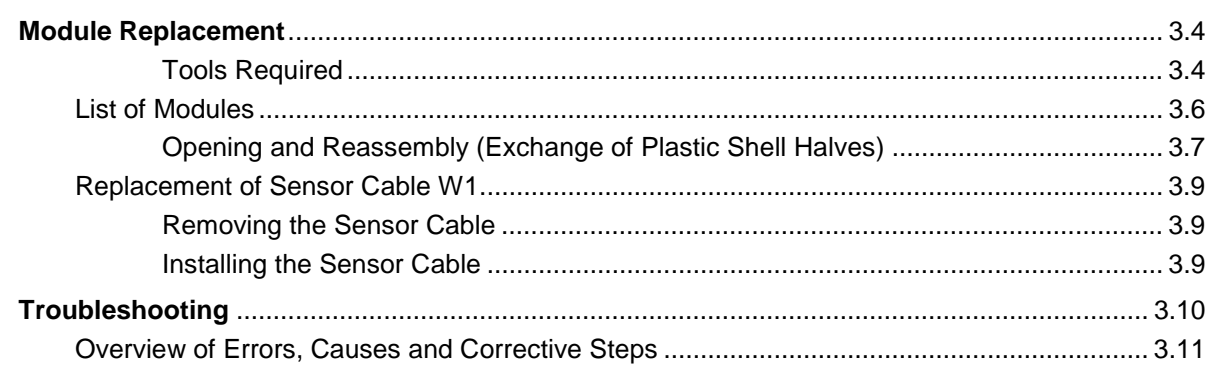

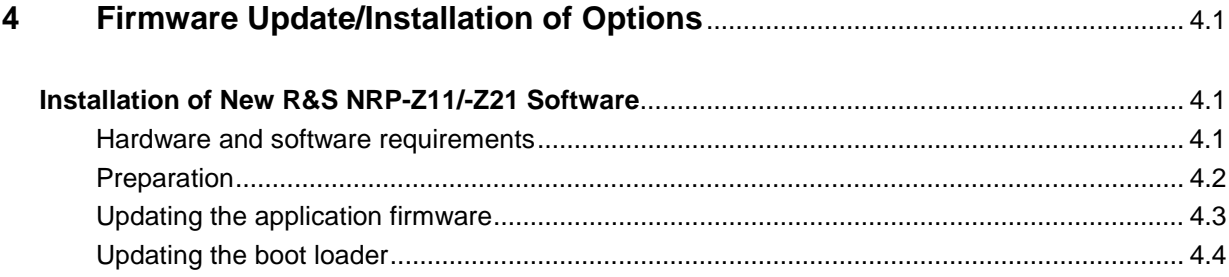

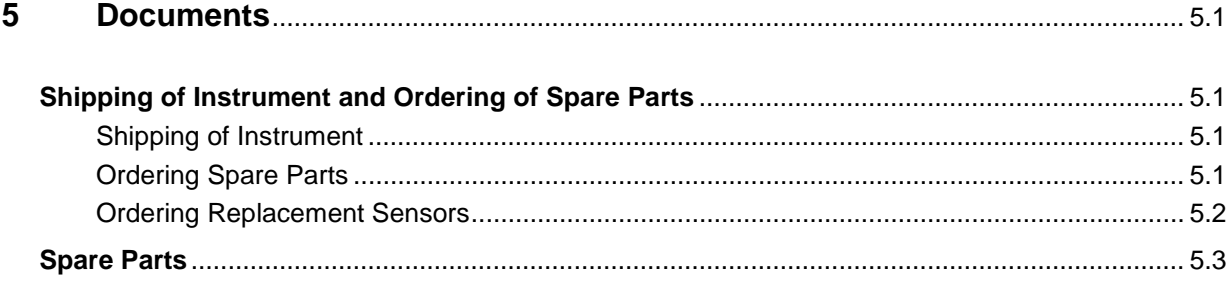

# **Figures**

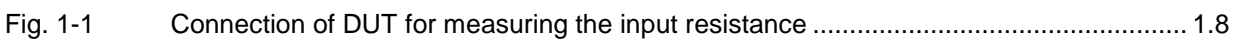

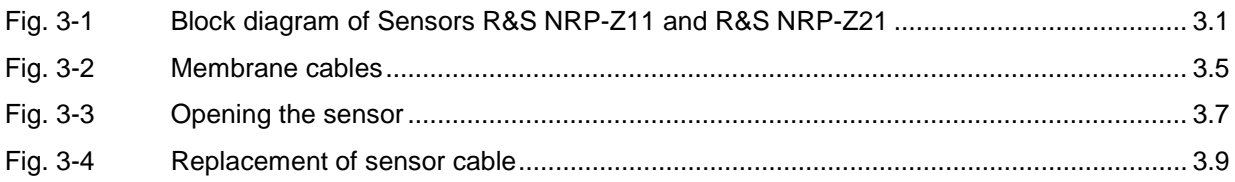

## **Tables**

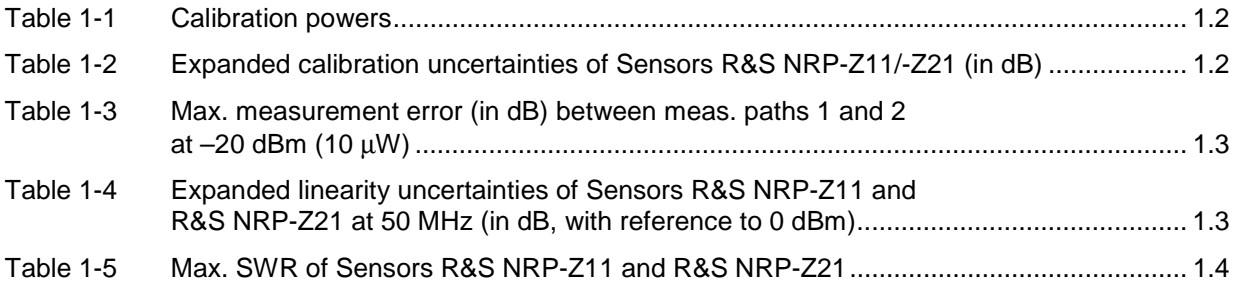

Table 2-1 Uncertainty of power calibration system at 0 dBm (in dB, including mismatch) .............. 2.1

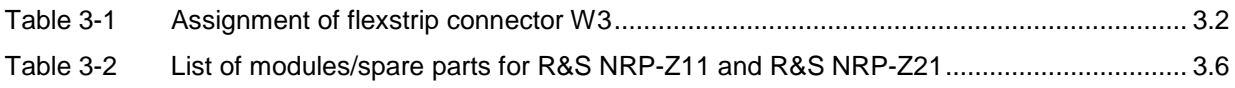

# **1 Performance Test**

# **Preliminary Remarks**

Verifying the data sheet specifications for the Power Sensors R&S NRP-Z11 and R&S NRP-Z21 requires a considerable amount of equipment and care. Rohde & Schwarz therefore recommends using the Power Calibration System R&S NRVC or corresponding equipment that yields the same accuracy. The tests are to be carried out directly at the manufacturer, its representatives or subsidiaries or at calibration sites that are equipped accordingly.

A **quick test** (see page 1.5) is recommended for checking the sensor with simple means.

# **Test Instructions**

- The tests are to be performed at an ambient temperature of 20°C to 25°C. The DUT should be connected to the (activated) R&S NRP base unit for at least 30 minutes before the tests are performed.
- The test limits used in the following sections are based on the data sheet for the sensors R&S NRP-Z11 and R&S NRP-Z21. The test limits are valid only on the conditions defined in the corresponding test step. They are therefore not legally binding as accuracy specifications; only data sheet specifications are legally binding.

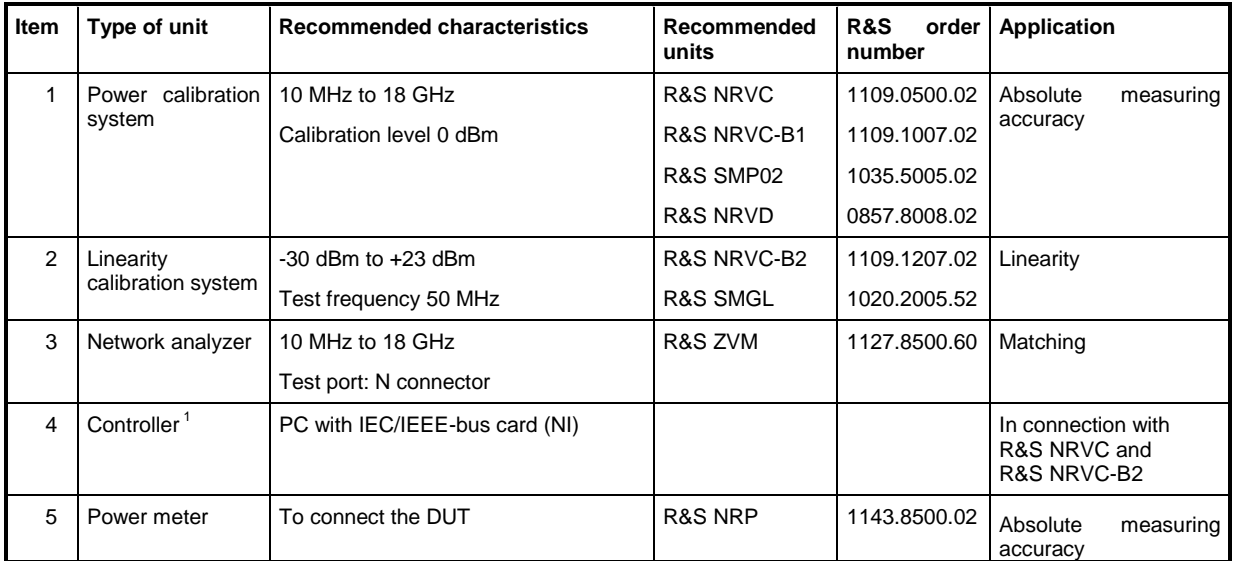

# **Measuring Equipment and Accessories**

 $\overline{a}$ 

<sup>1</sup> For program-controlled calibration in connection with Calibration Kit R&S NRVC and Calibration Software Recal.

# **Performance Test with Calibration Kit NRVC and Calibration Software Recal**

For detailed information about the performance test, refer to the operating manual for Calibration Kit R&S NRVC.

SWR measurement has to be carried out on a separate network analyzer. Evaluation is performed by Calibration Software **Recal**.

# **Performance Test with Other Measuring Equipment**

### **Checking Absolute Measuring Accuracy**

The sensor contains three measurement paths. Individual calibration factors are stored for these measurement paths in the sensor. The measurement paths therefore have to be checked separately. (Table 1-1 and Table 1-2). The maximum permissible error depends on the calibration uncertainties of the sensor (Table 1-2) and the uncertainties of the calibration system. It is recommended to combine both uncertainties according to the RSS method (square root based on the sum of squares) and to use the expanded combined uncertainty as the test limit.

To calibrate measurement path 1, the measurement result of measurement path 2 can be used if the calibration system does not provide a calibration power of 10 µW or if its uncertainty is too high. In this case, only the displayed difference between the two measurement paths will be checked (Table 1-3).

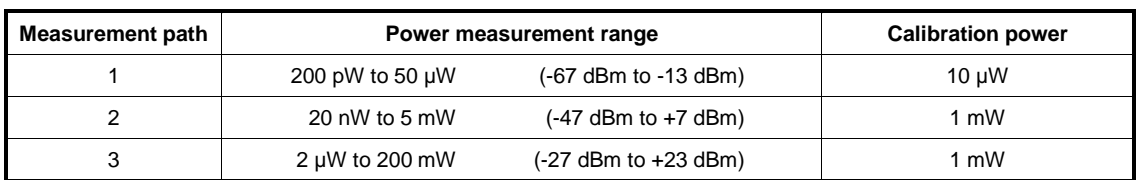

Table 1-1 Calibration powers

Table 1-2 Expanded calibration uncertainties of Sensors R&S NRP-Z11/-Z21 (in dB)

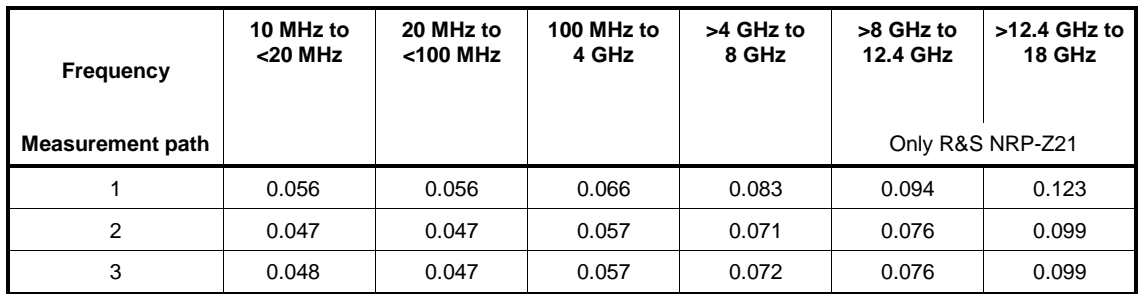

**Calibration frequencies:** 10 MHz, 15 MHz, 20 MHz, 30 MHz, 50 MHz, 100 MHz; from 250 MHz to 18 GHz in 250 MHz steps.

### **R&S NRP-Z11/-Z21 Performance Test with Other Measuring Equipment**

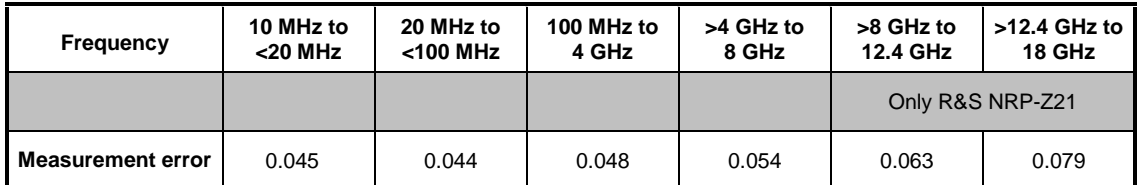

Table 1-3 Max. measurement error (in dB) between meas. paths 1 and 2 at  $-20$  dBm (10  $\mu$ W)

#### **Procedure:**

- Perform zeroing (without power applied).
- Set measurement path in **Sensor Range** menu on the R&S NRP.
- Set calibration frequency in **Frequency** menu on the R&S NRP.
- Read power on the R&S NRP and compare with power value of calibration system. At least three measurements are recommended, with the sensor set to a different position with respect to the output connector of the calibration system each time.

### **Checking the Linearity**

The linearity check is performed at 50 MHz with autoranging activated. The reference power is 1 mW (0 dBm). The maximum permissible linearity error depends on the linearity uncertainty of the sensor (Table 1-4) and the linearity uncertainty of the calibration system. It is recommended to combine both uncertainties according to the RSS method (square root based on the sum of squares) and to use the expanded combined uncertainty as the test limit.

Table 1-4 Expanded linearity uncertainties of Sensors R&S NRP-Z11 and R&S NRP-Z21 at 50 MHz (in dB, with reference to 0 dBm)

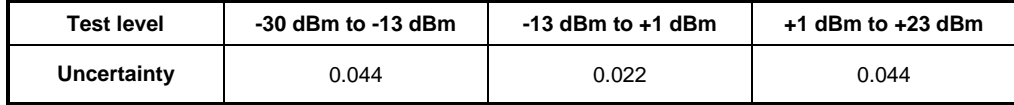

**Calibration levels:** -30 dBm, -25 dBm, -20 dBm, -15 dBm, -10 dBm, -5 dBm, 0 dBm, +5 dBm, +10 dBm, +15 dBm, +20 dBm, +23 dBm

#### **Procedure:**

- Perform zeroing (without power applied).
- Set autoranging in **Sensor Range** menu on the R&S NRP.
- Set 50 MHz in **Frequency** menu on the R&S NRP.
- Apply level of 0 dBm and activate **Relative On** in the **Measurement** menu on the R&S NRP. Use the current measurement value as the reference value (**Reset**). Set unit to **dB**.
- Set the calibration level and compare the relative level measured by the R&S NRP with that of the calibration system.

# **Checking Matching**

For these measurements, the sensor can be operated with or without the R&S NRP base unit. The measurement procedure depends on the network analyzer used.

| <b>Frequency</b> | 10 MHz to<br>$<$ 30 MHz | 30 MHz to<br>2.4 GHz | $>2.4$ GHz to<br>8 GHz | >8 GHz to<br>12.4 GHz | $>12.4$ GHz to<br>18 GHz |
|------------------|-------------------------|----------------------|------------------------|-----------------------|--------------------------|
|                  |                         |                      |                        | Only R&S NRP-Z21      |                          |
| Max. SWR         | 1.13                    | 1.11                 | 1.18                   | 1.23                  | 1.23                     |

Table 1-5 Max. SWR of Sensors R&S NRP-Z11 and R&S NRP-Z21

# **Quick Test**

The following tests are used to check the R&S NRP-Z11 and R&S NRP-Z21 with simple means. If the tests are passed, compliance of the sensors with the specifications within the complete frequency and power range is largely ensured.

The test consists of:

- Zeroing.
- Absolute measuring accuracy at 0 dBm (50 MHz).
- Linearity when changing the measurement path (50 MHz).
- Input resistance (for DC voltage/current).

### **Test Instructions**

- The tests are to be performed at an ambient temperature of 15°C to 35°C. The DUT should be connected to the (activated) R&S NRP base unit for at least 30 minutes before the tests are performed.
- The test limits used in the following sections are based on the data sheet but are valid only on the conditions defined for the corresponding test step. They are therefore not binding as far as accuracy is concerned but are strictly data sheet information.
- The entries made on the Power Meter R&S NRP are abbreviated as follows:

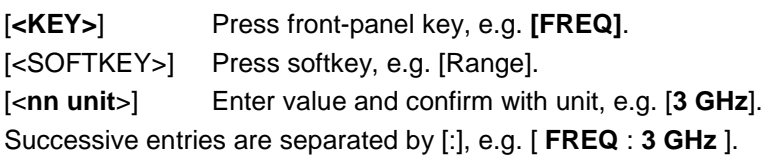

# **Measuring Equipment and Accessories Required for the Quick Test**

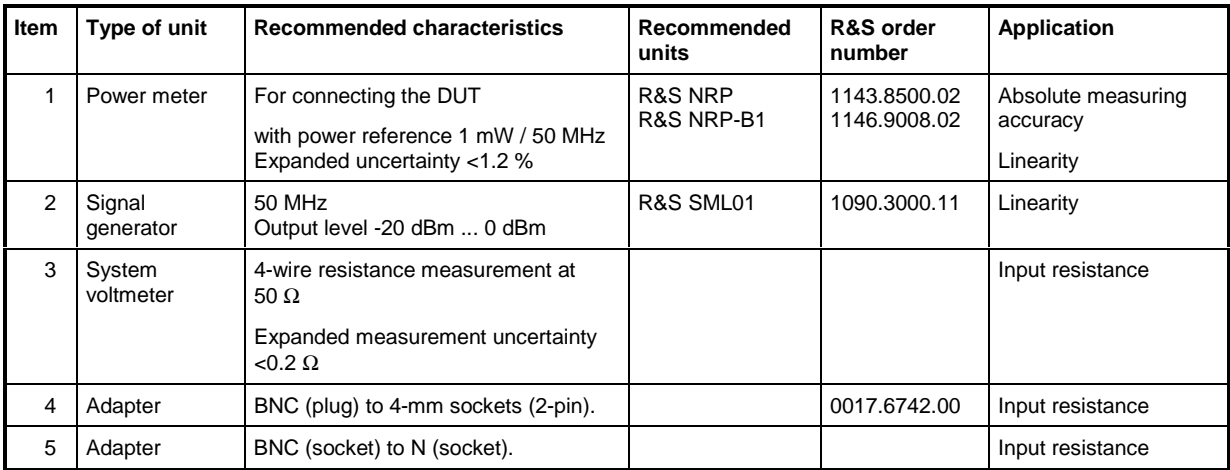

# **Checking Zeroing**

- Test setup **Test setup** Sensor (DUT) is connected to power reference output of power meter  $(i)$ .
	- Power reference is switched off.

Settings on R&S NRP - [ (PRE) SET: (PRE) SET ]

- 
- [ **ZERO/CAL: ZERO/CAL** ]

- Test **Test** Message "Zeroing A(B) successful".
	- Display value is within limits of test report.

# **Checking the Absolute Measuring Accuracy**

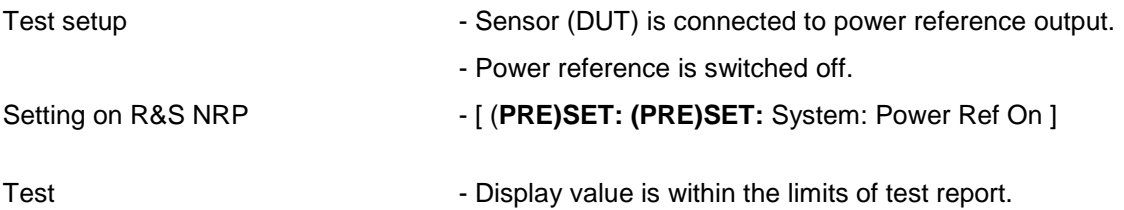

# **Checking the Linearity**

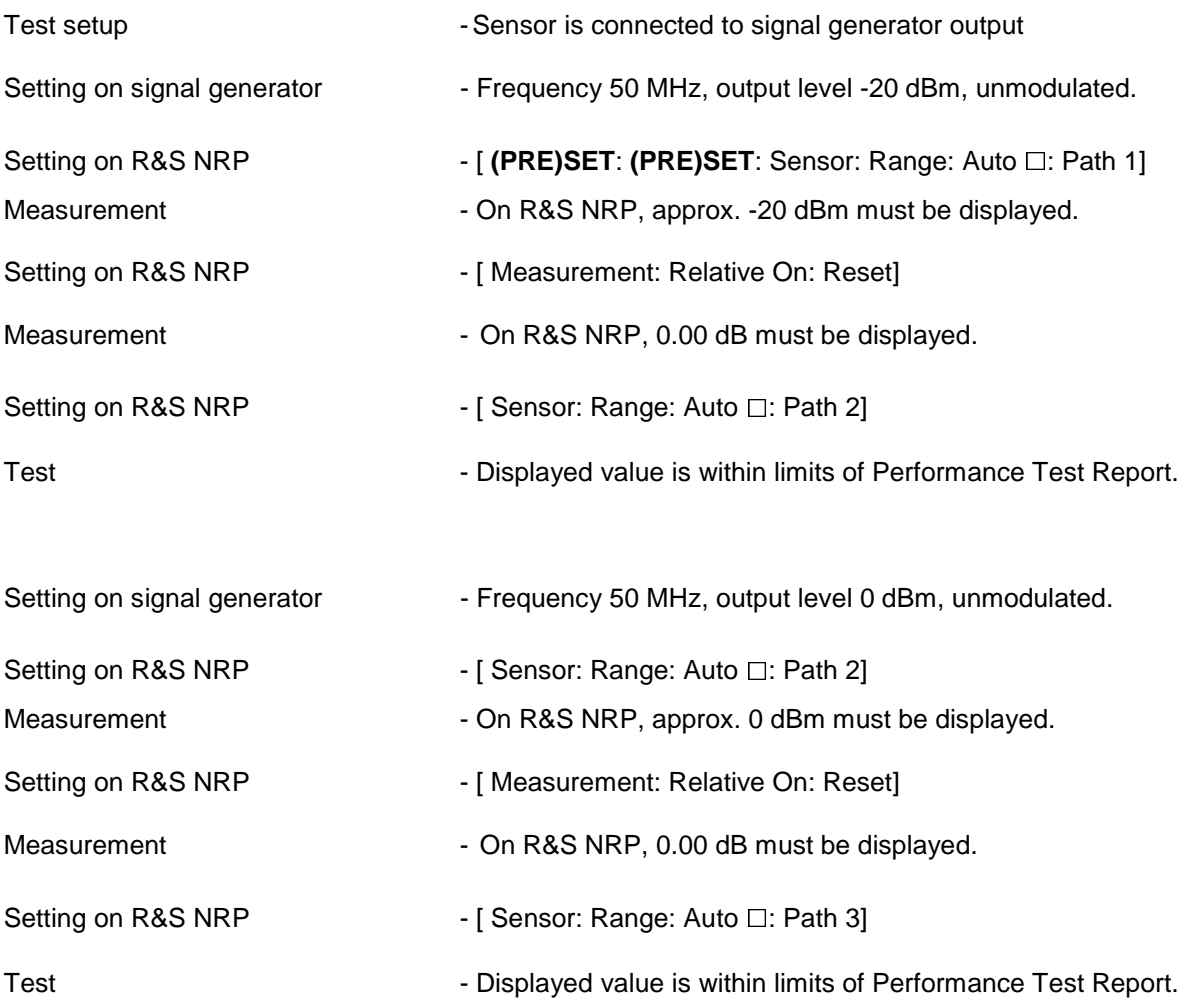

## **Checking Input Resistance**

Test setup **Fig. 2018** - System voltmeter is set to 4-wire impedance measurement and is connected to DUT according to figure.

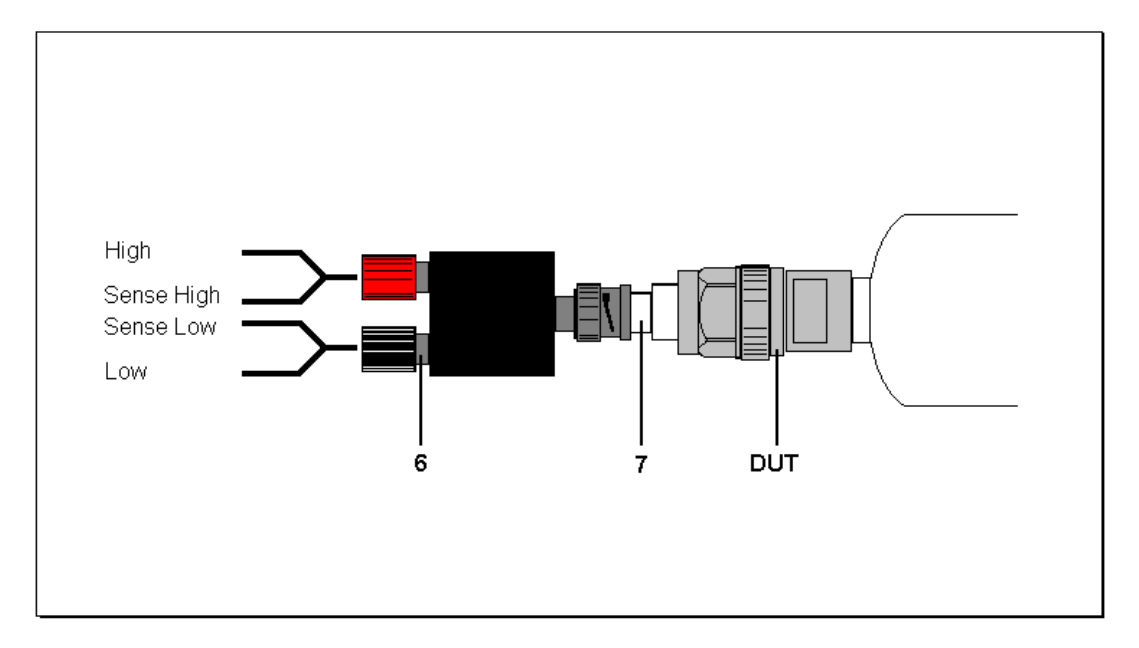

Fig. 1-1 Connection of DUT for measuring the input resistance

Test Test **- Check input resistance of sensor for compliance with limits of** test report.

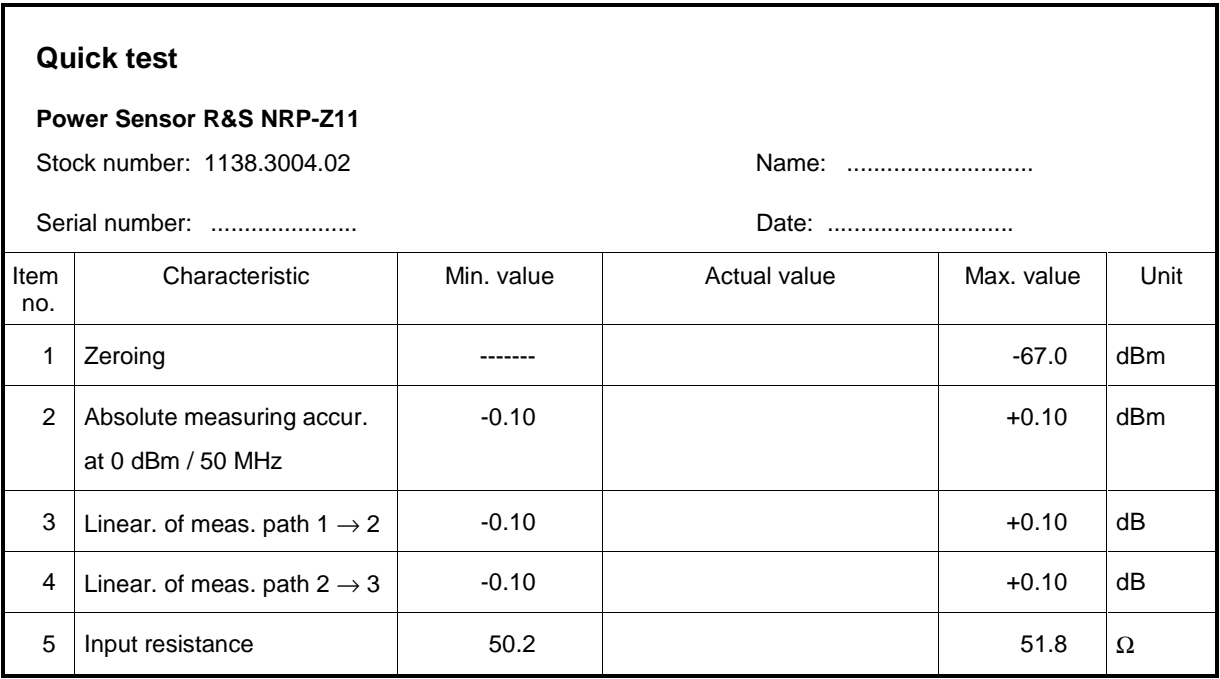

### **Quick test**

#### **Power Sensor R&S NRP-Z21**

Stock number: 1137.6000.02 Name: ............................

Serial number: ...................... Date: ............................

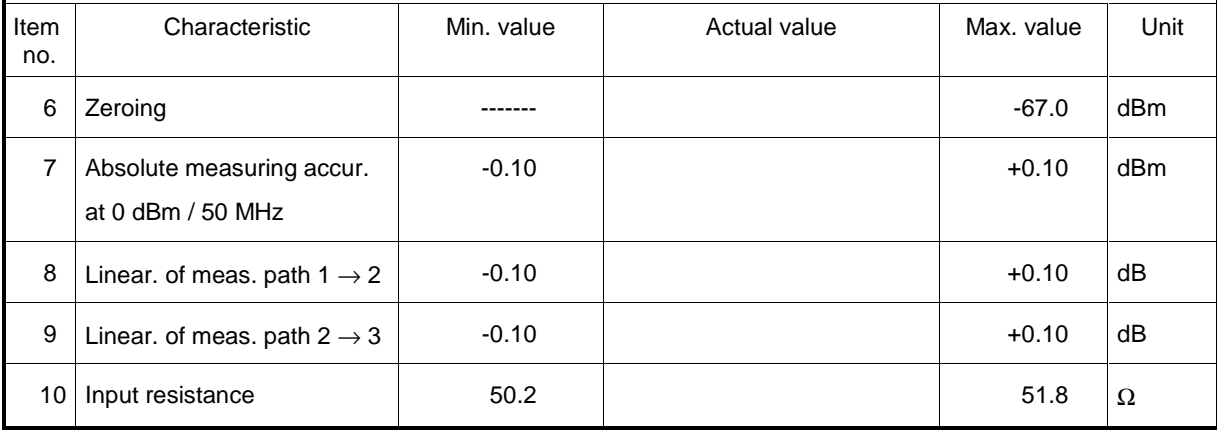

# **2 Adjustment**

# **Preliminary Remarks**

The Sensors R&S NRP-Z11 and R&S NRP-Z21 cannot be adjusted manually but have to be adjusted by updating the calibration data in the memory. Calibration Software **Recal**, which is part of the equipment supplied with the Calibration Kit R&S NRVC, is therefore required. The measurement results for the absolute calibration of the three measurement paths which can be obtained during a performance test (see Section 1) form the basis of the adjustment. The Calibration Kit R&S NRVC is recommended but is not mandatory.

To ensure that the measuring accuracy corresponds to the data sheet values after the adjustment, the calibration system must not have any inaccuracies that are higher than those given in the table below.

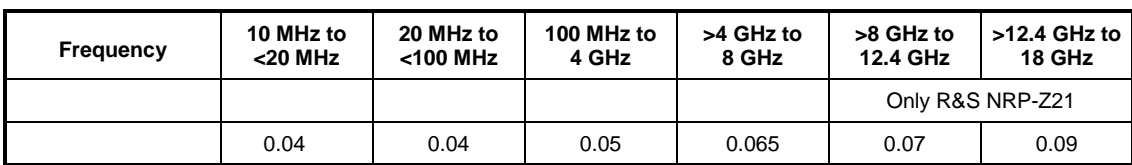

Table 2-1 Uncertainty of power calibration system at 0 dBm (in dB, including mismatch)

For further details, refer to the operating manual for the Calibration Kit R&S NRVC or the online help for the **Recal** program.

# **3 Repair of Sensors R&S NRP-Z11/-Z21**

This section describes the design and simple measures for repairing and determining faults as well as the replacement of modules.

The firmware update is explained in section 4 of this service manual.

# **Design and Circuit Description**

## **Block Diagram**

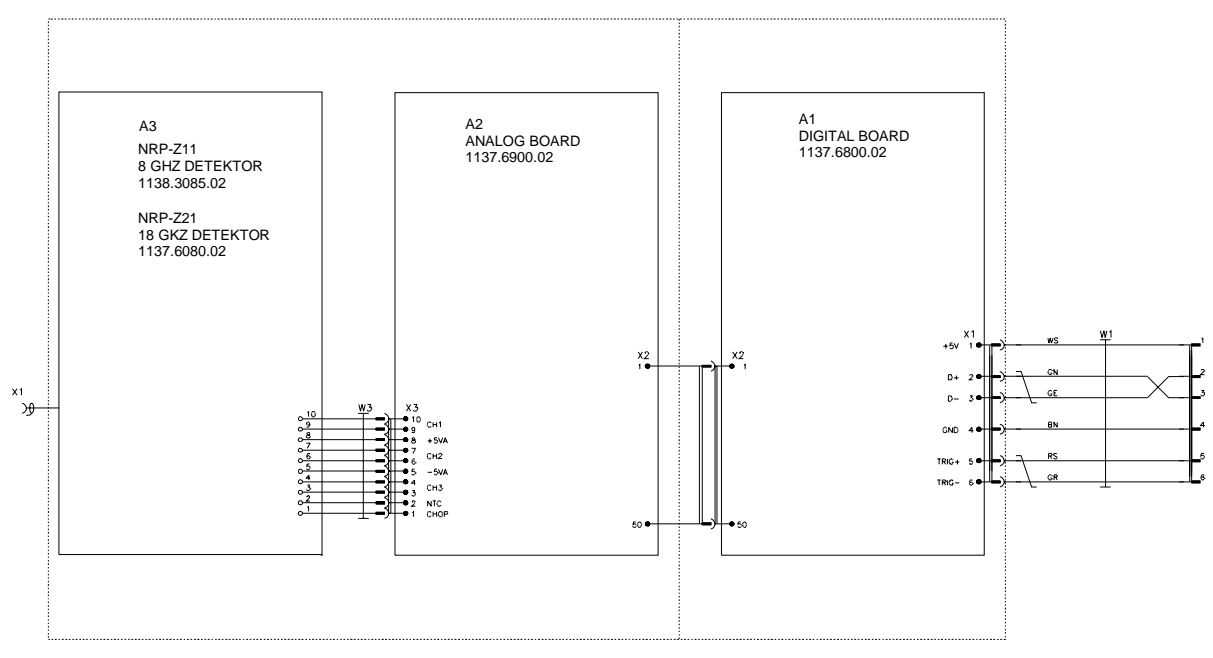

Fig. 3-1 Block diagram of Sensors R&S NRP-Z11 and R&S NRP-Z21

### **Description of Block Diagram**

The Sensors R&S NRP-Z11 and R&S NRP-Z21 can determine the average power of almost any modulated RF signal over a large dynamic range. They include all modules required for analog and digital signal processing and provide fully corrected measured values. Communication with the R&S NRP base unit is handled via a USB interface.

Three detectors are used to obtain the large dynamic range of 90 dB (–67 dBm to +23 dBm); the input signal is fed unattenuated to path 1, attenuated by 20 dB to path 2 and attenuated by 40 dB to path 3. Sensitivity is highest on path 1, medium on path 2 and lowest on path 3.

Depending on the RF input signal level, one or two test paths are driven at such a level that these paths can be evaluated. A channel is always either driven at a very low level or overdriven. The output voltages of the three detectors are amplified and digitized independently of each other to obtain a continuous transition between the test paths. The digital values provided by the A/D converters undergo various corrections (zero offset, temperature, linearity). A weighting algorithm then decides which path or – in transition ranges – which two paths are to be evaluated, and forms a weighted measured value. Integration values that represent the average power of the RF signal in a predefined integration period are derived by averaging all sampling values within the integration period.

The final measured values are the averaged result from several integration values.

### **Microwave Detector**

The microwave detector A3 is a hybrid circuit. It contains the three test paths and a thermistor for temperature measurement. The detector has an RF signal input and a flexstrip connector for output signals, control signals and operating voltages with the following assignment:

| <b>Connector</b> | Signal name     | <b>Description</b>                                                                  |
|------------------|-----------------|-------------------------------------------------------------------------------------|
| W3:1             | <b>CHOP</b>     | Logic signal for controlling the choppers                                           |
| W3:2             | NTC.            | Thermistor connector (the other connector of the thermistor is connected to ground) |
| W3:3<br>W3:4     | CH <sub>3</sub> | Output of the most insensitive test path                                            |
| W3:5             | $-5VA$          | Negative operating voltage for the choppers                                         |
| W3:6<br>W3:7     | CH <sub>2</sub> | Output of the medium test path                                                      |
| W3:8             | $+5VA$          | Positive operating voltage for the choppers                                         |
| W3:9<br>W3:10    | CH <sub>1</sub> | Output of the most sensitive test path                                              |

Table 3-1 Assignment of flexstrip connector W3

The casing of the detector is at ground potential.

### **Analog Board**

The analog board A2 contains three test channels of the same design, each consisting of an instrumentation amplifier, a buffer amplifier and a 14-bit A/D converter. The instrumentation amplifiers amplify the output difference voltage of the detectors and convert it into a ground-referenced voltage. The buffer amplifiers are quickly settling operational amplifiers with negative current feedback; they isolate the instrumentation amplifiers from the current peaks occurring at the A/D converter inputs. The A/D converters operate on the successive approximation principle. They have serial outputs.

The serial output data streams of the A/D converters are subjected to serial-parallel conversion in a CPLD and stored in three addressable registers. The digital board consecutively addresses and reads out these registers.

The analog board also comprises an 8-bit D/A converter for generating a noise-line large-scale dither signal that is controlled by the digital board with a sequence of pseudo-random digital values.

The analog board contains a four-channel 12-bit A/D converter for measuring the substrate temperature of the detector as well as for monitoring the operating voltages ±5 V and +1.75 V. The 12-bit A/D converter is supplied by the 3.3 V operating voltage of the digital board and is thus operational even if the voltage supply of the analog board is defective. It is connected to the synchronous serial interface of the digital board and utilizes the MICROWIRE™ protocol.

The +5 V operating voltage of the analog board is generated from +3.3 V by a charge pump doubler with subsequent linear regulator. The 5 V operating voltage is generated by a switching regulator with a very low output ripple voltage.

### **Digital Board**

The digital board A1 mainly consists of a controller based on a microcontroller Intel StrongARM SA1110, two SRAMs (together 1 Mbyte) as random access memory and two flash PROMs (together 2 Mbyte).

The interface to the R&S NRP base unit is formed by connector X1 on the digital board. Besides the four lines for the USB interface, the sensor cable contains two signal lines for applying a differential trigger signal.

The connection to the analog board is established by press-in connector X2.

The digital board contains two DC/DC converters that generate the voltages +3.3 V and +1.75 V (for the microcontroller core) from the +5 V operating voltage.

# **Module Replacement**

The following section describes how to exchange the plastic shell halves and how to replace the connecting cable. If one of the electronic modules (microwave detector, analog board or digital board) is defective, the sensor has to be sent to Rohde & Schwarz Central Service for repair.

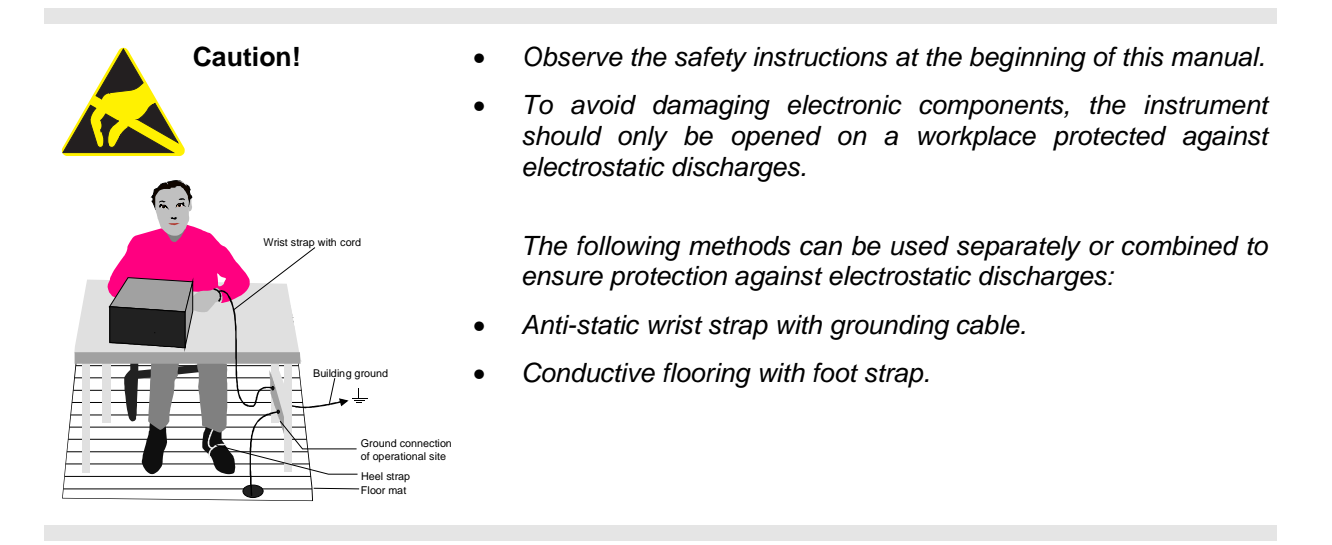

### **Tools Required**

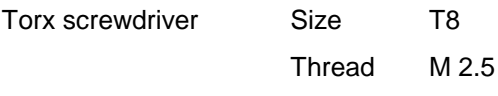

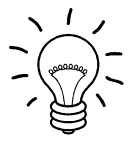

### **Note:**

The numeric values in brackets refer to the item in the list of mechanical parts and spare parts in section 5.

These items are identical to the item numbers in the drawings illustrating the module replacement.

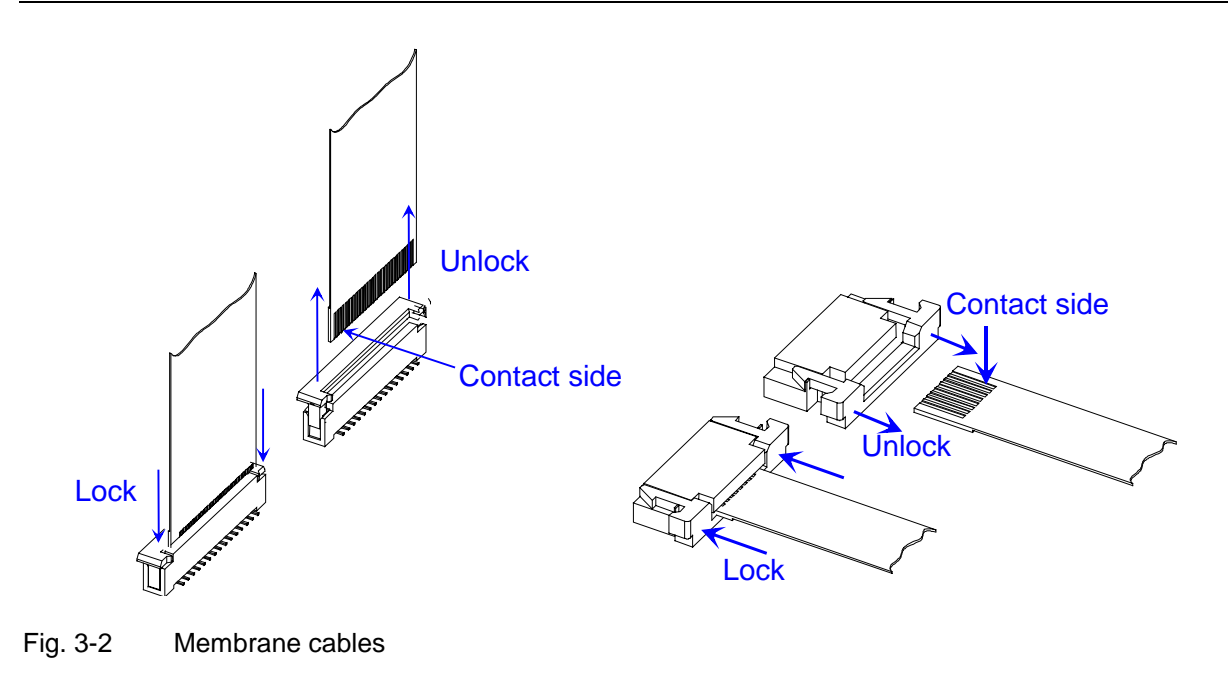

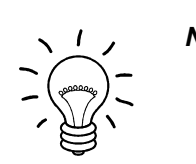

### **Note:**

**Remove membrane cables:** Membrane cables can be removed after unlocking the female connector. **Connect membrane cables:** Observe the contact side and lock the female connector.

### **List of Modules**

| Item No. | <b>Designation</b>                               | <b>Electrical</b><br>identification | Stock No.       |
|----------|--------------------------------------------------|-------------------------------------|-----------------|
| 20       | <b>ANALOG BOARD</b>                              | A2                                  | **)             |
| 40       | POWER SENSOR CABLE                               | W <sub>1</sub>                      | 1137.7141.02    |
| 60       | SCREW 7985/ISR-M2X8-A4 FOR POWER SENSOR CABLE W1 |                                     | 1148.2600.00 *) |
| 80       | <b>DIGITAL BOARD</b>                             | A <sub>1</sub>                      | $\ast\ast)$     |
| 90       | SCREW 7985/ISR-M2X10-A4 FOR DIGITAL BOARD A1     |                                     | 1148.2917.00 *) |
| 100      | 18 GHZ DETECTOR (NRP-Z21)                        | A3                                  | **)             |
| 101      | 8 GHZ DETECTOR (NRP-Z11)                         | A3                                  | **)             |
| 150      | <b>SHIELDING</b>                                 |                                     | 1137.6068.00 *) |
| 160      | <b>SENSOR HOUSING</b>                            |                                     | 1137.6022.00    |
| 170      | SCREW 7985/ISR-M2X8-A4 FOR OUTER CASING          |                                     | 1148.2600.00 *) |
| 180      | LABEL 1 R&S NRP-Z11                              |                                     | 1138.3033.00    |
| 190      | LABEL 2 R&S NRP-Z11                              |                                     | 1138.3040.00    |
| 200      | LABEL 1 R&S NRP-Z21                              |                                     | 1137.6039.00    |
| 210      | LABEL 2 R&S NRP-Z21                              |                                     | 1137.6045.00    |

Table 3-2 List of modules/spare parts for R&S NRP-Z11 and R&S NRP-Z21

-

<sup>\*)</sup> Available but not maintained in spare parts stock, i.e. delivery time may be longer.

<sup>\*\*)</sup> Spare part not available; to be replaced only by Rohde & Schwarz Central Service.

# **Opening and Reassembly (Exchange of Plastic Shell Halves)**

### **Opening**

- $\triangleright$  Undo two screws (170) on the two sides of the cable connector.
- First pull off the plastic shell halves of the cable connector and take them apart by twisting them at the RF connector.
- > The shielding is attached by a catch of the body on the RF connector side. Slightly bend and unlock the shielding by firmly pressing on the two slim sides and pull it off in the cable direction.

### **Reassembly**

- $\triangleright$  Push the shielding and lock it into the catch of the body.
- $\triangleright$  Insert the sensor into one of the shell halves and lock the second shell half on the RF connector side and close at the cable connector.
- $\triangleright$  Attach the shell halves to the body using two screws (170).

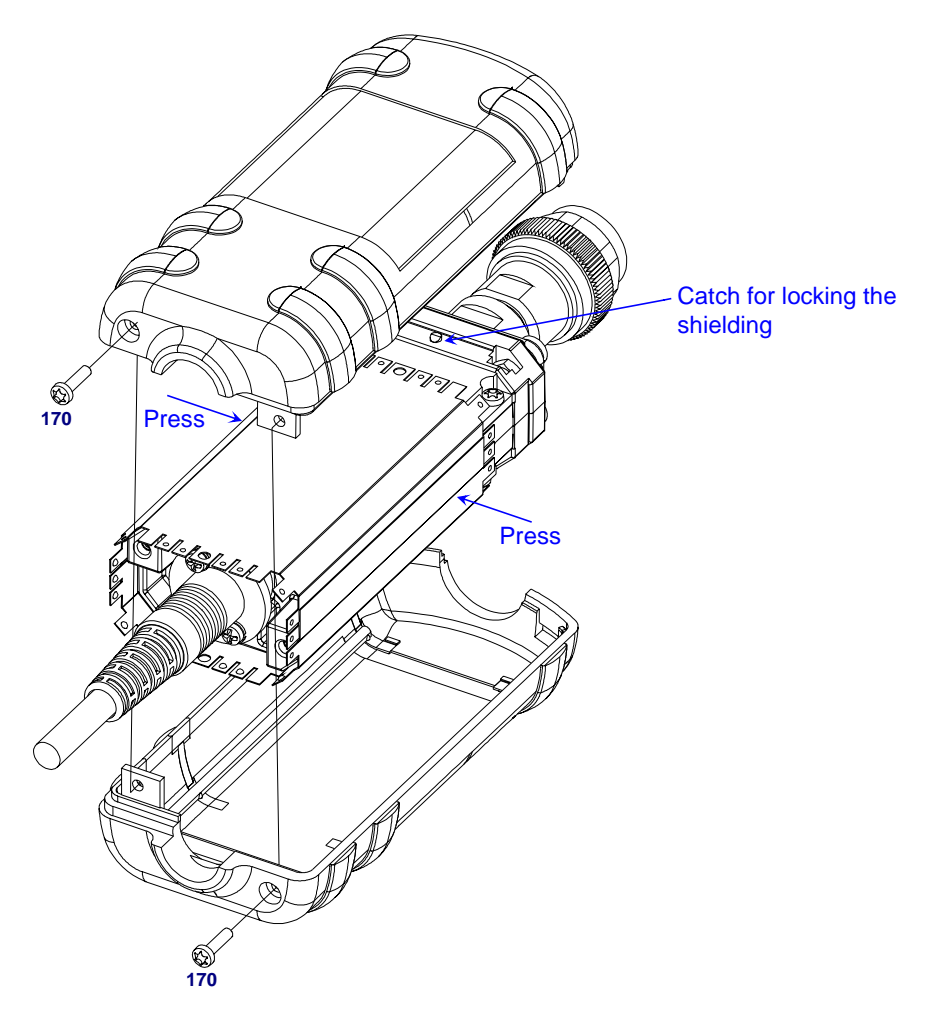

Fig. 3-3 Opening the sensor

### **Module Replacement Notified Algebra 2016** R&S NRP-Z11/-Z21

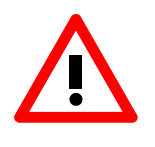

**Caution:**

Observe a torque of 29 Ncm for all screws.

# **Replacement of Sensor Cable W1**

### **Removing the Sensor Cable**

- $\triangleright$  Opening the sensor (see page 3.7).
- Undo 6 screws (90).
- $\triangleright$  Carefully remove digital board A1 from the body.
- Unplug sensor cable W1 from digital board.
- $\triangleright$  For removing sensor cable W1, undo two screws (60) and remove the cable from the body.

### **Installing the Sensor Cable**

- $\triangleright$  Install in the reverse order.
- Ensure that the guide pins of press-in connector X2 lock into the corresponding boreholes of the digital board.

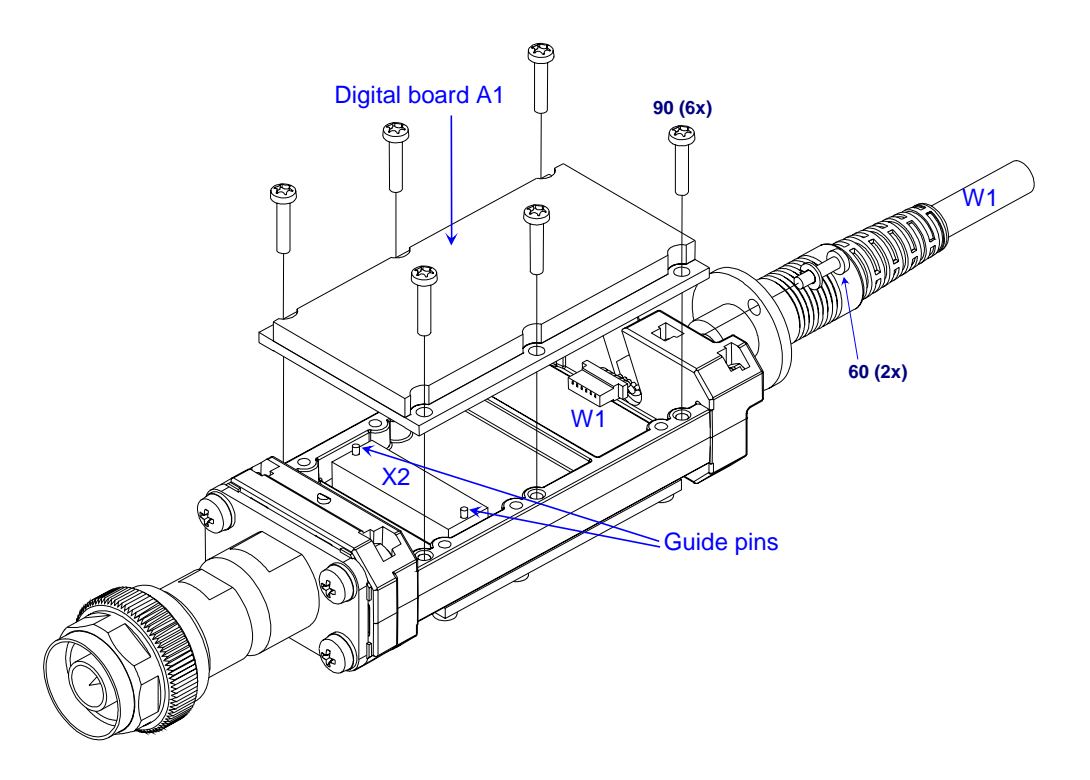

Fig. 3-4 Replacement of sensor cable

# **Troubleshooting**

Malfunctions may sometimes be due to simple reasons but may also result from defective components.

These troubleshooting instructions permit malfunctions or errors to be traced down to module level.

Module replacement and further diagnosis of errors or malfunctions should be carried out by our customer service. It is therefore recommended to send the unit to the nearest service center (see list of addresses at the beginning of this manual).

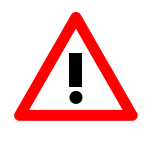

#### **Caution:**

Prior to opening sensor and replacing modules, disconnect sensor from base unit (R&S NRP) or USB adapters (R&S NRP-Z3 or R&S NRP-Z4).

# **Overview of Errors, Causes and Corrective Steps**

This section provides an overview of possible errors, their causes and corrective steps.

### **Problems when plugging in the sensor or switching on the R&S NRP base unit**

• **Error: The power sensor is not found (neither measured values nor error messages are displayed on the R&S NRP base unit).**

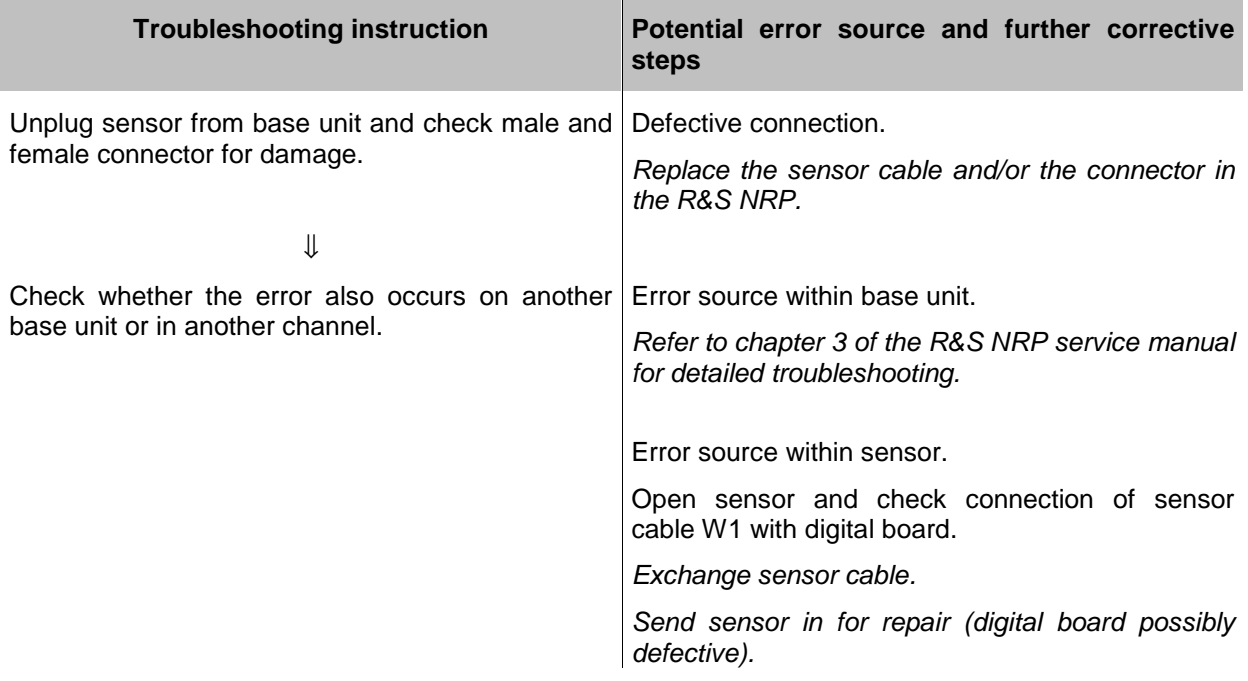

• **Error: The R&S NRP base unit has detected an error (pop-up window contains error message, e.g. Sensor communication error).**

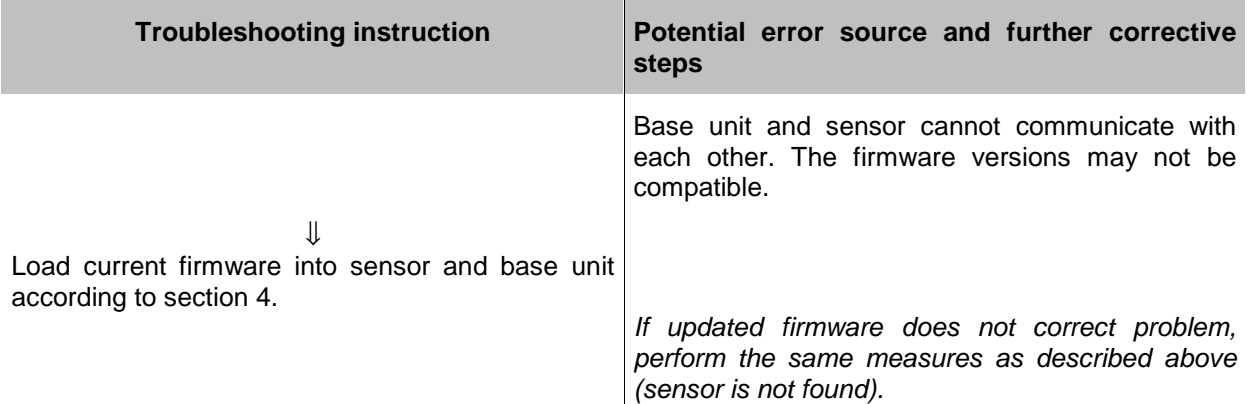

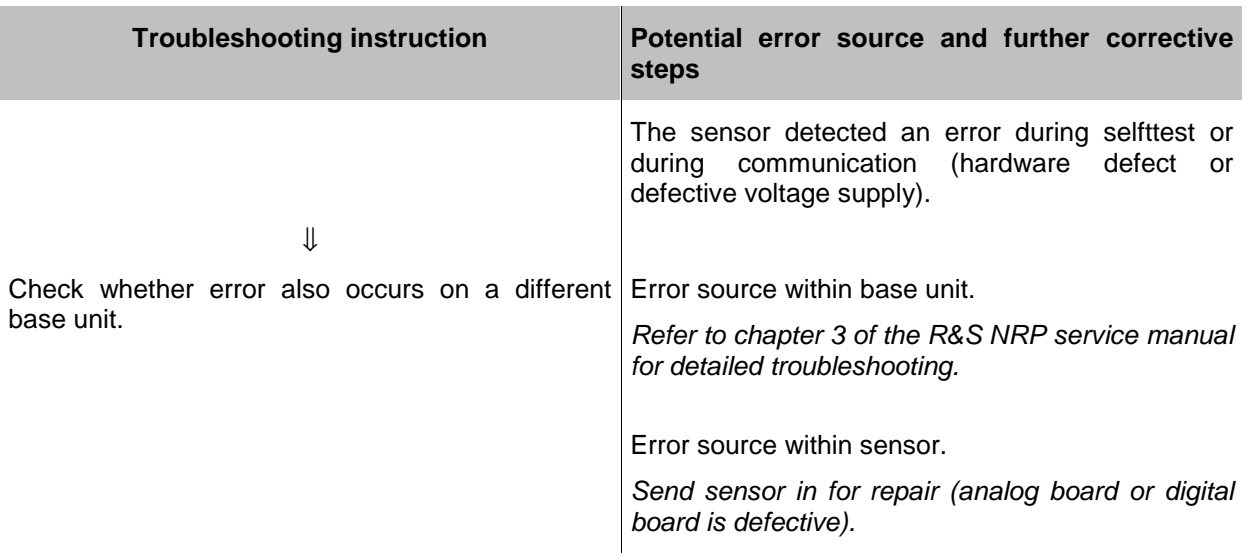

• **Error: The power sensor has detected an error (HW Error displayed at extreme right of title bar).**

### **Problems during measurement**

### • **Error: Measured power readings are erroneous.**

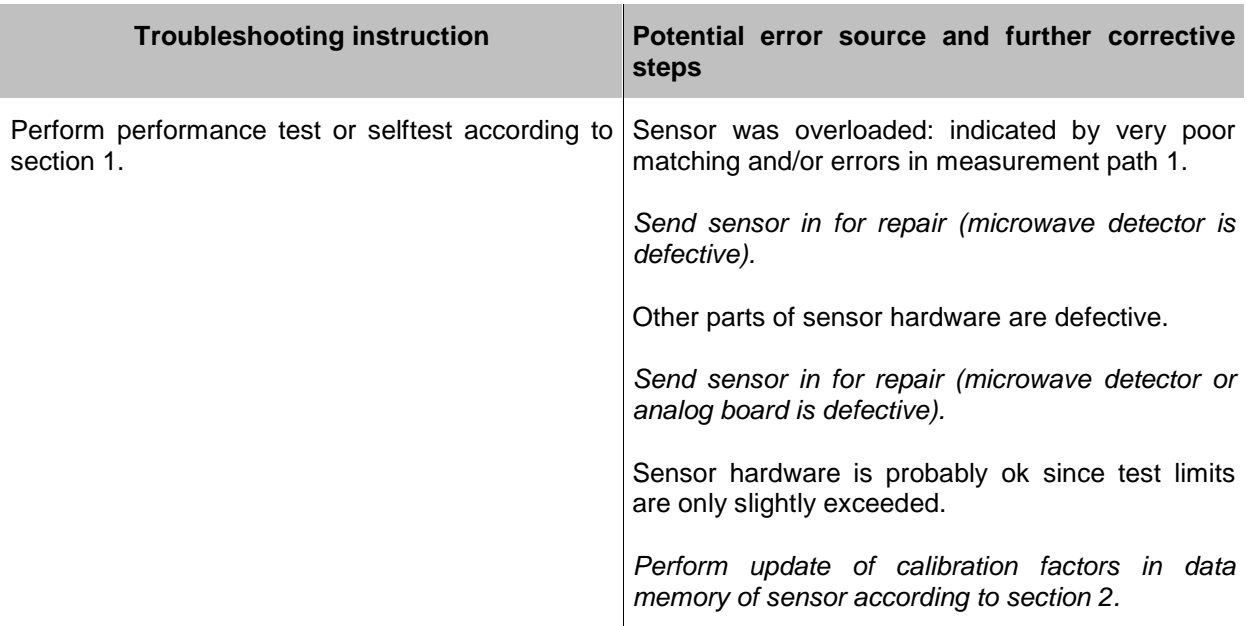

# **4 Firmware Update/Installation of Options**

Chapter 4 provides information on the software update and the installation of options. Descriptions enclosed with the software update or options can be filed here.

## **Installation of New R&S NRP-Z11/-Z21 Software**

Use the Firmware Update program module to load new firmware for the Power Sensors R&S NRP-Z11 and NRP-Z21. The module is part of the R&S NRP Toolkit that is supplied on a CD-ROM together with the power sensors and enables you to update the boot loader and the application firmware.

The current firmware versions can be downloaded from the R&S homepage on the Internet, since the CD-ROM accompanying the power sensors contains the firmware status at the time of delivery.

### **Hardware and software requirements**

The system requirements for a firmware update are the same as for the operation of the power sensor on a PC (an update via the power meter is not possible):

- PC with free USB port.
- USB Interface Adapter R&S NRP-Z3 or R&S NRP-Z4.
- Operating system Windows™ 98, Windows™ ME, Windows™ 2000, or Windows™ XP.
- **The R&S NRP Toolkit software must already be installed on your PC.**
- One of the following files must be selected (depending on the software component to be updated):
	- <Type>\_Sensor<Version Number>.nrp Application
	- Bootloader\_<Version Number>.nrp, Boot loader

The files are available in the \software\firmware\sensors directory of the CD-ROM.

## **Preparation**

- $\triangleright$  Connect the R&S NRP power sensor to the PC using one of the two USB interface adapters.
- If a second R&S NRP-Z power sensor or an R&S NRP is connected to the PC, unplug these devices from the PC.
- Shortly afterwards, the PC should have identified the new USB hardware and assigned the appropriate driver from the **R&S NRP Toolkit** to the power sensor (brief message in a small window).

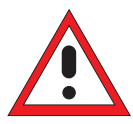

If you forgot to install the R&S NRP Toolkit beforehand, Windows will try in vain to find a USB driver for the power sensor. If this happens, the R&S NRP-Zxx is highlighted by a yellow exclamation mark in the Windows device manager. In this case, proceed as follows:

- $\triangleright$  Abort the dialog for driver installation.
- $\triangleright$  Install the R&S NRP Toolkit from the CD-ROM. Then manually assign the USB driver from the toolkit to the power sensor.
- $\triangleright$  Go to Control Panel Add/Remove Hardware and start the hardware assistant to search for new components.
- $\triangleright$  Mark the R&S NRP-Zxx in the list of hardware components and complete the driver installation.
- $\triangleright$  Unplug the power sensor and reconnect it.
### **Updating the application firmware**

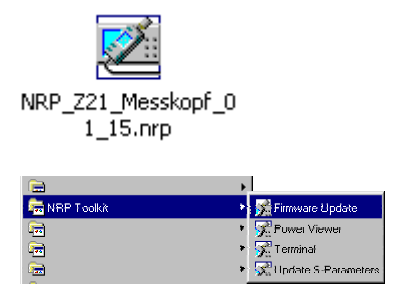

The update can be started as follows:

- $\triangleright$  Either double-click the icon of the update file named <Type>\_Messkopf\_<Version Number>.nrp
- Or start **NRP Toolkit Firmware Update** from the Windows Start menu.

The dialog box on the left is displayed next.

- $\overline{\mathbf{x}}$ -<br>Firmware File NrpFirmware.nrp  $\overline{\mathbf{r}}$ **E**rowse -<br>State Messages  $\boxed{\triangle}$   $\boxed{\text{A}}$  $z1$ ick 'Start' to write 'NrpFirmware.nrp Fø  $\vert$  4 -<br>Download  $\underline{\mathsf{Stat}}$  $Exit$
- $\triangleright$  If the update was started via the Windows Start menu, enter the file name of the application firmware in the **Firmware File** box (or search for the name by using the **Browse** button).
- Click the **Start** button to start the file transfer, which is performed automatically.
- $\triangleright$  Observe the following:
- Do not disconnect the power sensor from the PC.
- Neither connect nor disconnect the power supply for the R&S NRP-Z3 adapter.
- Exit the Firmware Update program only after it has been completely executed.
- $\triangleright$  During the update, the State Messages box informs you of the progress. The update has been completed successfully if the message 'Device <Type<br>Designation><Serial Number> is active' Designation><Serial Number> is appears.
- $\triangleright$  You can then use the power sensor for measuring.

#### **Potential problems**

- Error in the compatibility and consistency checks.

In this case, the update is aborted and an error message is output.

 $\triangleright$  Unplug the power sensor, reconnect it and start the update again.

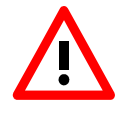

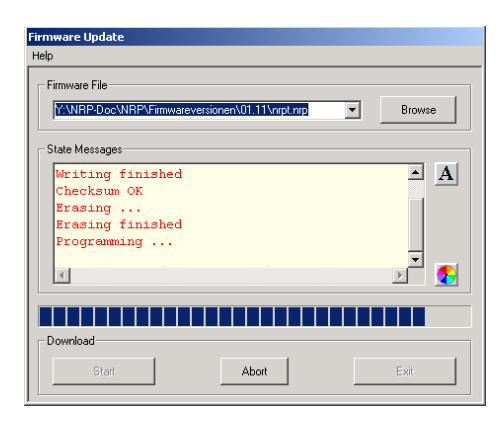

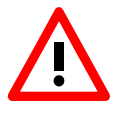

#### **Updating the boot loader**

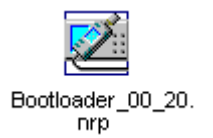

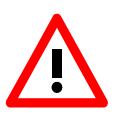

The boot loader update is similar to the update of the application firmware (see above).

 $\triangleright$  Instead of the application, however, you must load the new boot loader named

Bootloader\_<Version Number>.nrp

Strictly observe the warnings under "Updating the application firmware", since the destruction of the boot loader will generally require a repair of the power sensor.

#### **Potential problems**

- The power sensor cannot be accessed after the update (error message).
- $\triangleright$  Exit the Firmware Update program, unplug the power sensor from the PC and reconnect it. The power sensor is now ready for operation.

# **5 Documents**

This section provides information for ordering spare parts and contains the relevant documents for the Rohde & Schwarz Power Sensors R&S NRP-Z11 and R&S NRP-Z21.

# **Shipping of Instrument and Ordering of Spare Parts**

Please contact your Rohde & Schwarz support center or our spare parts express service if you need to request service, repair your equipment, or order spare parts and modules.

The list of Rohde & Schwarz representatives and the address of our spare parts express service are provided in the front section of this service manual.

You will need to provide the following information in order for us to respond to your inquiries quickly and accurately and to determine whether the warranty for your instrument is still valid:

- Instrument model
- Serial number
- Detailed error description in case of repair
- Contact partner for checkbacks

## **Shipping of Instrument**

When shipping the instrument, be sure to provide sufficient mechanical and anti-static protection:

- Repack the instrument as it was originally packed. The antistatic packing foil prevents unintentional electrostatic charging from occurring.
- $\triangleright$  If you do not use the original packaging, include sufficient padding to prevent the instrument from slipping inside the package. Wrap antistatic packing foil around the instrument to protect it from electrostatic charging.

## **Ordering Spare Parts**

To deliver replacement parts promptly and correctly, we need the following information:

- R&S stock number (refer to the spare part lists in this section)
- Designation
- Number of units
- Instrument type for the replacement part
- Contact person for possible questions

The R&S stock number to be used when ordering replacement parts and modules as well as power cables can be found further below.

### **Ordering Replacement Sensors**

Rohde & Schwarz maintains a replacement program for a number of power sensors. Within this program, it is possible to provide a fully operational power sensor to replace a defective one at short notice and at a fixed price. Please note that replacement sensors are used equipment but are always tested. They are therefore equivalent to new sensors even though they may exhibit slight signs of use. If required, the delivery of replacement sensors can include a new calibration. If interested, please contact your nearest Rohde & Schwarz office.

# **Spare Parts**

The R&S stock numbers necessary for ordering replacement parts and modules can be found in the spare part lists provided below.

#### **List of R&S NRP-Z11/-Z21 Spare Parts**

The following table lists available spare parts together with their R&S stock numbers.

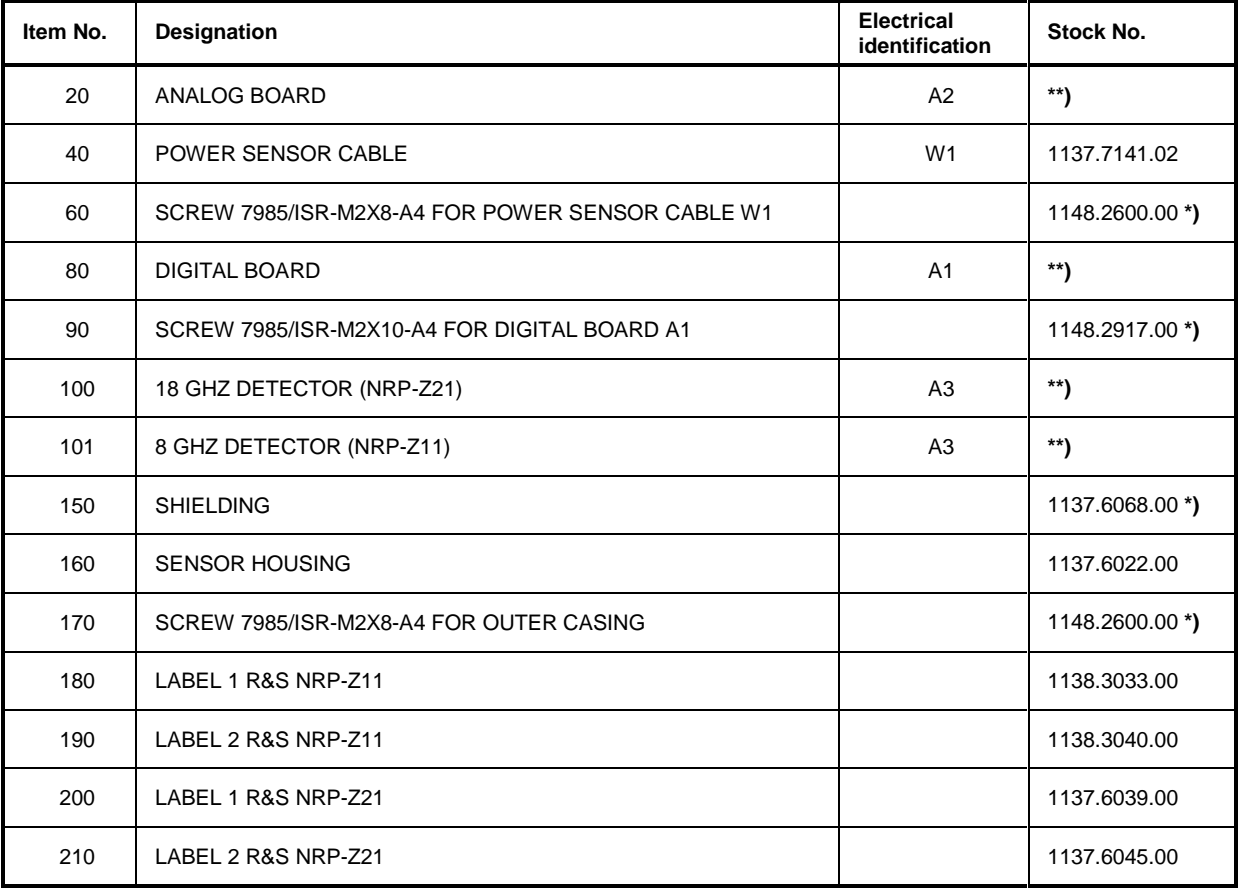

**Note:** The reference can be found in the drawings 3-3 and 3-4 in Section 3.

-

<sup>\*)</sup> Available but not maintained in spare parts stock, i.e. delivery time may be longer.

<sup>\*\*)</sup> Spare part not available; to be replaced only by Rohde & Schwarz Central Service.